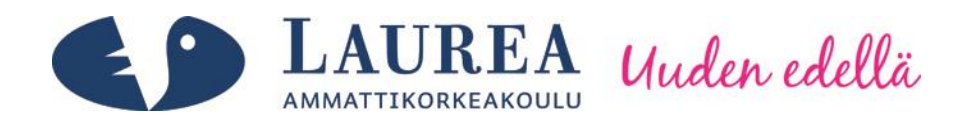

# Potilasvalvontalaitteen historianäkymän kehittäminen käyttäjäkeskeisin menetelmin

Korhonen, Juho

2014 Laurea Kerava

**Laurea-ammattikorkeakoulu** Laurea Kerava

> Potilasvalvontalaitteen historianäkymän kehittäminen käyttäjäkeskeisin menetelmin

> > Juho Korhonen Yrittäjyyden ja liiketoiminta osaamisen koulutusohjelma, Käyttäjäkeskeinen suunnittelu Opinnäytetyö (YAMK) Helmikuu, 2014

**Laurea-ammattikorkeakoulu Tiivistelmä**  Laurea Kerava Yrittäjyyden ja liiketoimintaosaamisen koulutusohjelma, Käyttäjäkeskeinen suunnittelu

Juho Korhonen

**Potilasvalvontalaitteen historianäkymän kehittäminen käyttäjäkeskeisin menetelmin**

Vuosi 2014 Sivumäärä 76

Tutkimus toteutettiin eräälle potilasvalvontalaitteita valmistavan yrityksen käyttävyysosastolle. Työn tavoitteena oli selvittää käyttäjäkeskeisin menetelmin, miten potilasvalvontalaitteen historianäkymää voidaan kehittää ja miten kosketuseleitä olisi mahdollista hyödyntää. Työssä perehdyttiin miten potilasvalvontalaitteiden käyttäjät hyödyntävät historianäkymää ja millaisia ongelmakohtia siihen liittyy, sekä arvioitiin historianäkymän käytettävyyttä. Saatujen tuloksien avulla tehtiin vaihtoehtoisia suunnitteluratkaisuja, jotka testattiin potilasvalvontalaitteiden käyttäjillä.

Teoreettinen viitekehys muodostuu käytettävyydestä, käyttäjäkeskeisen suunnittelun prosessimalleista ja menetelmistä. Käyttäjäkeskeisen suunnittelun tarkoituksena on tuottaa palveluita tai tuotteita, joiden avulla käyttäjät pääsevät haluamaansa tavoitteeseen. Perehtymällä käyttäjäkeskeisen suunnittelun prosessimalleihin ja menetelmiin muodostettiin pohja työn empiiriseen osuuteen ja valittiin työssä käytettävät menetelmät.

Empiirisessä osuudessa perehdyttiin potilasvalvontalaitteiden käyttäjien työhön havainnointihaastattelulla. Menetelmällä selvitettiin, mitä käyttäjät tekevät historianäkymässä työtehtävien kuluessa ja mahdolliset ongelmakohdat. Historianäkymän käytettävyyttä arvioitiin heuristisella arvioinnilla. Tarkoituksena oli löytää käytettävyyttä hankaloittavia asioita, jotka olivat mahdollisesti jääneet huomaamatta havainnointihaastattelussa. Arvioinnin ohessa tavoitteena oli muodostaa tarkempi käsitys miten historianäkymä toimii, sekä vahvistaa havainnointihaastattelun tuloksia.

Havainnointihaastatteluiden ja heuristisen arvioinnin tuloksien pohjalta suunniteltiin prototyyppejä. Prototyyppejä käytettiin ideoiden luomiseen ja havainnollistamaan visuaalisesti miten suunnitellut ominaisuudet toimivat. Prototyyppejä käytettiin palautteen keräämiseen käyttäjiltä, tekemällä erilaisia testitehtäviä.

Opinnäytetyössä käytetyillä menetelmillä saatiin selvitettyä millaisia ongelmakohtia potilasvalvontalaitteen nykyisessä historianäkymässä on ja suunniteltiin vaihtoehtoisia ratkaisuja. Tutkimuksen tuloksien perusteella suunniteltujen ominaisuuksien ja kosketuseleiden kehittämistä tulisi jatkaa. Käyttäjiltä saadun palautteen perusteella osa uusista ominaisuuksista on toimivia, mutta prototyyppien iteraatiokierroksia tulisi jatkaa kosketuseleitä tukevalla laitteella. Tällöin nähtäisiin ovatko tulokset toistettavissa suunnittelukierroksien välillä.

Asiasanat: käyttäjäkeskeinen suunnittelu, havainnointihaastattelu, heuristinen arviointi, paperiprototyyppi, käytettävyystestaus

**Laurea University of Applied Sciences Abstract** Laurea Kerava Degree Programme in Entrepreneurship and Business, User-Centered Design

Juho Korhonen

**The development of patient monitoring device history view with user-centered methods**

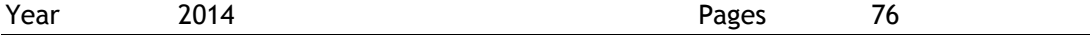

This Bachelor's thesis study was done for a patient monitoring equipment manufacturing company's usability department. The aim of the thesis was to examine with user-centered methods how the patient monitor history view can be developed and how would it be possible to make use of touch gestures. This study examines how patient monitoring users utilize the history view, what the problem areas associated with it are and the study evaluates the usability of the history view. Alternative design solutions were made based on the results and the solutions tested with patient monitor users.

The theoretical framework consists of usability, user-centered design process models and methodologies. User-centered design is used to provide services or products that enable users to access their preferred target. By familiarizing with the user-centered design process models and methods, the groundwork was formed for an empirical part and methods of work were chosen.

In the empirical part of the thesis patient monitoring users' work became familiar with contextual inquiry. The method was used to find out what tasks users are doing within the history view and potential issues in the history view. The usability of the history view was assessed with a heuristic evaluation. The purpose was to find the usability issues that had possibly gone unnoticed in the contextual inquiry. The objective of the evaluation was to form a more accurate idea of how the history view works, and to fortify the results of the contextual inquiry.

Based on the results of the contextual inquiry and the heuristic evaluation prototypes were designed. The prototypes were used to illustrate the ideas and to visualize how the proposed features work. The prototypes were used to gather feedback from users through a variety of test tasks.

The used methods in this thesis clarified what kinds of problems exist in the patient monitoring devices current history view and also the alternative solutions were designed. Based on the results from the thesis the development of the planned features and touch gestures should be continued. Based on the feedback received from users the new features are functional but the prototype iterations should be continued on equipment that supports touch gestures. In this case, it would be seen if the results are repeatable during iteration cycles.

Keywords: user-centered design, contextual inquiry, heuristic evaluation, paper prototype, usability testing

Sisällys

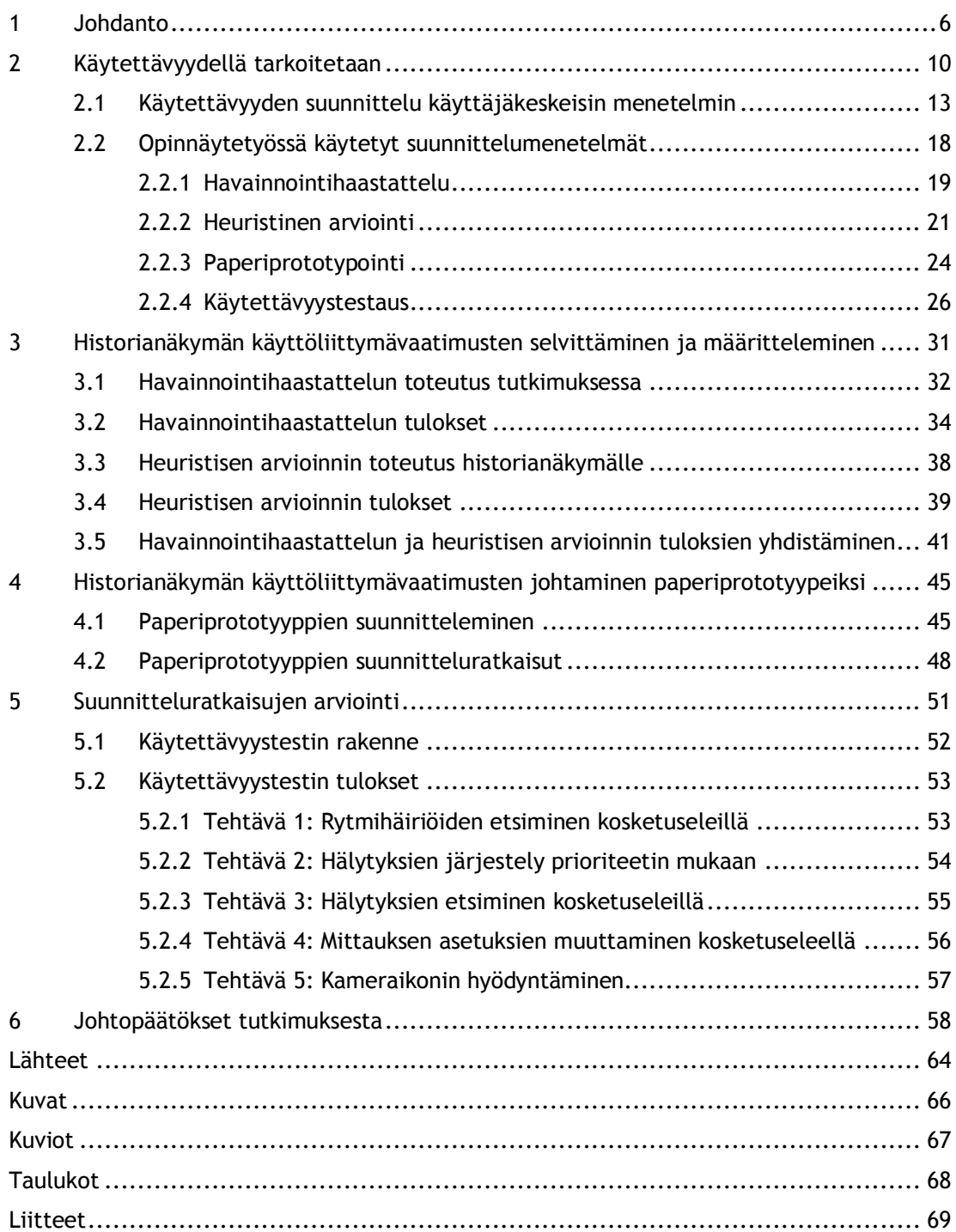

#### <span id="page-5-0"></span>1 Johdanto

Kosketusnäytöllä tarkoitetaan näyttöä, jossa näytön pinta reagoi sormen tai osoitinkynän kosketukseen. Kosketusnäyttöjä on valmistettu erilaisia tekniikoita hyödyntäen 1960–luvulta alkaen. Nykyisin yleisimmät kosketusnäytöt ovat resistiivisiä ja kapasitiivisiä. Resistiivisessä kosketusnäytössä on kaksi sähköä johtavaa kalvoa, jotka ovat erotettu toisistaan pienellä välillä. Näyttöä kosketettaessa sormella, kalvot painuvat toisiaan vasten, jolloin sähkövirta pääsee kulkemaan kalvosta toiseen. Tällöin järjestelmä rekisteröi tehdyn toiminnon kalvojen välillä liikkuvasta sähkövirrasta. Kapasitiivisessa kosketusnäytössä näytön pinta on sähköä johtavaa materiaalia. Koskettaessa kapasitiivisen kosketusnäytön pintaa tapahtuu muutos kapasitanssissa ja tämä aktivoi järjestelmän toiminnan (Bellis 2014).

Ensimmäiset kapasitiiviset kosketusnäytöt keksittiin 1960-luvun alussa. Vuosikymmenen loppupuolella kapasitiivisia kosketusnäyttöjä hyödynnettiin lentoliikenteen valvonnassa. 1970 luvun kuluessa kehitettiin resistiivinen kosketusnäyttötekniikka, joka on tänä päivänä yleisimmin hyödynnetty (Bellis 2014).

1980-luvulla Hewlett-Packard esitteli ensimmäisenä kuluttajamarkkinoille suunnatun tietokoneen HP-150. Tietokoneessa hyödynnettiin infrapunasäteitä havaitsemaan sormien liikkeet. Infrapunasäteiden sensorit olivat kuitenkin herkkiä pölylle ja vaativat jatkuvaa puhdistamista (Bellis 2014). 1990-luvulla kosketusnäyttöjä hyödynnettiin kuluttajatuotteissa, kuten puhelimissa ja kämmentietokoneissa. Yksi vuosikymmenen alussa esitelty tuote oli tabletin kaltainen tietokone NCR 3125. Kyseinen laite ei tarvinnut toimiakseen hiirtä tai näppäimistöä, vaan tietokonetta pystyi käyttämään osoitinkynän avulla (Strehlo 1992).

1990-luvun lopussa kosketusnäyttöjä valmistavat yritykset Elo ja Microtouch näkivät kosketusnäyttöjen yleistymisen mahdollisuuden pankki-, terveydenhuolto- ja elintarviketeollisuudessa, sekä kuluttajatuotteissa. Kosketusnäyttöjen etuna pidettiin helppo- ja nopeakäyttöisyyttä ja alhaisempia valmistuskustannuksia verrattuna kuvaputkinäyttöihin. Valmistajat pitivät mahdollisena kosketusnäyttöjen korvaavan näppäimistön ja hiiren. Valmistajat etsivät teollisuudesta yhteistyökumppaneita, jotka lähtisivät viemään kosketusnäyttötekniikkaa eteenpäin (Kiesnoski 1998).

2000-luvulla ohjelmistotalot saivat jalansijaa kosketusnäytöllisten tuotteiden markkinoista. Microsoft esitteli vuonna 2002 Windows XP -käyttöjärjestelmän, joka tuki kosketusnäyttötekniikkaa (Bellis 2014). Varsinainen kosketusnäytöllisten laitteiden yleistyminen alkoi kuitenkin vuoden 2007 tienoilla. Tämän on useasti katsottu johtuvan Applen iPhonen menestyksestä. Kosketusnäytöllisten tuotteiden määrä on kasvanut räjähdysmäisesti vuoden 2007 jälkeen (Colengrove 2008).

Eri valmistajien tuotteiden käyttöliittymissä on toisistaan poikkeavia ratkaisuja, vaikka ominaisuudet ovat lähellä toisiaan. Yritykset suojaavat kehittämiään ominaisuuksia patenteilla, kuten esimerkiksi Apple virtuaalisen sivujen kääntämisen. Ominaisuuden kehittänyt yritys voi antaa muille käyttöoikeuden patentteihin vuokraamalla niitä tai estää niiden käytön kilpailijoilta. Hyviksi havaituista ominaisuuksista kilpailevat yritykset kehittävät omia versioita kiertääkseen patentit. Valmistajien erilaiset käyttöliittymien toteutusratkaisut pakottavat tuotteiden loppukäyttäjät mukautumaan erilaisiin ratkaisuihin.

Nykyiset käyttöliittymät ovat palaamassa 2D-näkymään, kuten Windows 8- ja iOS 7 mobiilikäyttöjärjestelmät. Käyttäjiltä saattaa jäädä huomaamatta painikkeet, jotka näyttävät tavalliselle tekstille, kuten Windows 8 -käyttöjärjestelmässä. 3D-kuvien hyödyntäminen painikkeissa on vain yksi monista keinoista herättää käyttäjien kiinnostus painamaan sormella kosketusnäyttöön. Muita keinoja ovat värien ja varjostusten käyttäminen tai rakenteen muuttaminen (Nielsen 2013). Kosketusnäytöllisten laitteiden käyttöliittymäsuunnittelussa tapahtumien kulun seuraamisen ja palautteen saamisen olevan keskeisessä osassa, kuten muissa graafisissa käyttöliittymissä. Suunnitellessa täytyy huomioida, että käyttäjien pitää olla tietoisia järjestelmää käyttäessään, mitkä toiminnot ovat mahdollisia ja mitkä eivät. Tärkeä sääntö tähän on tehdä järjestelmän toiminnot näkyviksi ja helposti löydettäviksi. Kosketusnäytöllisten laitteiden avulla on mahdollista tehostaa työntekoa verrattaessa moniin perinteisiin tapoihin (Nielsen 2012).

Kuluttajatuotteissa kosketusnäyttökäyttöliittymien yleistymisen syynä on pidetty nopeampaa, helpompaa ja hauskempaa tapaa käyttää tuotteita. Olemme tottuneet käyttämään näppäimistökomentoja nopeuttaaksemme toimintaamme tietokoneella. Toimintaa nopeuttavat komennot ovat kuitenkin opeteltava ja muistettava. Toimintoja nopeuttavien kosketuseleet vaativat niin ikään opettekemista. Kosketusnäytön käyttäminen on toisaalta intuitiivisempaa, koska tuotteiden käyttäjät ovat suorassa vuorovaikutuksessa näytöllä olevien elementtien kanssa (Pinola 2013). Terveydenhuollon laitteiden käyttöliittymiä on hallittu vuosikymmenien kuluessa painikkeilla ja kiertokytkimillä. Kuten kuluttajatuotteissa, myös terveydenhuollon laitteissa suuntana ovat olleet kosketusnäyttökäyttöliittymät.

Yleisesti kosketusnäyttötekniikka on mahdollistanut suuremman näyttöalan käyttämisen esimerkiksi puhelimissa, koska laitteeseen intergroitua tai erillistä näppäimistöä ei tarvita. Laitteiden käyttäminen voi olla kosketusnäyttökäyttöliittymässä nopeampaa, koska käyttäjä pystyy siirtymään järjestelmässä koskettamalla sormella haluamaansa kohtaan. Tietojen selaamiseen, lähentämiseen tai loitontamiseen voidaan käyttää kosketuseleitä näppäimistöllä tai hiirellä tehtyjen komentojen sijaan. Kosketusnäytöllisissä potilasvalvontalaitteissa kosketusnäyttökäyttöliittymän etujen voidaan katsoa olevan samoja kuin kuluttajatuotteiden. Kosketusnäyttötekniikkaa hyödyntävillä potilasvalvontalaitteilla on mahdollisuus helpottaa ja nopeuttaa käyttäjien työtä, mutta edellytyksenä on käyttöliittymän suunnitteleminen tukemaan työskentelytapoja, jotta niiden käyttö ei vie aikaa potilaiden hoitamisesta.

Opinnäytetyössä perehdytään kosketusnäytöllisiin potilasvalvontalaitteisiin ja miten niiden kosketusnäyttökäyttöliittymää voidaan hyödyntää potilasvalvontalaitteissa erilaisin keinoin. Nykyisissä potilasvalvontalaitteissa ei ole käytössä kosketuseleitä, vaikka laitteita voidaan hallita kosketusnäytön avulla. Työ toteutetaan erään lääketieteellisiä laitteita valmistavan yrityksen käytettävyyssuunnitteluosastolle. Yrityksessä suunniteltavien ja valmistettavien laitteiden käyttäjät ovat sairaaloiden hoitohenkilökuntaa. Laitteet mahdollistavat käyttäjille jatkuvan potilaiden valvonnan, hoidon suunnittelun ja potilastietojen jatkuvan elektorinisen tallentamisen. Laitteilla pyritään parantamaan potilaiden hoidon laatua ja tehokkuutta. Potilasvalvontalaitteet tarjoavat laajan valikoiman potilaan elintoimintojen seuraamiseen käytettäviä mittauksia.

Laitteiden monipuolisten käyttömahdollisuuksien takia työ rajataan käsittelemään yhtä käyttötilannetta. Opinnäytetyön tavoitteena on tutkia, miten potilashistoriatietojen keräämiseen käytettävää historianäkymää (Kuva 1) voidaan kehittää ja millaisia ongelmakohtia nykyisessä historianäkymässä on, sekä kuinka kosketuseleitä on mahdollista hyödyntää tulevaisuudessa. Tutkimuksen yhtenä tavoitteena on myös kehittää opinnäytetyön tekijän osaamista perehtymällä käyttäjäkeskeisen suunnittelun toimintatapoihin ja menetelmiin. Tutkimuksessa lähdetään liikkeelle perehtymällä potilasvalvontalaitteen käytettävyyteen ja selvittämällä, miten käyttäjät etsivät ja hyödyntävät potilasvalvontalaitteesta saatavaa historiatietoa. Kerätyn tiedon pohjalta ideoidaan parannusehdotuksia. Parannusehdotuksista tehdään toiminnallinen kuvaus paperiprototyyppeinä, jotka testataan potilasvalvontalaitteen käyttäjillä. Prototyypit ovat tässä työssä yksinkertaistettuja rautalankamalleja historianäkymän rakenteesta. Käyttäjäkeskeisen suunnittelun periaatteista ja toimintatavoista haetaan mallia, millaisia menetelmiä voidaan hyödyntää suunnittelun eri vaiheissa. Opinnäytetyön tavoitteena ei ole tehdä lopullisia ratkaisuja, joita voidaan hyödyntää suoraan seuraavissa potilasvalvontalaitteiden versioissa, vaan tuottaa jalostuskelpoisia ideoita.

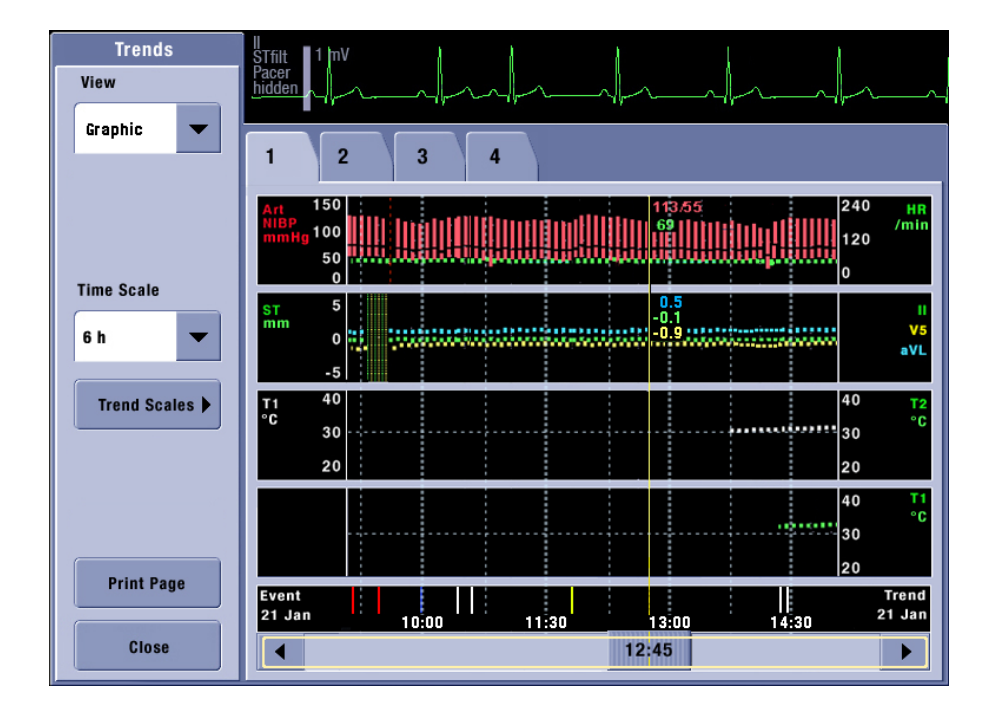

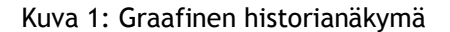

Työ käsittelee potilasvalvontalaitteen käyttöliittymää ja sen parantamista. Työssä ei keskitytä visuaaliseen suunnitteluun tai miten käyttäjät kokevat graafisen ulkonäön. Opinnäytetyössä ei myöskään huomioida liiketoiminnallisia tavoitteita, joita helpompikäyttöisen käyttöliittymän suunnittelulla voidaan tavoitella.

Opinnäytetyön alussa käsitellään teoreettinen viitekehys, joka muodostuu käytettävyyden määritelmästä ja käyttäjäkeskeisen suunnittelun prosessimalleista ja menetelmistä. Työn käytännön toteutus jakaantuu kahteen osaan. Käytännön osuuden ensimmäisessä osassa selvitetään historianäkymän käytettävyyttä ja käyttäjien toimintatapoja. Työn toisena osana on luoda kerätyn aineiston pohjalta suunnitteluratkaisuja, ja nämä arvioidaan käyttäjien avulla (Kuvio 1).

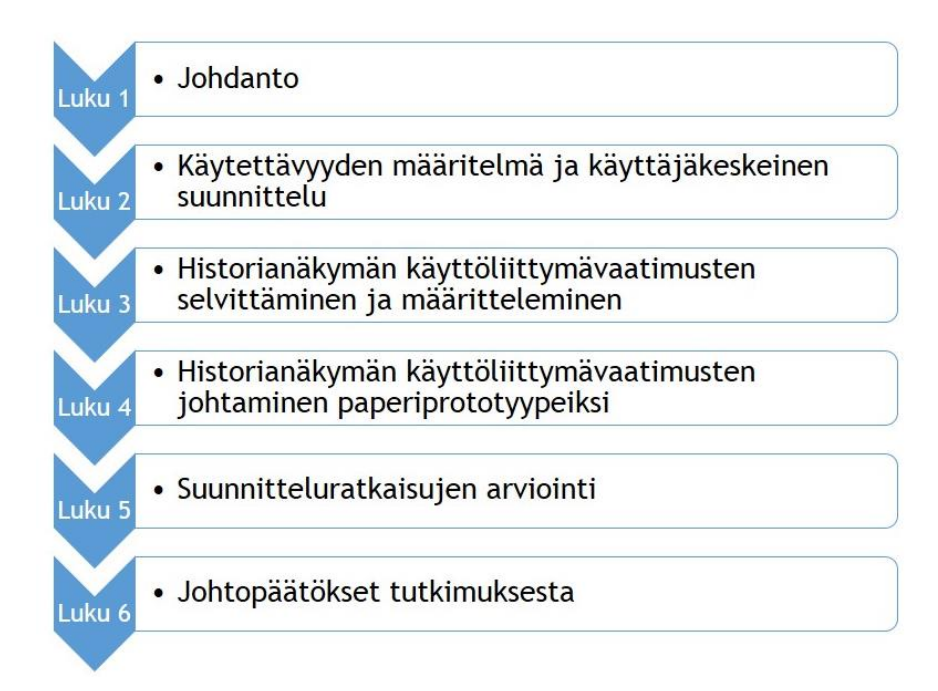

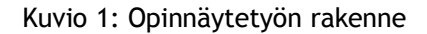

Näiden vaiheiden kautta opinnäytetyössä on tavoitteena saada vastaukset seuraaviin tutkimuskysymyksiin:

- Mitkä ovat nykyisen kosketusnäyttökäyttöliittymän ongelmakohdat?
- Miten nykyistä kosketusnäyttökäyttöliittymää voidaan kehittää, jotta se tukee käyttäjiä paremmin työssä?
- Miten kosketuseleitä voidaan hyödyntää tulevaisuudessa ja miten niillä tuetaan käyttäjän työtä?
- <span id="page-9-0"></span>2 Käytettävyydellä tarkoitetaan

Käytettävyydelle on useita määritelmiä. Kansainvälisessä ISO 9241–210 –standardissa (2012, 12–16) todetaan, että käytettävyys mittaa, miten hyvin tuotteiden käyttäjät voivat käyttää vuorovaikutteista järjestelmää, tuotetta tai palvelua tietyssä käyttötilanteessa saavuttaakseen määritellyt tavoitteet tuloksellisesti, tehokkaasti ja tyytyväisinä. ISO 9421–210 standardissa tuloksellisuus tarkoittaa tarkkuutta ja täydellisyyttä, tehokkuus tarkoittaa puolestaan voimavarojen käyttöä suhteessa tarkkuuteen ja täydellisyyteen, joilla käyttäjät saavuttavat tavoitteen. Tyytyväisyydellä tarkoitetaan myönteistä suhtautumista tuotteen käyttöön, ilman epämukavuuden tunnetta.

Nielsenin (1993, 26) mukaan käytettävyys määrittelee siihen miten, hyvin käyttäjä pystyy hyödyntämään jotain tiettyä toimintoa tuotteessa. Käytettävyys muodostuu viidestä mitattavissa olevasta osa-alueesta:

- Opittavuus (learnability), tuotteen tulee olla helposti opittavissa, jotta käyttäjät voivat nopeasti aloittaa työskentelemisen.
- Tehokkuus (efficiency), tuotteen tulisi olla tehokasta käyttää, jotta opittuaan järjestelmän käytön, käyttäjän työskentely olisi tuottavaa.
- Muistettavuus (memorability), järjestelmä tulisi olla helposti muistettavissa, jotta satunnainen käyttäjä pystyy käyttämään tuotetta opettelematta käyttöä uudelleen.
- Pieni virhealttius (errors), tuotteen ei pitäisi mahdollistaa virheiden tapahtumista. Virheiden tapahtuessa, käyttäjän pitäisi pystyä selviytymään niistä. Vakavia virheitä ei saisi esiintyä.
- Tyytyväisyys (satisfaction), tuotteen käyttö pitäisi olla miellyttävää.

Osassa käytettävyyden määritelmissä on lisätty esteettömyys (accessibility), joka tarkoittaa tuotteen olevan käytettävä ihmisille, joilla on rajoitteita esimerkiksi näköön tai kuuloon liittyviä. Rubin ja Chrisnell (2008, 4) näkevät hyödyn sisältyvän käytettävyyden osa-alueisiin.

Hyöty (Kuvio 2) on käytettävyyttä tukeva ominaisuus, joka määrittelee, tekeekö tuote mitä sen on tarkoitus, kun käytettävyys ottaa kantaa, miten hyvin ominaisuus toimii. Nielsen pitää käytettävyyttä ja hyötyä yhdenvertaisina ominaisuuksina, koska yhdessä ne määrittelevät, onko tuote hyödyllinen käyttäjälleen. Käytettävyys on yksi ominaisuus, joka vaikuttaa tuotteen hyväksyttävyyteen. Hyväksyttävyydellä Nielsen tarkoittaa pystyykö tuote täyttämään kaikki käyttäjien, sekä sidosryhmien tarpeet ja vaatimukset. Käytettävyys vaikuttaa siis kaikkiin tuotteen osa-alueisiin, jossa ihminen voi olla vuorovaikutuksessa tuotteen kanssa (Nielsen 1993, 24–25). Kuviossa 2 ovat kaikki tuotteen hyväksyttävyyteen vaikuttavat ominaisuudet.

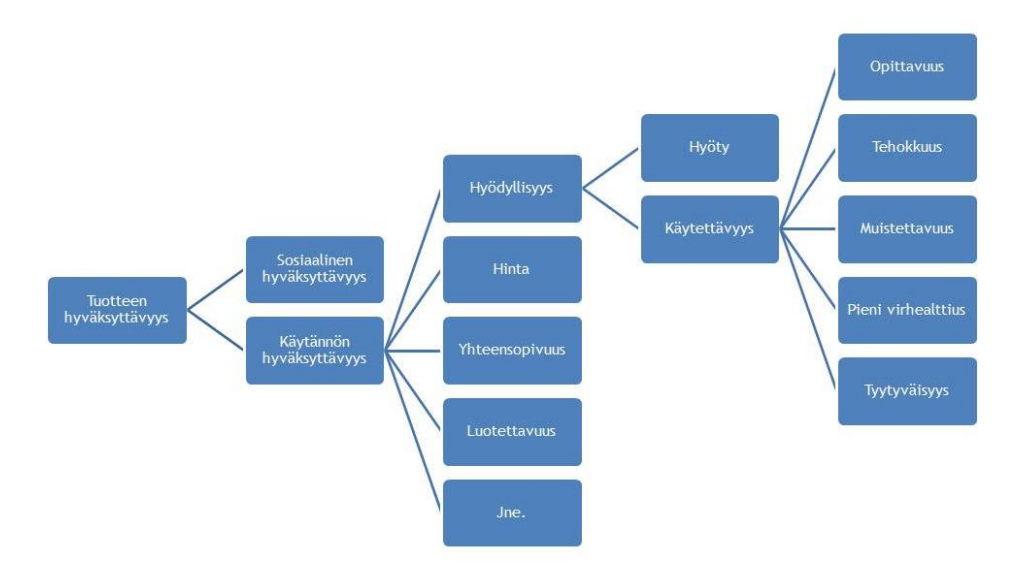

Kuvio 2: Tuotteen hyväksyttävyyden ominaisuudet (Nielsen 1993, 25)

Käytettävyys ei riittänyt kuvaamaan palvelun ja ihmisen välistä suhdetta. Käytettävyyden rinnalle nostettiin 2000-luvulla vaatimus hyvästä käyttäjäkokemuksesta (user experience, UX), joka kuvaa tuotteelle tai palvelulle asetettavaa käyttäjän kokemuksen laatua, huomioiden käyttäjän tarpeet, motivaatiot ja ennakko-odotukset. Käyttäjäkokemukseen vaikuttaa niin ikää käytettävyys. Käyttökokemuksen muodostuminen voi alkaa ennen tuotteen käyttöä ja tähän voi vaikuttaa esimerkiksi tuotteen visuaalinen ilme tai mielikuvat tuotteen käytöstä. Mikäli tuote miellyttää käyttäjää hän voi sietää jonkin verran käytettävyysvirheitä. Jos käyttötilanne on kriittinen tai tunnepitoinen, vastoinkäymiset korostuvat ja voivat vaikuttaa negatiivisesti käyttäjäkokemukseen (Sinkkonen, Nuutila & Törmä 2009, 18-19). Useissa käytettävyyden määrittelyissä otetaan mukaan käyttäjäkokemus, kuten Tullis ja Albert (2008, 4) mainitsevat kirjassaan, että käyttäjäkokemukseen kytkeytyy yksilön toimintatapojen lisäksi, ajatukset, tunteet ja havainnot, jotka muodostuvat laitteen käytön yhteydessä.

Käyttäjäkokemus ei siis kuvaa, miten tuote toimii vaan kuvaa käyttäjän ja tuotteen välistä vuorovaikutusta. Vuorovaikutus tarkoittaa usein teknologiatuotteiden kohdalla painikkeiden painamista, kuten puhelimissa, tietokoneissa tai kahvinkeittimissä. Painikkeen painaminen ei vaikuta suurelle asialle, mutta todellinen merkitys ilmenee tavoiteltavan lopputuloksen toteutuessa tai mikäli se ei toteudu. Käyttäjä ei havaitse, että painikkeen taustalla oleva toiminta on vajaasti suunniteltu, mutta tämä herättää käyttäjässä tunteita ja ajatuksia, jotka voivat vaikuttaa tuleviin ostopäätöksiin (Garrett 2011, 10–11).

Käyttäjäkeskeisen suunnittelun menetelmiä pidetään tuotteiden käytettävyyden suunnittelussa ratkaisevana tekijänä. Käyttäjäkeskeisessä suunnittelussa selvitetään tuotteiden käyttötilanteet ja miten tuotteiden käyttäjät toimivat tuotteiden käytön aikana, huomioiden käyttökokemuksen.

## <span id="page-12-0"></span>2.1 Käytettävyyden suunnittelu käyttäjäkeskeisin menetelmin

Käyttäjäkeskeinen suunnittelussa (user centered design, UCD) huomioidaan tuotteiden käytettävyys ja käyttökokemus. Suunnitteluprosessin lähtökohtana on selvittää, mitä käyttäjät tarvitsevat ja varmistaa suunniteltavien tuotteiden vastaavan käyttäjien tarpeita pitämällä tuotteiden käyttäjiä mukana suunnitteluprosessin eri vaiheissa (Norman 2002, 188). Perehtymällä käyttäjien maailmaan erilaisia tutkimusmenetelmiä hyödyntäen pystytään luomaan varmuus, että suunnittelussa ollaan menossa oikeaan suuntaan (Sinkkonen ym. 2009, 27).

Käyttäjäkeskeisen suunnittelun tavoitteena on tuottaa tuotteita tai palveluita, joiden kautta käyttäjät pääsevät haluamaansa tulokseen (Rubin & Chrisnell 2008, 4). Tavanomaisesti suunnitteluprosessin vaiheita toistetaan tarpeen mukaan ja suunnitteluvaiheiden kuluessa keräämään käyttäjiltä palautetta syntyneisiin suunnitteluratkaisuihin (Snyder 2003, 339). Käyttäjäkeskeisellä suunnittelulla tavoiteltavat edut voivat niin ikään liittyä tuotteiden tehokkuuteen ja laatuun, sekä niillä saavutettavaan kilpailuetuun.

Käyttäjäkeskeisen suunnittelun prosessista on erilaisia malleja, jotka voivat käsittää erilaisia vaiheita. ISO 9241–210 -standardin mukaan suunnitteluprosessissa noudatetaan seuraavia periaatteita. (ISO 9241-210 2012, 18):

- Suunnittelu perustuu käyttäjien ja tehtävien ymmärtämiseen
- Käyttäjät ovat mukana koko suunnittelun ja kehityksen ajan
- Käyttäjäkeskeinen arviointi ohjaa ja tarkentaa suunnittelua
- Prosessi on iteratiivinen
- Suunnittelu kohdistuu käyttäjäkokemukseen kokonaisuutena
- Suunnittelutiimillä on moninaisia taitoja ja näkökulmia

ISO 9241–210 –standardissa käyttäjäkeskeisen suunnittelun prosessimalli pitää sisällään vuorovaikutteisen järjestelmän suunnittelussa neljä toisiinsa liittyvää vaihetta (Kuvio 3), jotka ovat käyttötilanteen ymmärtäminen ja määrittely, käyttäjävaatimusten määrittely, suunnitteluratkaisujen tuottaminen ja suunnitteluratkaisujen arviointi. Käyttötilanteen ymmärtämisessä ja määrittelyssä kerätään ja analysoidaan tietoa nykyisestä käyttötilanteesta. Analysointi voi paljastaa tarpeita, ongelmia ja rajoituksia, jotka on otettava huomioon uuden järjestelmän suunnittelussa. Käyttäjävaatimukset voidaan johtaa käyttäjätarpeista ja käyttötilanteesta. Vaatimuksena voi esimerkiksi olla, että tuotteen on kestettävä puhdistusaiheita tai lämpötilojen vaihteluita. Suunnitteluratkaisuiden tuottaminen perustuu käyttötilanteen kuvaukseen,

standardeihin, suunnittelutiimin kokemukseen ja tietoon, sekä käytettävyysohjeistoihin. Suunnitteluratkaisuja voidaan konkretisoida esimerkiksi simulaatioilla ja prototyypeillä. Suunnitteluratkaisujen arvioinnissa on otettava huomioon käyttäjien näkökulma. Potentiaalisten suunnitteluratkaisujen, kuten paperiprototyyppien arvioinin avulla voidaan luoda käsitys käyttäjätarpeista ja saada palautetta suunnitteluluonnoksista (ISO 9241–210 2012, 26–38). Prosessimalli ei ota kantaa, mitä käyttäjäkeskeisen suunnittelun menetelmiä käytetään.

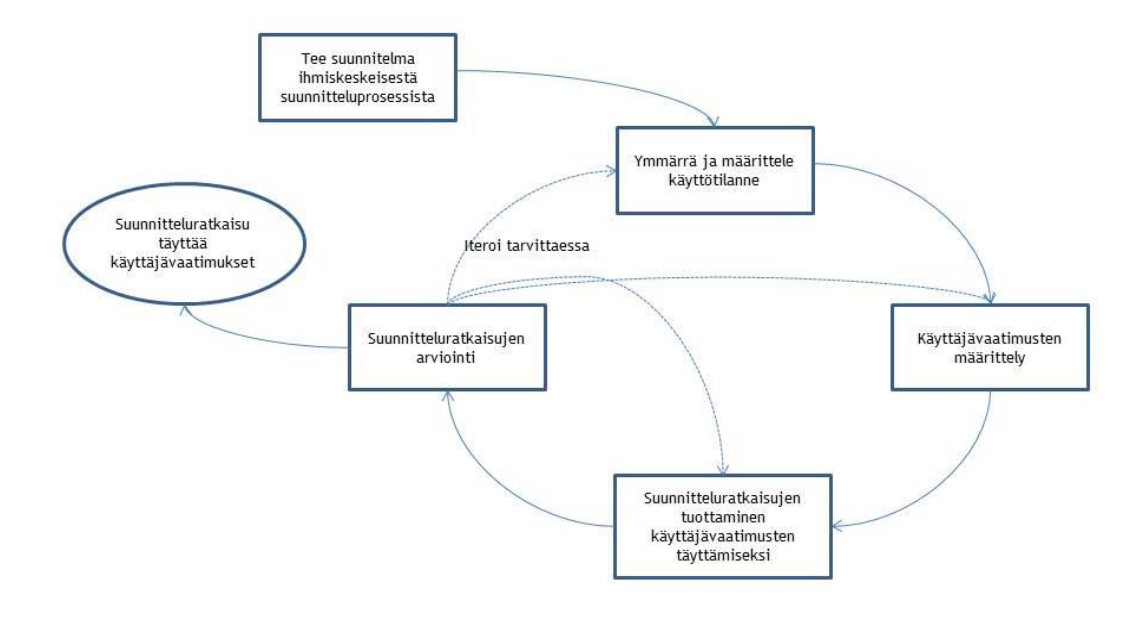

Kuvio 3: Käyttäjäkeskeisen suunnittelun prosessimalli ISO 9241–210 (2012, 28)

Beyerin ja Holtzblattin Contextual Design ja Nielsenin Usability Engineering Lifecycle ovat ISO -standardien periaatteita noudattavia prosessimalleja (Sinkkonen ym. 2009, 34). Nämä prosessimallit ovat suunnittelumenetelmistä kasattuja paketteja, joissa asiat on yhdistetty helposti käytettävään muotoon ja joilla pääsee hyviin lopputuloksiin. Molemmissa prosessimalleissa käytetyt menetelmät ovat aseteltu toisiaan tukevaan järjestykseen, ja monien käytettyjen menetelmien kohdalla kehotetaan käytettäväksi useampihenkistä suunnittelutiimiä. Mallien hyödyntäminen voi olla tehokasta vaikka kaikkia vaiheita ei käydä läpi. Prosessimallit ovat suosituksia, miten ja millä menetelmillä voidaan päästä tavoiteltuihin tuloksiin (Kuutti 2003, 142).

Näillä kahdella mallilla voidaan selvittää käyttäjien tarpeet ja tehtävät, minkä pohjalta asetetaan tavoitteet suunnittelulle. Syntyneet ratkaisut arvioitutetaan ja testataan iteratiivisesti käyttäjillä. Mallien suurimmat erot muodostuvat prosessin eri vaiheissa käytetyistä menetelmistä. Nielsenin, sekä Beyerin ja Holtzblattin suunnitteluprosesseissa on selkeästi havaittavissa ISO 9241–210 –standardin prosessissa esitetyt vaiheet. Alla ovat Nielsenin (Taulukko 1),

Holzblattin ja Breyerin prosessimallit (Taulukko 2) ja miten niissä käydyt menetelmät sijoittuvat ISO 9241–210 –prosessimallin eri vaiheisiin.

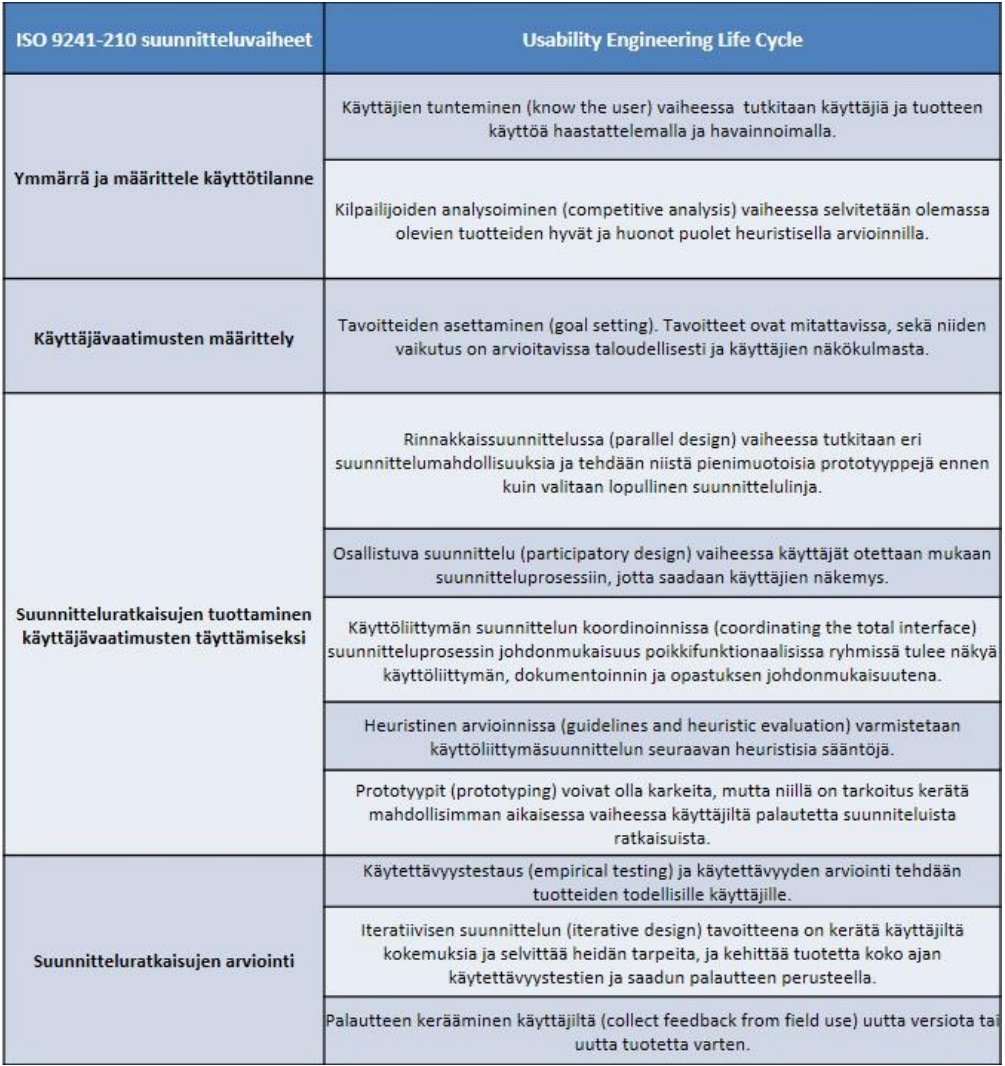

Taulukko 1: Nielsenin Usability Engineering Life Cycle –prosessimalli (1993, 72–112)

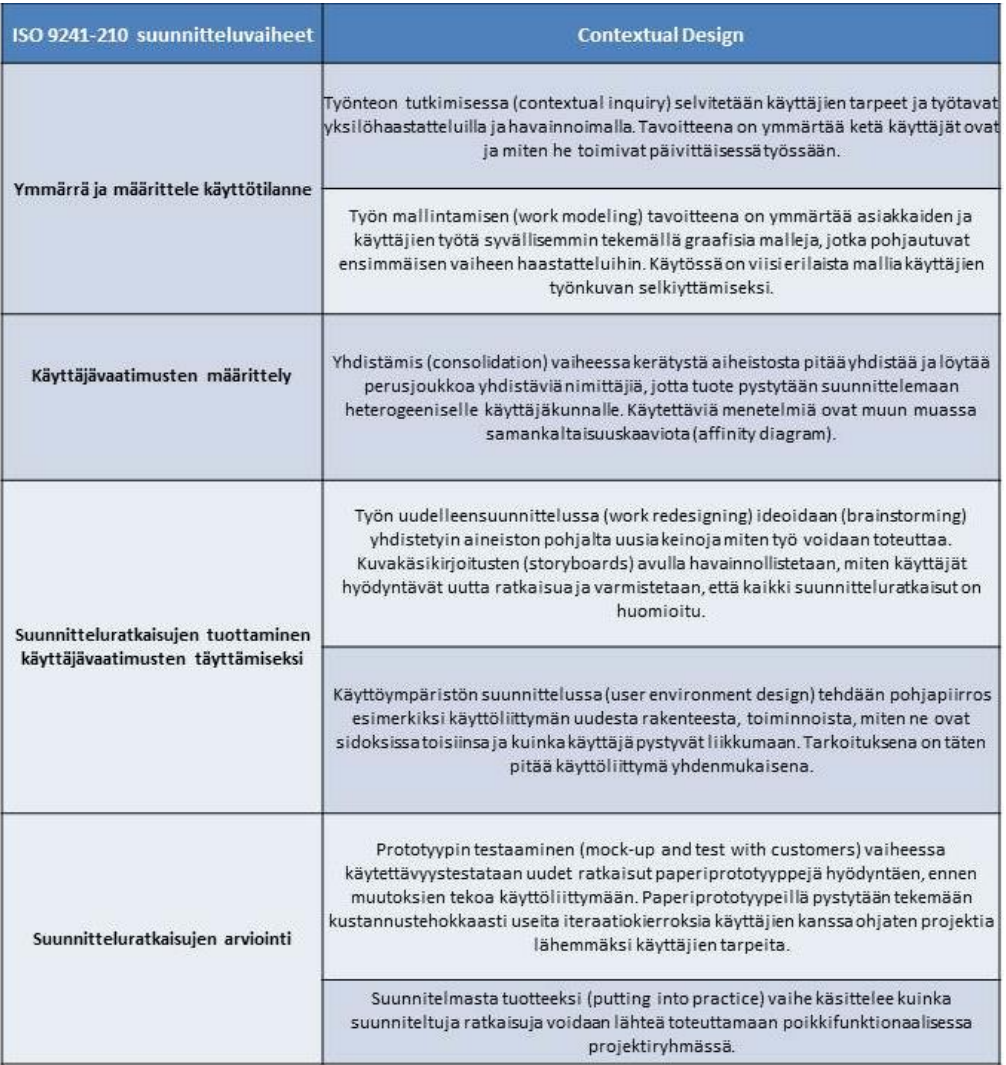

Taulukko 2: Contextual Design –prosessimalli (Beyer & Holtzblatt 1998, 21-25)

Prosessimallien käyttötilanteen määrittely alkaa havainnoimalla ja haastattelemalla käyttäjiä heidän työympäristössään. Työtapojen ja työtehtävien selvittämisellä voidaan käyttöliittymä suunnitella tukemaan heidän työtään (Mayhew 1999, 70). Holzblattin ja Beyerin mallissa keskitytään tarkemmin analysoimaan työn eri vaiheita mallintamalla niistä vuokaavioita, joissa kuvataan esimerkiksi, miten ihmiset kommunikoivat keskenään ja koordinoivat työtään työtehtävien kuluessa. Nielsen keskittyy vastaavasti arvioimaan olemassa olevien tuotteiden käytettävyyttä heuristisella arviolla. Arviointi voidaan tehdä vertaillen useammalle kilpailevalle tuotteille, joista kartoitetaan heikkoudet, mutta tuotteiden hyvät puolet otetaan myös huomioon. Arviointi voi antaa uusia ideoita, mutta selkeyttää millaisia asioita kannattaa välttää suunnittelun edetessä. (Nielsen 1993, 79).

Käyttäjävaatimusten määrittely tapahtuu Nielsenin mallissa havainnoin, haastattelun ja heuristisen arvioinnin tuloksien kautta. Menetelmät ovat valittu siten, että ne tukevat toisiaan

käytettävyystavoitteiden asettamisessa. Tavoitteiden on oltava kvantitatiivisesti mitattavissa, esimerkiksi tehtyjen virheiden määrä tiettynä aikana tai virheiden korjaamisessa säästetty työaika ja sen vaikutus rahamääräisesti (Nielsen 1993, 80–81). Contextual Design -mallissa käyttäjävaatimusten määrittelyssä kerätty aineisto saatetaan samankaltaisuuskaavioon (affinity diagram), jonka jälkeen tulokset yhdistetään aikaisemmin luotuun vuokaavioon. Yhdessä nämä muodostavat kuvan, joka osoittaa, mihin asioihin suunnittelu kohdistuu esimerkiksi käyttöliittymässä (Holtzblatt & Beyer 2013).

Suunnitteluratkaisujen tuottaminen käyttäjävaatimusten täyttämiseksi on pilkottu pienempiin osiin Nielsenin mallissa. Mallissa on ohjeita yrityksille, jotka suunnittelevat, miten käytettävyystyötä voidaan tehdä kustannustehokkaasti. Osassa vaiheista, kuten käyttöliittymän suunnittelun koordinoinnissa tapahtuva dokumentointi voi olla suunnitteluprosessin perusvaiheita ja tapahtua samanaikaisesti suunnitteluprosessin eri vaiheissa. Rinnakkaissuunnitteluvaiheessa suunnittelijat voivat luoda ideoiden pohjalta alkuvaiheen prototyyppejä. Syntyneitä ideoita ja malleja vertaillaan ja niistä parhaat suunnitteluratkaisut valitaan iterointia varten. Käyttäjiä otetaan mukaan suunnitteluprosessiin tarvittaessa. Käyttäjät pääsevät kokeilemaan alustavia prototyyppejä ja antamaan palautetta, jotta niistä saadaan arvioita jo suunnittelun varhaisessa vaiheessa. Nielsenin asettamia vaatimuksia suunnitteluprosessille on, että sen on oltava johdonmukaista myös suunnittelutiimin ulkopuolella, minkä takia informaatiota pitää jakaa ja dokumentoida myös muita ryhmiä palvelevasti. Suunnittelun on seurattava myös määriteltyjä ohjeita, jotka ohjaavat käyttöliittymän suunnittelua. Ohjeet voivat olla tuotekohtaisesti ennalta määriteltyjä tai ne voivat muovautua suunnitteluprosessin edetessä, kun ymmärrystä kertyy käyttäjä- ja käytettävyysvaatimuksista. Syntyneistä suunnitteluratkaisuista tehdään tuotteen suunnitteluvaiheesta riippuen esimerkiksi karkeita prototyyppejä. Prototyypit tehdään tukemaan tehtäväpolkuja, joiden avulla voidaan jäljitellä käyttäjien työtilanteita. Prototypoinnin tarkoituksena on kerätä palautetta käyttäjiltä ja tehdä suunnitteluprosessista kustannustehokkaampaa (Nielsen 1993, 85-95).

Holtzblattin ja Beyerin (2013) suunnitteluratkaisujen tuottamisessa tiimi visioi aikaisemmin yhdistetyn tiedon pohjalta, miten käyttäjien työtä tai elämää voidaan parantaa esimerkiksi teknologian avulla. Kuvakäsikirjoitusten (storyboard) avulla pyritään havainnollistamaan kaikki vaiheet, jotka käyttäjä joutuu tekemään työtä tehtäessä ja miten käyttöliittymä tukee työn tekoa. Kuvakäsikirjoituksilla voidaan varmistaa, että yksittäisen tehtävän osalta käyttöliittymän rakenne pysyy johdonmukaisena, mutta käyttöympäristön suunnittelussa varmistetaan, että käyttöliittymässä on kokonaisuudessaan yhtenäinen rakenne. Olennaisimpana erona on, että Nielsenin mallissa tuotteiden loppukäyttäjiä pidetään suunnittelussa tiiviisti mukana ja tavoitteet pyritään mittaamaan alusta alkaen kvantitatiivisesti. Molemmissa malleissa hyödynnetään poikkifunktionaalisia suunnittelutiimejä, mutta Nielsen painottaa tiedon jakamista

ryhmien välillä ja sen dokumentointia ryhmiä palvelevassa muodossa. Nielsenin mallissa pyritään antamaan ohjeita, miten käytettävyystyötä voidaan tehdä koko yrityksen tasolla.

Contextual Design ja Usability Engineering Life Cycle -malleissa painotetaan, että alkuvaiheen prototyyppit on olennaista testata ja iteroida, ennen kuin resursseja kohdennetaan käyttöliittymän koodin kirjoittamiseen. Tuotteiden loppukäyttäjien hyödyntäminen käytettävyystesteissä auttaa löytämään ongelmat ja selvittämään käyttäjien tarpeita (Holtzblatt & Beyer 2013). Testeissä prototyypeissä ilmenneet ongelmat kerätään ja korjata. Havaitut ongelmat voidaan luokitella niiden kriittisyyden perusteella ja korjata niistä merkittävimmät. Käytettävyystestit on syytä suorittaa uudelleen heti prototyypin korjaamisen jälkeen. On kuitenkin todennäköistä, että prototyypeissä ilmenee uusia ongelmia korjattujen tilalle, jotka vaativat korjaamista. Kaikkia syntyneitä prototyyppien versioita ei tarvitse testata todellisilla käyttäjillä, vaan välissä voidaan tehdä heuristisia arvioita. Prototyyppien käytettävyystestit voidaan ajoittaa suurempien muutoksien yhteyteen, jos testeissä käytetään samoja henkilöitä. Jos jokainen prototyypin versio testataan samoilla käyttäjillä, he oppivat miten prototyyppi toimii ja heille alkaa muovautumaan ennakkoasenteita testattavaa kohdetta kohtaan (Nielsen 1993, 102–107). Prototyypistä voidaan siirtyä käyttöliittymän muovaamiseen, kun on vakiintunut käsitys käyttäjien tarvitsemasta käyttöliittymän rakenteesta tai ominaisuuksista.

### <span id="page-17-0"></span>2.2 Opinnäytetyössä käytetyt suunnittelumenetelmät

Käyttäjäkeskeisen suunnittelun prosessit voivat olla kokonaisuudessaan raskaita toteutettavaksi, mutta niissä on hyödyllisiä asioita poimittavaksi tuotteiden kehittämiseen (Sinkkonen ym. 2009, 35). Tässä luvussa esitellään keskeisimmät suunnittelumenetelmät, joita hyödynnetään opinnäytetyön käytännön osuudessa. Menetelmät ovat sijoitettu kuvioon 4 ISO 9241–210 prosessimalliin huomioiden Nielsenin sekä Beyerin ja Holtzblattin mallien pohjalta, miten ne soveltuvat eri suunnitteluvaiheisiin.

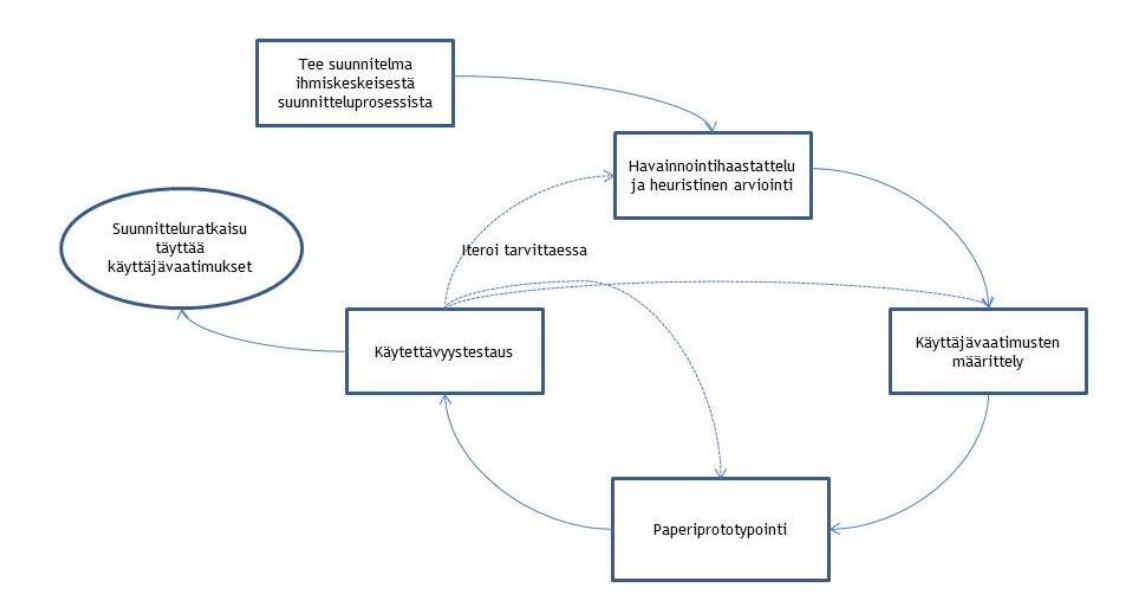

Kuvio 4: Soveltuvat menetelmät ISO-9241-210 -prosessimallin vaiheissa

#### <span id="page-18-0"></span>2.2.1 Havainnointihaastattelu

Haastatteluiden päämääränä on selvittää käyttäjien mielipiteitä ja toimintatapoja. Haastatteluilla kyetään selvittämään käyttäjien tiedostamia ja myös tiedostamattomia toiveita ja tarpeita, sekä heidän näkemyksiä asioista. Kasvokkain tehtävän haastattelun etuna on, että haastateltavan elekielen voi nähdä. Tällöin haastatteluun voidaan liittää erilaisten dokumenttien läpikäyntejä tai haastateltava voi näyttää kuinka laitetta käytetään. Haastattelut voidaan tehdä yksilöhaastatteluina, jolloin haastatellaan yksi henkilö kerrallaan. Tällöin mahdollisuutena on viipyä yksityiskohdissa ja pureutua tarkemmin asioihin, mutta kuitenkin edeten haastattelijan suuntaviivojen mukaisesti (Sinkkonen ym. 2009, 83).

Havainnointihaastatteluilla kerätyn aiheiston tarkoituksena on toimia apuvälineenä asian tai ilmiön ymmärtämisessä tai mielekkään tulkinnan rakentamisessa (Vilkka 2005, 126). Tilastollisten yleistysten sijaan pyritään löytämään uusia näkökulmia tapahtumiin tai ilmiöihin (Hirsjärvi & Hurme 2004, 59). Tutkimuksessa on mahdollisuus päästä tavoitteeseen pienellä määrällä tutkimusaineistoa, jos analysointi tehdään huolella (Vilkka 2005, 126).

Teemahaastattelu on keskustelunomainen haastattelu, jossa aihealueeseen liittyvät kysymykset voivat olla ennalta suunniteltuja. Haastattelukysymysten lisäksi on suotavaa, esitetään jatkokysymyksiä asioista, jotka ovat tutkimuksen kannalta merkittäviä. Teemahaastattelu elää tilanteen ehdoilla ja asioihin syvennytään tarpeen mukaan. Ensimmäisissä haastatteluissa esille tulleita asioita kysytään myöhemmiltä haastateltavilta. Tämä mahdollistaa uusien näkemyksien saamisen ja parantaa tuloksen luotettavuutta (Sinkkonen ym. 2009, 84–85).

Avoimilla kysymyksillä ei rajoiteta haastateltavien vastausvaihtoehtoja selvitettäessä mieleenjohtumia, assosiaatioita ja erilaisia spontaaneja mielipiteitä. Avoimien kysymyksien käyttö on tarkoituksenmukaista, kun vaihtoehtoja ei tunneta ennalta. Vastaukset voivat tuoda varteenotettavia parannusehdotuksia ja uusia näkökulmia. Avoimissa kysymyksissä haastateltava voi kertoa aiheesta paljon, minkä takia sanelukoneen käyttö voi olla perusteltua. Sanelukoneen käyttö mahdollistaa vastausten harkinnanvaraisen kirjaamisen jälkikäteen (Heikkilä 1998, 49–50).

Haastatteluissa haasteena on, että ihmiset antavat tahattomasti väärää informaatiota toiminnastaan, koska heidän muistikuvansa tai itsehavainnointinsa eroaa todellisesta käyttäytymisestä (Goodwin 2009, 55). Haastattelun yhdistäminen havainnointiin mahdollistaa luotettavamman tiedon hankinnan ja vähentää muistikuvista ja itsehavainnoinnista syntyviä virheitä. Käyttäjiä voidaan pyytää havainnollistamaan heidän tehtävät ja sitä, miksi he toimivat tietyllä tavalla ja miten he toimivat (Goodwin 2009, 57).

Havainnointihaastattelussa yhdistetään käyttöympäristössä tehtävä haastattelu ja havainnointi. Haastattelu tehdään ensin teemahaastatteluna, jossa haastattelija selvittää kysymyksillä työn piirteitä ja työtapoja. Haastattelua seuraa käyttäjän työn seuraaminen hänen työympäristössään. Haastattelija tekee tarvittaessa tarkentavia kysymyksiä asioihin liittyen, jotka vaikuttavat merkittäville (Sinkkonen ym. 2009, 100).

Haastattelijan tehtävänä on ohjata havainnointihaastattelua kohti meneillään olevaa työtä ja välttää sen ajautumista työtehtäviin liittyviksi yleistyksiksi. Tavoitteena on kartoittaa meneillään olevat työtehtävät vaiheittain, mutta saada myös selville aikaisempia tapahtumia muistikuvien kautta (Beyer & Holtzblatt 1998, 49–50). Haastateltavia kannattaa pyytää tekemään työtehtävä muutaman kerran vaiheittain läpi, jotta haastattelija saa selkeän kuvan prosessista ja havaitsee mahdolliset ongelmat (Goodwin 2009, 121). Haastattelijan on omaksuttava oppijan rooli, koska hän haluaa tietää, kuinka haastateltava tekee työnsä. Haastateltaville kerrotaan ennen haastattelun alkua, että haastattelija on seuraamassa ja opettelemassa, kuinka he tekevät työn käytännössä (Beyer & Holtzblatt 1998, 55).

Sinkkonen ym. (2009, 89) suosittelee käyttämään havainnointihaastattelutilanteessa seuraavaa rakennetta:

- Esittely (työn tausta ja tarkoitus, haastattelun rakenne ja lupa nauhoittaa)
- Lämmittely (yleinen keskustelu tutkittavasta aiheesta)
- Haastattelu ja havainnointi (kysymyslistan läpikäynti ja lisäkysymyksien esittäminen)

 Yhteenveto, heränneet kysymykset ja kiitokset (kertaus asioihin mitä haastattelussa käytiin läpi ja mahdollisuus esittää viimeiset puolin ja toisin)

Havainnointihaastattelun tuloksena voi syntyä käsin kirjattuja muistiinpanoja, valokuvia, video- tai äänitallenteita. Kerätty aineisto tulisi yhdistää, tiivistää ja muuttaa yhtenäisempään muotoon. Nauhoitetut aineistot kirjoitetaan tavallisesti keräämisen jälkeen helpommin tulkittavaan muotoon tekstinkäsittelyohjelmalla. Haastattelua litteroidessa haastatellut kannattaa merkitä tunnistetiedoin, koska tämä helpottaa aiheiston käsittelyä ja analysointia (Saaranen-Kauppinen & Puusniekka 2006).

Haastattelujen tulokset voidaan analysoida samankaltaisuuskaaviolla, jossa jokainen tutkimuksessa esiin tullut asia käydään läpi ja yhdistetään samaan asiaan liittyviin asioihin. Samankaltaisuuskaavio on hyödyllinen menetelmä havainnoinneissa ja haastatteluissa syntyneiden aineistojen organisointiin, koska sillä pystytään käsittelemään suuria määriä kerättyä aineistoa. Menetelmän etuna on, että tulokset saadaan havainnolliseen muotoon (Sinkkonen ym. 2009, 118).

Kerätystä aineistosta on kyettävä osoittamaan aineiston edustavuus ja että haastateltavien valintaan ei liity systemaattista harhaa. Tutkijan pitää pystyä päättelemään, milloin hänellä on riittävästi aineistoa riittävästi merkittävien tuloksien saavuttamiseksi ja milloin haastattelut tulisi lopettaa. Arviointi tulisi tehdä tutkimusongelman ja tutkimuksen tavoitteiden avulla (Hirsjärvi & Hurme 2004, 60).

## <span id="page-20-0"></span>2.2.2 Heuristinen arviointi

Heuristisessa arvioinnissa käyttöliittymä käydään vaiheittain läpi käytettävyysperiaatteiden eli heuristiikkojen avulla. Heuristiikat voivat olla yleisiä suunnitteluohjeita tai ne voivat olla räätälöityjä esimerkiksi tietokonepelien suunnittelua varten, mutta niiden käytössä on syytä tarkistaa, että ne soveltuvat tutkittavalle tuotteelle (Shneiderman & Plaisant 2010, 153; Riihiaho 2013). Heuristista arviota tehtäessä ei välttämättä tarvitse käyttää tutkittavaa järjestelmää, vaan arvioinnissa riittävät varhaisen vaiheen prototyypit ja käyttöliittymän suunnitelmat. Menetelmä soveltuu hyvin tuotekehityksen varhaisiin vaiheisiin, jolloin havainnot voidaan ottaa huomioon kehitystyössä. Heuristisen arvioinnilla löydetään käytettävyysongelmia, kuten painikkeiden ja tekstikenttien epäjohdonmukainen ryhmittely, epäyhtenäisyydet sanastossa tai rakenteen sommittelussa (Riihiaho 2013).

Heuristinen arvioinnin rakenne voidaan jakaa neljään osioon (Riihiaho 2013):

- Järjestelmän läpikäynti yksittäin
- Ongelmien kerääminen
- Ongelmien vakavuuden arviointi ja luokittelu
- Keskustelu ja ideointi

Heuristinen arvio voidaan tehdä katsomalla yhtä käyttöliittymän näkymää kerrallaan ja arvioimalla näkymän osat heuristiikkoja vasten, onko toteutettu ratkaisu hyvä vai huono suhteessa heuristiikkoihin. Tavanomaisesti arvioinnin tekeminen vie yhdeltä henkilöltä yhdestä kahteen tuntia. Pidempikestoisissa arvioinneissa käyttöliittymä jaetaan useampaan osaan ja käydä nämä läpi eri kerroilla (Nielsen 1993, 155–158).

Nielsenin (1993, 159) mukaan heuristinen arvio voidaan myös toteuttaa skenaarioita hyödyntäen, jolloin arvioijan pitäisi käyttää laitetta kuten varsinainen käyttäjä. Heuristisen arvion voidaan toteuttaa tehtäväpohjaisena, jotta voidaan havaita oikeat käytettävyysongelmat. Käyttäjille näkyvät käytettävyysongelmat voivat jäädä löytymättä, jos heuristinen arviointi toteutetaan ilman tehtäväpolkuja, mutta puolestaan löydetään ne, jotka rikkovat heuristisia sääntöjä. Tehtävissä voidaan edetä hyvin suoraviivaisesti tai kiertoteitse. Arvioinnissa tulisi muistaa, että tehtävissä voidaan edetä ennalta odottamattomalla tavalla (Kantner & Rosenbaum 1997).

Heuristinen arvio tehdään kahteen kertaan verraten käyttöliittymän näkymän osat heuristiikkoja vasten. Heuristiikat toimivat tässä ohjenuorana, mutta arvioija voi huomioida työtä tehdessään muita käytettävyysperiaatteita, kunhan ne ovat tutkittavan aiheen kannalta relevantteja. Ensimmäinen arviointikerran aikana luodaan yleiskäsitys järjestelmästä ja sen rakenteesta. Toisella kerralla keskitytään tarkemmin tiettyihin käyttöliittymän osiin ja mahdollisiin käytettävyysongelmiin (Nielsen 1993, 158–159). Arviointien tuloksena syntyy lista havaituista ongelmista ja perustelut, minkä takia ne ovat ongelmia. Havaitut ongelmat voidaan laittaa tärkeysjärjestykseen niiden vakavuuden perusteella, joka suhteutetaan ongelmien toistuvuuteen, sekä miten helppo ne on välttää ja miten helposti käyttäjä selviää niistä. Vakavuuden luokittelu voidaan jaotella muun muassa katastrofaaliseen, vakavaan, häiritsevään, vähäiseen ja kosmeettiseen ongelmaan. Havaitut ongelmat tulisi käydä ryhmän kesken keskustellen läpi ja pohtia samalla parannusehdotuksia (Riihiaho 2013).

Heuristisen arvion tehokkuus riippuu siitä, miten paljon arvioijalla on kokemusta käytettävyydestä ja tutkittavasta käyttöliittymästä. Hyödyllisiä tuloksia voidaan saavuttaa, vaikka käytettävyysasioita tuntematon suunnittelija arvioi käyttöliittymää muistilistojen avulla (Riihiaho 2013). Nielsenin (1993, 156) mukaan yksi henkilö voi tehdä heuristisen arvion, mutta tällöin

suurin osa käytettävyysongelmista jää löytymättä. Suositeltava arvioijien määrä on 3-5 henkilöä. Viidennen arvioijan kohdalla havaitaan samat toistuvat ongelmat, mutta vain vähän uusia ongelmia.

Arviointi tehdään vertaamalla käyttöliittymän elementtejä muistilistoihin, jotka ovat käyttöliittymän ominaisuuksia kuvaavia yleisiä sääntöjä (Nielsen 1995). Muistilistat voidaan jakaa yleisiin käytettävyyssääntöihin, käytettävyysohjeisiin ja tietyn ympäristön käyttöliittymäohjeistoon. Nielsenin ja Molichin käytettävyysohjeet ovat yleisesti käytettyjä (Nielsen 1993, 20):

- Yksinkertaiset ja luonnolliset dialogit (simple and natural dialogue): Näkymän ei pitäisi pitää sisällään epärelevanttia tai harvoin tarvittavaa informaatiota. Informaatio pitäisi pyrkiä esittämään luonnollisessa ja loogisessa järjestyksessä.
- Käytä käyttäjän omaa kieltä (speak the users language): Järjestelmässä käytettävä kieli tulisi olla käyttäjän äidinkielellä ja hänen tuntemalla ammattisanastolla.
- Minimoi käyttäjän muistikuorma (minimize the users' memory load): Käyttäjän muistia ei pitäisi kuormittaa vaatimalla käyttäjää muistamaan kertaalleen esitettyä tietoa järjestelmän muissa osissa.
- Tee käyttöliittymästä kauttaaltaan yhdenmukainen (consistency): Käyttäjän ei pitäisi joutua miettimään, tarkoittavatko eri sanat, tilanteet ja toiminnot samaa asiaa.
- Anna käyttäjälle palautetta toiminnoista (feedback): Järjestelmän pitäisi antaa käyttäjälle palautetta, mitä on tapahtumassa tai tapahtunut tehdystä toiminnosta.
- Anna selkeä poistumistapa tiloista ja toiminnoista (clearly marked exits): Käyttäjällä pitäisi olla mahdollisuus palata edelliseen tilaan tai poistua koko järjestelmästä.
- Anna käyttäjälle mahdollisuus käyttää oikopolkuja (shortcuts): Käyttäjän opittua käyttämään järjestelmää hän tavanomaisesti haluaa hyödyntää sitä mahdollisimman nopeasti. Käyttäjille tulisi tarjota oikopolkuja eri toimintoihin ja valintoihin.
- Anna virhetilasta selkeät virheilmoitukset (good error messages): Virheilmoitukset tulisi ilmaista mahdollisimman selkeällä kielellä, jokaisen on esitetty käyttäjän ymmärtämällä kielellä ja sanastolla. Ilmoituksen tulisi tarjota myös ratkaisuehdotus.
- Vältä virhetilanteita (prevent errors): Hyviä virheilmoituksia parempi vaihtoehto on virhetilojen välttäminen.
- Anna riittävä ja selkeä apu sekä dokumentaatio (help and documentation): Järjestelmää pitäisi pystyä käyttämään ilman erillisiä ohjeita, mutta ohjeita tarvittaessa ohjeet tulisi olla saatavissa siitä käyttöliittymän osasta, jota käyttäjä osoittaa.

Heuristisessa arvioinnissa löydetyistä ongelmista muodostetaan yksi taulukko, jossa ilmenee havaitut ongelmat, mitä heuristiikkoja vasten ongelmat rikkovat, ongelmien vakavuus ja parannusehdotukset. Heuristinen arviointi ei itsessään tarjoa keinoa parannusehdotusten tekemiseen. Kuitenkin heuristisessa arviossa pyritään selvittämään, mitä havaitut käytettävyysongelmat ovat, joten tuloksia käsitellessä on verrattaen helppoa suunnitella parannusehdotuksia ongelmiin (Nielsen 1993, 159).

Heuristisen arvioinnin jälkeen voidaan pitää kokous, johon osallistuvat arvioijat, mahdolliset arviointilanteiden havainnoijat ja suunnittelutiimin edustajat. Kokouksen tarkoituksena on käydä läpi merkittävimmät ongelmat ja miten ne voidaan korjata. Tilaisuudessa voidaan keskustella käyttöliittymän toimivista osioista, koska heuristinen arviointi ottaa kantaa vain havaittuihin ongelmiin (Nielsen 1993, 160).

#### <span id="page-23-0"></span>2.2.3 Paperiprototypointi

Prototyypit ovat mallinnuksia suunnitteilla tai olemassa olevista tuotteista. Ne voivat olla esimerkiksi koodattuja käyttöliittymän osia, paperille tehtyjä rautalankamalleja tai tuotetta kuvaavia pahvisia 3D-malleja. Prototyyppeillä havainnollistetaan visuaalisesti suunniteltavat ideat ja miten suunnitellut ominaisuudet toimivat. Prototyyppejä käytetään muun muassa ideoiden testaamiseen, esittelemiseen ja kommunikoinnin tukena eri ryhmien välillä (Warfel 2009, 5–9).

Prototyyppejä käytetään palautteen keräämiseen käyttäjiltä. Testaamisella pystytään saada kiinni mahdolliset viat suunnittelun alkuvaiheessa. Aikaisemmin havaitut virheet voidaan todennäköisesti korjata pienemmillä kustannuksilla, kuin lopullisissa tuotteissa havaitut virheet. Prototyyppejä tehtäessä syntyy tavallisesti useita ideoita. Ideoiden esittäminen ja testaaminen prototyypeillä antaa varmuutta, että tuotteen suunnittelussa edetään kohti kannattavimpia ratkaisuja (Warfel 2009, 14–15). Prototyypit toimivat myös kommunikointivälineenä eri ryhmien välillä. Niiden avulla on helppo kommunikoida, mitkä ovat tarkoitukset suunniteltujen ratkaisujen takana ja helpottaa rymien työskentelyä samojen päämäärien eteen (Warfel 2009, 49–50).

Paperiprototyypit ovat yksi yleisimmistä prototyyppien muodoista niiden monikäyttöisyyden vuoksi. Ne ovat ideaalisia esimerkiksi web -sovellutusten ja fyysisten tuotteiden, kuten kosketusnäytöllisten mobiilituotteiden suunnitelmien testaamiseen. Paperiprototyyppien suosioon on vaikuttanut, että ne ovat helposti tehtävissä ja korjattavissa. Ne voidaan piirtää käsin tai tietokoneohjelmien avulla. Vähimmillään työkaluiksi riittää kynä ja paperi. Niiden tekemiseen voivat osallistua suunnittelutiimin jäsenet tai käytettävyystesteihin osallistuja, jonka takia menetelmä soveltuu hyvin osaksi käyttäjäkeskeistä suunnittelua (Warfel 2009, 110–112).

Prototyyppien tekemisessä on tavoiteltavaa, että suunnittelu on jatkuvaa kehittämistä ja nopeatempoista. Tämän tavoitteena on pitää prosessi tuottavana ja huomio tuotteen suunnittelussa. Warfelin suosittelema prototyyppien tekemisessä käytettävä prosessi sisältää neljä eri vaihetta (2009, 29):

- Luonnoksien tekeminen
- Luonnoksien arviointi
- Prototyyppien tekeminen
- Prototyyppien testaus

Prototyyppien tekemiseen käytettävän prosessin tulisi olla iteratiivinen, sisältäen arviointia prototyyppien tekijöiltä ja varsinaisilta tuotteiden käyttäjiltä. Luonnosteluja tehtäessä tavoitteena on saada ideat paperille konkreettiseen muotoon. Luonnokset voivat olla karkeita, joista käy ilmi vain syntyneet ideat. Luonnoksissa ilmenee tavanomaisesti myös suunniteltu tapahtumaketju kuvien muodossa. (Warfel 2009, 31–37).

Luonnoksien arvioinnissa vertaillaan syntyneitä luonnoksia ja ideoita. Tavoitteena on löytää parhaat ideat ja niiden konseptien vahvuudet. Luonnoksissa havainnollistettavat ideat esitellään suunnitteluryhmän muille jäsenille ja syntyneistä ideoista keskustellaan suunnitteluryhmän kesken. Luonnoksia pyritään parantamaan saadun palautteen vertailuissa tehtyjen muistiinpanojen pohjalta, ennen siirtymistä prototyyppien tekoon. Arvioinnin jälkeen jäljellä ovat luonnokset, joiden pohjalta prototyyppit tehdään (Warfel 2009, 38–40).

Prototyyppien tekoa aloitettaessa jäljellä ovat luonnokset, jotka ovat vaikuttaneet parhaimmilta suunnitteluratkaisuilta. Tämän vaiheen aikana suunnitellaan yksityiskohdat prototyyppeihin (Warfel 2009, 38–42). Prototyyppien tekemisen alussa suunnitellaan, mitä prototyypissä halutaan näyttää. Prototyypejä ei tarvitse tehdä kattamaan koko käyttöliittymää, jos haluaa saada palautetta muutamasta suunnitteluratkaisusta. Tällöin riittää, että suunnitteluratkaisuiden ympärille tehdään tarvittavat käyttöliittymän osat joiden avulla suunnitellut ratkaisut voidaan testata (Warfel 2009 90–91). Snyder suosittelee luomaan ensin todellisen tuntuisia tehtäviä, joissa käydään suunnitellut ratkaisut läpi. Vasta tämän jälkeen tehdään lopulliset prototyypit, koska tämä pakottaa visualisoimaan koko prosessin, jonka käyttäjät tulevat kulkemaan läpi (Snyder, 2003, 55–56).

Paperiprototyypin valmistaminen voidaan aloittaa tekemällä taustakuva, jonka päällä prototyypin osia käsitellään. Taustakuva voi olla piirros käyttöliittymän päänäkymästä. Taustakuva voi helpottaa muiden prototyypin osien tekemistä samassa mittasuhteessa. Käytettävyystestien kuluessa taustakuva voi olla myös osallistujalle apuna prototyypin tapahtumien seuraamisessa, kuten mitä toimintoja on aktivoitu. Taustakuvaan kannattaa piirtää tarvittavat käyttöliittymän osat, jotta käyttäjät tunnistavat järjestelmän. Tämä auttaa käyttäjiä orientoitumaan prototyypin käyttöön. Taustakuvan jälkeen tehdään prototyypin osat, joissa ilmenevät

navigointielementit ja kontrollit, jotka tarvitaan suunniteltujen ideoiden havainnollistamisessa (Snyder 2003, 75–82). Paperiprototyyppien ja luonnoksien erona on, että prototyypeissä pystyy havaitsemaan tehdyn toiminnon vaikutuksen. Jos käyttäjä painaa esimerkiksi valintaruudusta, hänen pitäisi pystytä havaitsemaan prototyypistä milloin ruutu on tai ei ole käytössä. Aktiivisen valintaruudun voi merkitä esimerkiksi läpinäkyvällä teipillä, jossa on aktiivista ruutua kuvastava symboli (Warfel 2009, 121-123).

Prototyypin osien valmistuttua pystyy tekemään päätelmiä, mitkä suunnitelluista toiminnoista voi toimia. Warfel suosittelee arvioimaan prototyypin, kuten luonnokset suunnitteluryhmän jäsenten kanssa. Arvioinnin avulla voidaan kehittää prototyyppiä ennen käytettävyystestiin siirtymistä. Tässä yhteydessä tulee ottaa huomioon, ettei prototyyppien tarvitse olla täydellisiä, jotta niistä saadaan palautetta. Lopullinen vahvistus suunniteltujen ominaisuuksien toimivuudesta saadaan vasta testattaessa ne käyttäjillä (Warfel 2009, 38–42).

#### <span id="page-25-0"></span>2.2.4 Käytettävyystestaus

Käytettävyystesti on käytettävyyden arvioinnissa hyödynnetty menetelmä. Käytettävyystestissä tuotteen käyttäjä suorittaa realistisia tehtäviä prototyypillä tai tuotteella (Goodwin 2009, 652). Käytettävyystestin päätavoitteena on selvittää objektiivisesti testien avulla, mitkä suunnitellut ominaisuudet ovat hyviä, huonoja tai kaipaavat parannusta (Nielsen 1993, 170).

Ennen käytettävyystestin aloittamista suunnitellaan, miten testi suoritetaan. Suunnitelmassa huomioidaan, mitä testillä halutaan oppia ja keneltä. Näiden asioiden kannalta tehtävien suunnittelu on tärkeätä, jotta tehtävät pystytään kohdistamaan tutkittaviin asioihin. Testin suorittamispaikka pitää suhteuttaa siihen, ollaanko testaamassa markkinoille lanseerattavaa tuotetta vai varhaisen vaiheen prototyyppiä. Lisäksi testeille kannattaa määritellä niihin käytettävä aika. (Nielsen 1993, 179).

Suunnitelmassa määritellään, mitä ollaan tutkimassa ja halutaan oppia. Halutaanko testeillä esimerkiksi nopeasti palautetta suunniteltuihin ominaisuuksiin vai etsiä kattavasti mahdolliset ongelmat (Goodwin 2009, 653). Käytettävyystestin tehtävissä huomioidaan testille asetetut tavoitteet. Tehtävät voidaan suunnitella perustuen tehtäväanalyysiin tai suunnitellun toiminnan käyttötarkoituksen mukaan (Nielsen 1993, 185–186). Hyvin suunnitellun tehtävän kuluessa tulisi havaita, mitkä suunnitellut ominaisuudet toimivat hyvin tai eivät toimi niin kuin on odotettu. Suunnittelut toiminnallisuudet pitäisi ilmetä käyttäjille tehtävien kuluessa, eikä niitä tule osoittaa suoraan tehtävänannossa (Snyder 2003, 121–122).

Tehtävillä täytyy olla selkeä tavoite, jotta käyttäjät pystyvät havaitsemaan itse milloin tavoite on saavutettu. Liian avoimen ja täsmentämätön tehtävän takia joitain testattavia ominaisuuksia saattaa jäädä vaille huomiota. Tehtävistä tehdään lomake, josta käy ilmi, mitä käyttäjän oletetaan tekevän päästäkseen tavoitteeseen tehtävää suoritettaessa. Tämä auttaa käytettävyystestin läpiviennissä ja tulosten tulkinnassa, mutta myös hahmottamaan mitä palasia paperiprototyypissä tarvitaan testien läpivientiä varten. Paperiprototyypit ja tehtävät testataan ennen käytettävyystestien tekemistä (Snyder 2003, 121–130).

Testiin valittavien käyttäjien osalta tärkein sääntö on, että he edustavat tuotteen käyttäjiä. Käyttäjäryhmät voivat olla homogeenisia, jonka takia on toivottavaa, että valitaan eri taustaisia käyttäjiä (Nielsen 1993, 175; Snyder 2003, 116). Käytettävyystesteihin osallistuvien henkilöiden määrästä on tehty tutkimuksia, joilla on pyritty määrittelemään henkilömäärä luotettavien tuloksien saamiseksi. Tutkimuksissa on havaittavissa kahta eri koulukuntaa, joiden mielestä viidellä osallistujalla pystytään kartoittamaan suurin osa käytettävyysongelmista ja joiden mielestä viisi on aivan liian vähän (Tullis & Albert 2008, 117–118). Spoolin ja Scroederin tutkimuksen tuloksena havaittiin, että viisi ensimmäistä osallistujaa ei riitä havaitsemaan 85 % käytettävyysongelmista. Tutkimuksen tuloksissa viidellä osallistujalla havaittiin noin 35 % käytettävyysongelmista (Spool & Scroeder 2001). Woolrychin ja Cocktonin (2001) mukaan viisi osallistujaa on riittävä määrä, jos tutkimuksessa ei oteta huomioon ihmisten henkilökohtaisia eroja, joihin vaikuttavat niin ikään toteutettavat tehtävät ja tutkimuksen kohteena olevat tuote.

Nielsenin mukaan useat tutkimukset viittaavat siihen, että yksittäiseltä osallistujalta jää suurin osa käytettävyysongelmista huomaamatta. Yksittäinen henkilö löytää noin kolmanneksen käytettävyysongelmista. Havaittujen ongelmien määrä kasvaa huomattavasti kun osallistujia otetaan enemmän mukaan, koska ihmiset havaitsevat hiukan eri asioita (1993, 156). Kolmannen osallistujan kohdalla käytettävyysongelmista on havaittu reilu kaksi kolmasosaa. Kun osallistujien määrää lisätään, havaitaan yhä vähemmän käytettävyysongelmia. Nielsenin mukaan viidennen osallistujat jälkeen havaitaan samat toistuvat ongelmat, mutta vain vähän uusia ongelmia. Käyrän mukaan (Kuvio 5) tarvitaan vähintään 15 osallistujaa, jotta löydetään lähes 100 % käytettävyysongelmista. Monissa tapauksissa käytettävyystestikierroksen ideaalinen käyttäjämäärä on kolmesta neljään henkilöä.

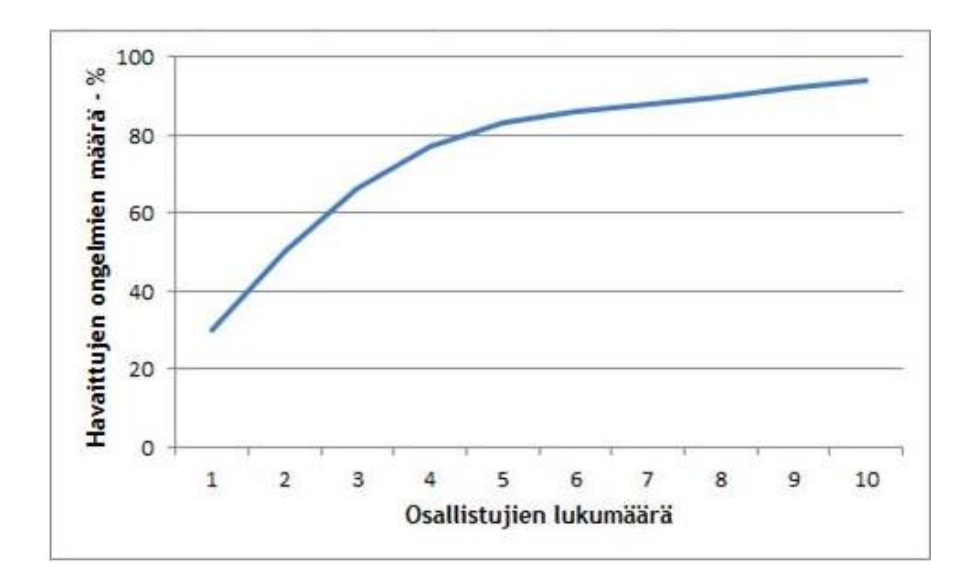

Kuvio 5: Tarvittavien osallistujien määrä (Nielsen 1993, 156)

Käytettävyystestin tekeminen paperiprototyypille ei tarvitse erityisiä tilavalintoja. Testitiloiksi riittävät toimistotilat, joissa on riittävästi pöytätilaa prototyyppien käsittelylle ja testitilanteen kuvaamiselle. Testitilat kannattaa valita sen mukaan, että tiloissa on mahdollista videoida, mikäli käytettävissä ei ole yhtä tai useampaa havainnoijaa. Kuvaaminen mahdollistaa helposti palaamisen testitilanteeseen ja helpottaa tehtävien analysointia (Krug 2006, 143).

Käytettävyystestin suunnittelusta huomioidaan testitilanteen läpivienti. Testitilanteesta on erotettavissa neljä eri vaihetta (Nielsen 1993, 187):

- Testitilanteen valmistelu
- Testin esittely osallistujille
- Käytettävyystesti
- Yhteenveto tilaisuudesta

Testitilanteen valmistelussa käydään läpi, että testitila on valmis testiä varten. Samalla katsotsotaan, että kaikki testiä varten tarvittavat materiaalit ovat esillä ja sijoiteltu suunnitellun mukaisesti. Tämä käydään läpi ennen osallistuja saapumista testitilaan. Testin esittelyssä käydään tyypillisesti läpi osallistujan kanssa mikä on testin tarkoitus, mihin testin tuloksia käytetään ja testiin yleisesti liittyvät ohjeet, kuten kehotuksen kertomaan ääneen mitä käyttäjät ovat tekemässä (Nielsen 1993, 187–189).

Käytettävyystestin aikana testin vetäjän on vältettävä henkilökohtaisten mielipiteiden tai tehtävän edistymistä kuvaavien kommenttien antamista. Myöskään testiin osallistujaa ei saa auttaa, mikäli ei ole varmaa, että osallistuja ei pääse etenemään tehtävässä. Useamman henkilön on seuratessa testiä, roolien jako on tehtävä ennalta. Osa henkilöistä voi olla tekemässä muistiinpanoja, mutta vain yhden henkilön tulee tarjota osallistujalle apua ja kommunikoida tarvittaessa testin aikana. Tällä halutaan välttää sekaannukset testin aikana (Nielsen 1993, 190).

Testitehtäviä suoritettaessa osallistujat voivat pyrkiä vain kertomaan, miten he suorittaisivat tehtävän prototyypillä. Testin vetäjän on kuitenkin ohjeistettava osallistujia näyttämään ja kertomaan, mitä he ovat tekemässä paperiprototyypillä. Osallistujat voivat kokeilla prototyypissä etenemistapoja tehtävien kuluessa, joita ei ole huomioitu niitä suunniteltaessa. Osallistujilta kannattaa tiedustella tällaisissa tilanteissa, miten he kuvittelevat käyttöliittymän toimivan. Tällaisessa tilanteessa voidaan tehdä nopeasti luonnos osallistujan kuvaamasta etenemistavasta, jos käytettävyystestiä tehdään paperiprototyypeillä. Jos tämä ei ole mahdollista, osallistujaa voidaan pyytää etsimään toista ratkaisua (Snyder 2003, 211–212).

Testin yhteenvedossa voidaan käydä vapaampaa keskustelua testistä. Yhteenvedossa on suositeltavaa käydä kaikkien osallistujien kanssa läpi kysymyslista, jolla pyritään selvittämään käyttäjien kokemuksia ja mielipiteitä testatusta tuotteesta ja mahdolliset parannusehdotukset. Osallistujilta voidaan saada uusia ideoita, miten tuotetta voidaan parantaa. Osallistujille kannattaa esittää kysymyksiä testitilanteesta esimerkiksi jos testin aikana oli tapahtumia, joiden ymmärtäminen oli testin vetäjälle epäselvää. Käytettävyystestin päätyttyä ja osallistujan poistuttua käytettävyystestin tekijöiden kannattaa käydä tulokset mahdollisimman nopeasti läpi ja kirjoittaa niistä alustava raportti, vielä kun asiat ovat tuoreessa muistissa (Nielsen 1993, 191).

Käytettävyystesteissä datan keräämisen tarkoituksena on auttaa selvittämään, miten tuote voidaan tehdä paremmaksi. Kerätty data kertoo käytettävyydestä ja miten käyttäjä on kokenut tuotteen käytön (Nielsen & Levy 1994). Tulokset tulevat olla muutettavissa numeeriseen muotoon, kuten käyttäjäkokemuksen, jotta tuloksia voidaan mitata. Tuloksia analysoimalla voidaan paljastaa käytettävyyttä arvioitaessa esimerkiksi joukon pieniä ongelmia, jotka eivät olisi tulleet muuten esille. (Tullis & Albert 2008, 8).

Käytettävyyttä mittaamalla pystytään tuomaan esiin käyttöliittymän osioita, jotka voivat olla ongelmallisia käyttäjille, mutta yleensä halutaan täydennystä, miksi ne ovat ongelmallisia ja miten ne voidaan korjata. Käytettävyyden mittaamisessa käytetään yleisesti viittä mittaria (Tullis & Albert 2008, 64):

 Tehtävän onnistuminen mittaa pystyvätkö osallistujat suorittamaan tehtäväjoukon. Osallistumista voidaan arvioida, suoriutuuko osallistuja tehtävästä kokonaisuudessaan tai arvioida suoriutumista tehtävän eri osa-alueissa.

- Tehtävään käytetty aika mittaa kuinka paljon aikaa on käytetty tehtävän suorittamiseen.
- Virheiden määrän selvittäminen tehtävän aikana, voi olla hyödyllistä tietoa osoitettaessa epäselvää tai harhaan johtavaa tietoa käyttöliittymässä
- Tehokkuutta voidaan arvioida tutkimalla miten paljon vaivaa osallistuja käyttää tehtävän suorittamiseen. Tutkittavia asioita voi olla esimerkiksi hiiren painallusten määrän selvittäminen tehtävän suorittamisen aikana.
- Opittavuutta mitataan selvittämällä miten suorituskyky paranee ajan mittaan.

Tehtävien onnistumisen mittaaminen edellyttää, että osallistujille annetuissa tehtävissä on selkeä ennalta määritelty tehtävän tavoite. Mikäli tehtävälle ei ole määritelty selkeitä tavoitteita tuloksien tulkitseminen ja analysointi kärsii. Käyttäjiltä kerätään yleensä suullisesti tehtävien suorittamisen yhteydessä tietoa tehtävää hankaloittavista tekijöistä. Toinen mahdollisuus on kerätä tietoa tehtävien suorituksessa ilmenneistä ongelmista strukturoiduilla menetelmillä (Tullis & Albert 2008, 64–65). Tuloksissa tulee heijastua, miten luotettavasti samat tulokset ovat toistettavissa, kun testi tehdään usealle henkilölle. Testin tuloksissa on myös nähtävä ovatko ne paikkansa pitäviä, eli heijastuuko tuloksissa asiat, joita haluttiin testata (Nielsen 1993, 165).

Tullisin ja Albertin mukaan tehtävissä onnistumista mitatessa tuloksien analysointi ja esittäminen tehdään tehtäväkohtaisesti. Tulokset voidaan esittää prosentuaalisesti, kuinka moni osallistuja suoriutui tehtävästä. Tuloksien analysoinnissa on oleellista ottaa huomioon luottamusväli, koska se kuvastaa datan luotettavuutta. Useimmissa käytettävyystesteissä luottamusväli lasketaan pienelle otokselle, osallistujia on tavallisesti 5-20 henkilöä (Tullis & Albert 2008, 67–69). Mielessä on kuitenkin pidettävä, että luottamusväli antaa esimerkiksi 95 % luottamustasolla olettamia kuinka moni perusjoukosta pystyisi suorittamaan tehtävän ja luottamusväli tarkentuu otoksen kasvaessa. Luottamusväli ilmoittaa siis välin, jolla perusjoukon suure tietyllä todennäköisyydellä sijaitsee, kun arvio tehdään otoksesta laskettujen arvoihin perustuen (Heikkilä 1998, 106–107).

Käytettävyystestin tuloksista kirjoitetaan raportti, jotta tulokset ja tärkeät havainnot pystytään jakamaan muiden ryhmien kanssa. Tuloksien jakaminen muiden ryhmien kanssa helpottaa jatkosuunnitelmien tekemistä, jotta ongelmat saadaan korjattua tuotteista. Raportissa käydään läpi merkittävimmät ongelmat ja kuvataan lyhyesti mitä, ne ovat. Osallistujien profiilien, käytyjen tehtävien rakenteiden, testissä tutkittujen tuotteiden kerääminen osaksi dokumentointia auttaa kuvaamaan, miten testit ovat tehty. Yhtenäisten dokumenttisisältöjen tekeminen voi auttaa seuraavien käytettävyystestien ja raporttien tekemistä, koska käyttäjien profiilit ja testitehtävät voivat pysyä samoina (Snyder 2003, 252–256).

#### <span id="page-30-0"></span>3 Historianäkymän käyttöliittymävaatimusten selvittäminen ja määritteleminen

Potilasvalvontalaitteita käytetään potilaiden terveydentilan seuraamiseen. Potilasvalvontalaitteita voidaan käyttää sairaalan erilaissa työympäristöissä kuten leikkaussaleissa, ensiavussa, teho-osastoilla ja potilaiden kuljetuksessa osastojen välillä. Potilasvalvontalaitteet ovat tärkeänä tukena potilaiden hoidossa, koska laitteilla pystytään seuraamaan potilaan terveydentilan muutoksia. Opinnäytetyön tutkimuksen kohteena olevien potilasvalvontalaitteiden käyttäjät ovat sairaanhoitajia ja lääkäreitä.

Opinnäytetyössä noudatetaan ISO 9241–210 –standardin suunnitteluprosessin vaiheita. Standardissa ei oteta kantaa, mitä menetelmiä prosessissa käytetään. Contextual Design- ja Usability Engineering Lifecycle –prosessimalleista on valittu menetelmät, joita on hyödynnetty opinnäytetyön käytännön osuuden tekemisessä.

Tutkittavan aiheen kannalta on tärkeätä ymmärtää käyttäjien toimintatapoja ja työtehtäviä, jotta pystytään selvittämään, mihin asioihin suunnittelussa keskitytään. Nielsenin sekä Holtzblattin ja Beyerin malleissa käyttäjien toimintatavoista, työtehtävistä ja käytettävyydestä kerätään tietoa havainnointihaastattelulla. Menetelmällä voidaan selvittää, miten käyttäjät hyödyntävät potilasvalvontalaitteita päivittäisessä työssään.

Käyttäjien työtehtävät ja niiden ongelmakohdat saadaan kartoitettua havainnointihaastattelulla. Opinnäytetyön yhtenä tavoitteena on selvittää kosketusnäyttökäyttöliittymän ongelmakohdat ja miten niitä voidaan kehittää. Vaikka käyttäjien työt voivat olla monivaiheisia ja täynnä yksityiskohtia, ei heidän työtehtävistään historianäkymässä tehdä työn mallinnusta. Työssä päädyttiin hyödyntämään heuristista arviointia, koska sillä voidaan selvittää, onko historianäkymässä käytettävyyttä hankaloittavia kohtia.

Tuloksia kertyy havainnointihaastattelusta ja heuristisesta arvioinnista. Tuloksien analysointia tapahtuu menetelmien käytön välissä, mutta tulokset analysoidaan Beyerin ja Holtzblattin mallissa mainitulla samankaltaisuuskaaviolla. Samankaltaisuuskaavion hyödyntämisen tarkoituksena on tuloksien yhdistäminen ja jäsentely, jotta saadaan muodostettua kuva, mihin asioihin paperiprototyyppien suunnittelussa keskitytään ja mitkä ovat käyttöliittymälle asetetut vaatimukset. Tutkimuksessa kannattaa hyödyntää erilaisia aineistoja, sekä etsiä niiden väliltä johtolankoja ongelmien ratkaisemiseksi ja uusien ideoiden löytämistä varten (Vilkka 126, 2005).

#### <span id="page-31-0"></span>3.1 Havainnointihaastattelun toteutus tutkimuksessa

Havainnointihaastattelussa oli tarkoituksena, että käyttäjät pystyisivät kertomaan vapaasti työtehtävistään, samalla havainnollistaen niiden kulkua potilasvalvontalaitteella. Tavoitteena oli muodostaa käsitys, miten historianäkymää hyödynnetään potilaan hoidossa. Potilasvalvontalaitteiden käyttäjien työhön perehtymisellä selvitettiin, mitä käyttäjät tekevät historianäkymässä työtehtävien kuluessa ja mahdolliset ongelmakohdat.

Havainnointihaastattelu tehtiin teemahaastatteluna. Haastattelutilanne pidettiin avoimena haastattelukysymyksien puitteissa, koska ennalta ei ollut tarkkaa käsitystä, miten käyttäjät hyödyntävät historianäkymää työssään. Ennen haastattelun kysymyksien tekoa, keskusteltiin käytettävyyssuunnittelijoiden kanssa, jotta muodostettiin peruskäsitys historianäkymästä, sen toiminnollisuuksista ja miten hoitohenkilökunta hyödyntää sitä. Käyttöliittymän perustietojen hankkiminen oli tarkoituksenmukaista havainnointihaastattelun toteutuksen ja kysymysten teon kannalta.

Haastattelun kysymykset käsittelivät laajasti historianäkymään ja käyttäjien työtehtäviä. Kysymyksissä ei keskitytty yksityiskohtaisiin asioihin, vaan ne haluttiin pitää yleisellä tasolla. Tarkoituksena oli, että ohjata haastattelun kulkua tarkentavilla kysymyksillä, mikäli haastattelun kysymyksillä ei saada riittävästi tietoa tutkittavasta aiheesta. Haastattelun kysymyksille tehtiin iterointikierros käytettävyyssuunnittelijan kanssa, jotta saatiin varmuus, että kysymyksillä saadaan riittävästi tietoa tutkittavasta aiheesta. Havainnointihaastattelun kysymykset ovat liitteessä 1.

Potilasvalvontalaitteiden käyttäjiä rekrytoitaessa etsittiin henkilöitä, jotka työskentelevät sairaaloissa ja ovat opinnäytetyössä tutkittavien laitteiden loppukäyttäjiä. Tästä ryhmästä ei ollut kuitenkaan tarkoituksena tunnistaa ja tutkia tarkemmin yksittäisen ryhmän kuten anestesialääkäreiden tai -hoitajien työtä. Havainnointihaastatteluun rekrytoitiin neljä sairaanhoitajaa, kaksi miestä ja kaksi naista, iältään 30–50 -vuotiaita. Kaikki haastatellut työskentelevät sairaaloissa, ja heillä on useiden vuosien kokemus sairaanhoitajan työstä. He ovat työskennelleet muun muassa sydänkirurgisilla osastoilla, sekä teho- ja leikkaushoitajina. Kaikilla haastatellut ovat osallistuneet aikaisemmin käytettävyys- ja hyväksymistestaukseen

Havainnointihaastattelu pilotoitiin yhdelle neljästä potilasvalvontalaitteen käyttäjästä. Pilotissa testattiin, saadaanko kysymyksillä kattavasti tietoa historianäkymän käytöstä ja miten havainnointi onnistuu haastattelun lomassa. Haastateltava kertoi pilotissa laajasti tehtävistään ja osa ennalta suunnitelluista kysymyksistä sai vastauksen ennen kuin niitä ennätettiin esittämään. Ennalta vastauksen saaneet kysymykset esitettiin uudelleen kysymysjärjestyksen mukaan, jotta asioille saatiin toiston kautta varmuutta ja lisätarkkuutta. Osa kysymyksistä

eivät riittävän täsmällisiä, mutta kysymyksiin ei tehty korjauksia, koska asioita pystyttiin tarkentamaan riittävästi lisäkysymyksillä.

Havainnointihaastattelut tehtiin toimeksiannon tehneen yrityksen testilaboratorioissa. Testitiloissa jäljiteltiin potilaiden elintoimintoja kuvaavaa dataa tietokoneiden avulla ja siirtää tämä tieto potilasvalvontalaitteisiin. Elintoimintoja kuvaava data oli havainnointihaastattelun kannalta olennaista, jotta haastateltavat kykenivät näyttämään, miten he hyödyntävät työssään historianäkymää.

Havainnointihaastattelua suunnitellessa oli selvää, että tuloksissa ei välity kaikki työtehtävien yksittäiset toimenpiteet, mitä potilasvalvontalaitteella tehdään ja mitä tukevia toimintoja sen ympärillä on, jos havainnointi tehdään muualla kuin käyttäjien todellisessa työympäristössä. Työtehtävistä olisi todennäköisesti välittynyt kokonaiskuva, jonka yhtenä osana olisi ollut historianäkymän hyödyntäminen. Olettamana oli kuitenkin, että historianäkymän käyttö voi olla marginaalista työtehtävien kuluessa, riippuen käyttäjien työstä ja sairaalan osastoista.

Havainnointihaastattelutilaisuudessa noudatettiin kaikkien osallistujien kanssa samaa rakennetta. Haastateltujen kanssa käytiin läpi tilaisuudessa käsiteltävä aihe ja miten havainnointihaastattelu oli tarkoitettu toteutettavaksi. Osallistujien kanssa käytiin yleistä keskustelua potilasvalvontalaitteiden käytöstä. Tässä vaiheessa keskustelut ohjautuivat miltei suoraan tutkittavaan aiheeseen. Kysymykset käytiin yksitellen läpi osallistujien kanssa. Jokaisen kysymyksen jälkeen osallistujia pyydettiin havainnollistamaan ja kertomaan potilasvalvontalaitteella näyttäen, miten he toimisivat työtilanteessa. Lähestymistapa toimi hyvin jo kahden ensimmäisen haastateltavan kanssa, koska he siirtyivät hyvin nopeasti kysymyksien jälkeen näyttämään potilasvalvontalaitteella esimerkkejä samalla kertoen toimintatavoistaan ja historianäkymän toiminnollisuuksista. Tilaisuuksien pituuden vaihtelivat osallistujien välillä paljon, koska he saivat kertoa vapaasti työtehtävistään. Yhteenveto havainnointihaastattelusta jätettiin väliin osan haastateltavien kanssa, koska tilaisuudet venyivät yli varatun ajan.

Tehdyt havainnointihaastattelut tallennettiin sanelukoneella. Havainnoinnin kuluessa tapahtumia pyrittiin kuvaamaan lyhyin selostuksin, jotta nauhojen purkaminen olisi jälkikäteen helpompaa. Pilotin tuloksien jälkikäteen tulkitseminen kärsi osittain, koska selostuksia ei tehty pilotin aikana.

Aineistoa purettiin kunkin havainnointihaastattelun jälkeen. Sanelukoneelle taltioitu materiaali käytiin kysymys kerrallaan läpi ja tulokset litteroitiin Word–dokumenttiin. Litterointia ei tehty koko aineistolle, vaan havainnointihaastattelun tuloksista poimittiin tutkittavaan aiheeseen liittyvät asiat. Haastatteluiden lomassa purettua aineistoa käytettiin hyödyksi tulevien haastatteluiden tarkentavissa kysymyksissä.

#### <span id="page-33-0"></span>3.2 Havainnointihaastattelun tulokset

Havainnointihaastatteluiden pohjalta muodostettiin kuva, millaisissa työtehtävissä historianäkymää käytetään ja näkymän käyttötavoista. Potilasvalvontalaitteiden käyttäjiltä saadun tiedon kautta välittyi se, mitkä asiat toimivat heidän mielestään loogisesti ja helposti, sekä mihin he kaipaavat kohennusta tai erilaisia tapoja toimia. Käyttäjät ilmaisivat omia toiveitaan historianäkymän ja potilasvalvontalaitteen osalta ilman, että niitä erikseen pyydettiin haastattelun tai havainnoinnin kuluessa. Tässä luvussa esitellään tutkittavan aiheen kannalta keskeisimmät havainnot tiivistettyinä (Liite 2). Näissä ei kuitenkaan nosteta esille, miten käyttäjä etenee työssään historianäkymässä.

Haastateltavat kertoivat historianäkymän käyttöfrekvenssin olevan vähäistä normaalien työvuorojen aikana. Työtehtävät voivat vaihdella sairaalan osastoittain, joten historianäkymän hyödyntäminen voi olla osastokohtaista. Historianäkymää voidaan käyttää esimerkiksi työvuorojen alussa potilaan voinnin muutoksien tarkkailussa pidemmällä ajanjaksolla tai potilaan tietojen keräämiseen takautuvasti. Historianäkymää ei käytettä aktiivisena työkaluna hoitotoimenpiteiden kuluessa vaan käyttökerrat ovat yksittäisiä kertoja päivässä. Yksi haastateltavista kertoi, käyttävänsä erillisiä potilastietojärjestelmiä potilasvalvontalaitteiden historianäkymän sijaan. Syynä tähän on, että potilastietojärjestelmät tarjoavat osittain päällekkäistä tietoa ja informaatiota on saatavissa kattavammin potilastietojärjestelmistä. Haastateltavien mukaan työssä ei tarvitse tai pidä olla jatkuvassa interaktiossa potilasvalvontalaitteiden kanssa. Potilasvalvontalaitteet ovat pääasiassa hoidon tukena.

Sairaanhoitajat käyttävät historianäkymän eri näkymiä työtehtävistään riippuen. Käyttäjät voivat arvioida hoidon tehokkuutta 48 tunnin ajalta graafisessa näkymässä, josta he näkevät elintoimintojen mittauksien kehityssuunnan. He voivat olla kiinnostuneita yksittäisten mittauksien arvojen muutoksista ja siirtyä tarkastelemaan muutoksien arvoja numeerisesta näkymästä. Näkymien välillä tapahtuva liikkuminen tehdään pudotuslistoilla, kuten kuvassa 2 view–otsikon alta pudotuslistasta löytyy graafinen, numeerinen, events- ja snapshot-näkymät. Kyseinen navigointitapa on historianäkymässä toimiva, mutta havainnointihaastattelussa osa käyttäjistä ilmaisi, että pudotuslistojen taakse jäävät vaihtoehdot eivät anna käyttäjälle nopeasti visuaalista kuvaa, minne he pystyvät siirtymään ja mitä he pystyvät tekemään näkymässä. Yksi haastateltava esitti toivovansa suoraan siirtymämahdollisuutta graafiseen näkymään syntyneistä hälytyksistä suoraan snapshotteihin nähdäkseen hälytyksen tarkemman tiedot, välttääkseen navigoinnin pudotuslistojen kautta. Toiveena olivat esimerkiksi linkit, joiden avulla tiedon hakeminen ja toiminnosta toiseen siirtyminen nopeutuisi. Navigointi on nopeaa ja luonnollista, kun on oppinut käyttämään nykyistä käyttöliittymää.

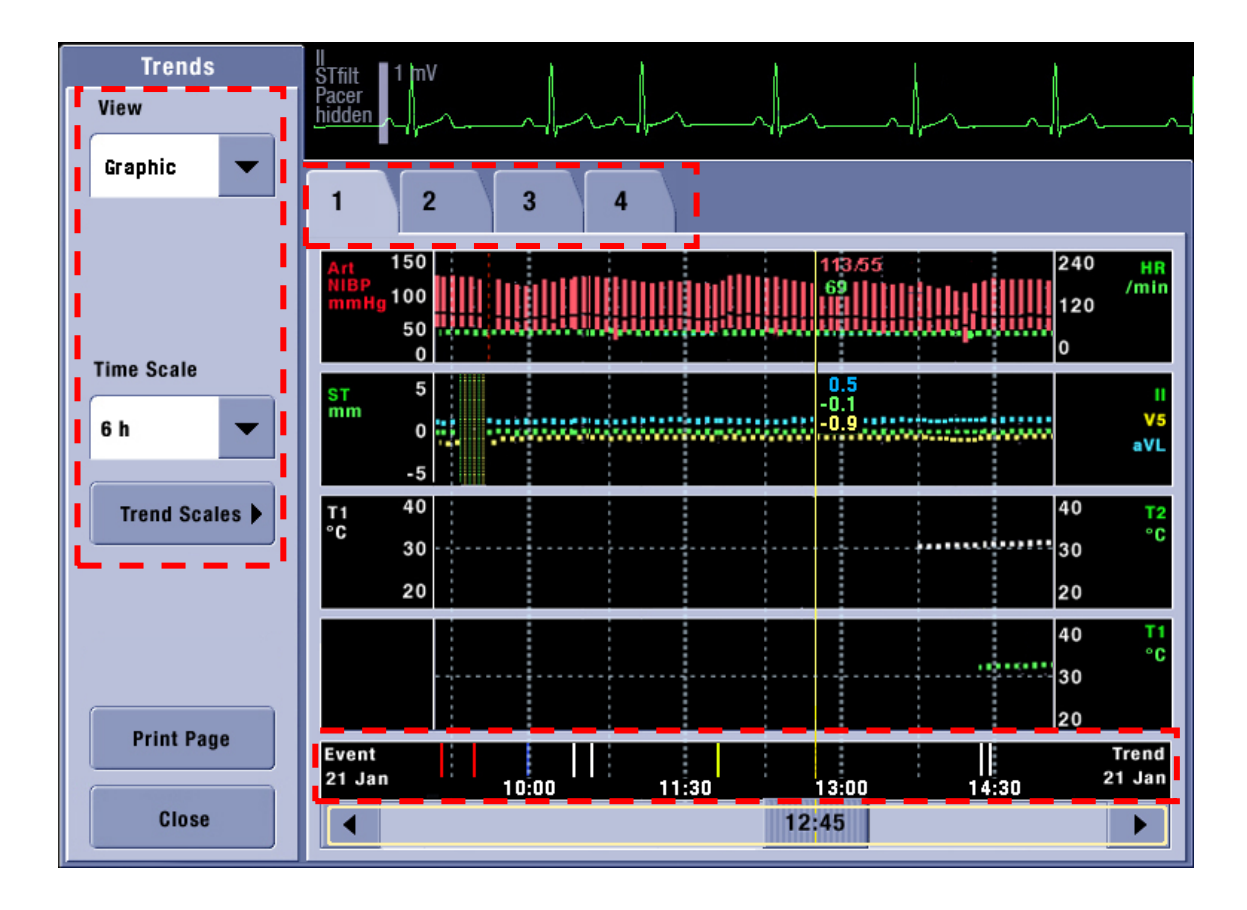

Kuva 2: Graafinen historianäkymä

Käyttäjät eivät suoraan pysty havaitsemaan historianäkymän eri näkymiä, vaan nämä ovat käytön opittua käyttäjien muistinvarassa. Pudotuslistoihin liittyviä havaintoja tuli esille myös muissa asiayhteyksissä, kuten asetuksien muuttamisissa. Otsikointien ja mittauksien muuttaminen tai järjestyksen muokkaaminen ei ole kuitenkaan mahdollista. Käyttäjät mainitsivat navigointia käsiteltäessä eventtien, snapshottien, graafisten ja numeeristen näkymien olevan pudotuslistojen takana. Näiden näkymien otsikointi ei ole selkeästi havaittavissa, koska asetuksien muutokset tehdään samantapaisista kontrolleista.

Historianäkymän kontrollit ovat yhdenmukaisia kautta rakenteen. Kontrolleina on käytetty pudotuslistoja ja painikkeita. Kontrollit on sijoiteltu systemaattisesti näkymien vasempaan laitaan, josta ne ovat helposti havaittavissa. Kuvassa 2 on nähtävissä, että pudotuslistoja käytetään suurimmaksi osaksi navigoimiseen ja asetuksien muuttamiseen. Suurempien asetuskokonaisuuksien muuttamiseen on käytetty painikkeita, joiden takaa avautuu uusi näkymä muutettavista asetuksista.

Aikaskaalan (Time Scale) muuttaminen tapahtuu pudotuslistan kautta ja tämä muuttaa käyttöliittymän näkymällä olevan tietoalueen aikajanaa. Aikaskaalan muuttamista voidaan käyttää, kun halutaan analysoida potilaan elintoimintojen muutoksia pidemmältä aikaväliltä. Kyseisestä navigointitavasta tuli kaikilta käyttäjiltä erilaisia näkemyksiä. Käyttäjät olivat osittain tyytyväisiä navigointitapaan, mutta käyttäjät toivovat sujuvampaa tapaa muuttaa aikaskaaloja. Aikaskaalojen pystyy muuttamaan nykyisessä historianäkymässä portaittain. Osa haastateltavista toi esille, että portaaton aikaskaalan säätö voisi palvella käyttöä paremmin.

Kuvassa 2 graafisen näkymän mittauksia käsittelevän tiedon välilehdet ovat otsikoitu numeroittain 1,2,3 ja 4. Otsikointi on toteutettu kyseisellä tavalla, koska välilehdillä olevat mittaukset ovat vapaasti valittavissa, mutta niiden muuttamista on rajattu salasanoilla. Mittaukset valitaan välilehdille sairaalan osaston tarpeiden mukaan. Käyttäjien mielestä otsikointi pitäisi pystyä tekemään vapaasti, kuvaamaan käyttötarkoitusta tai välilehdillä olevia mittauksia, koska välilehtien otsikoista olisi ilmettävä selkeästi mitä mittauksia välilehdet pitävät sisällään. Tämä on loogisuuden kannalta merkittävä asia, mutta otsikointi voidaan tehdä myös epäjohdonmukaiseksi, esimerkiksi otsikoille rajoitetun kirjaisinmäärän takia tai väärin kuvattuilla otsikoilla.

| <b>Trends</b>                   | ll<br>STfilt<br>1 <sup>h</sup> |                |                |                     |                     |                    |               |                |                |        |
|---------------------------------|--------------------------------|----------------|----------------|---------------------|---------------------|--------------------|---------------|----------------|----------------|--------|
| View                            | Pacer<br>hidden                |                |                |                     |                     |                    |               |                |                |        |
| <b>Numeric</b><br>▼             | Vital                          | <b>ST</b>      | Inv.<br>Press. | <b>Temp</b><br>C.0. | Gases<br><b>BIS</b> | Paw<br><b>Flow</b> | Gas<br>Exch.  | AoA            |                | Vent   |
|                                 | <b>Vital Parameters</b>        |                |                |                     |                     |                    |               |                |                |        |
|                                 | <b>HR</b>                      | 66             | 68             | 66                  | 69                  | 31                 | 68            | 66             | 66             | /min   |
| <b>Time Interval</b>            | <b>ST</b>                      | $-0.1$         | $-0.1$         | 0.0                 | $+0.1$              | $+0.1$             | $+0.1$        | $-0.1$         | 0.0            | mm     |
| 5 min                           | SpO2                           | 98             | 98             | 98                  | 99                  | 99                 | 98            | 100            | 99             | %      |
|                                 | <b>NIBP</b><br>S/D(M)          | 102/50<br>(89) |                |                     |                     |                    |               |                |                | mmHg   |
| Trend Scales ▶                  | Art<br>$S/D$ (M)               | 101/51<br>(90) | 99/48<br>(91)  | 102/50<br>(90)      | 101/51<br>(88)      | 99/50<br>(91)      | 02/50<br>(88) | 101/49<br>(89) | 100/50<br>(88) | mmHg   |
|                                 | <b>CVP</b><br>(Mean)           |                |                |                     |                     |                    |               |                |                | mmHg   |
|                                 | RR (Imped)<br><b>RR (CO2)</b>  | 10<br>10       | 10<br>10       | 10<br>10            | 10<br>10            | 10<br>10           | 10<br>10      | 10<br>10       | 10<br>10       | /min   |
|                                 | C <sub>02</sub><br>ET/FI       |                |                |                     |                     |                    |               |                |                | %      |
|                                 | 02<br>ET/FI                    |                |                |                     |                     |                    |               |                |                | %      |
| <b>Print Page</b><br>(Recorder) | r.<br><b>Mark</b>              |                |                | #1                  |                     |                    |               |                |                |        |
|                                 |                                | 12:25          | 12:30          | 12:35               | 12:40               | 12:45              | 12:50         | 12:55          | 13:00          | 21 Jan |
| <b>Close</b>                    |                                |                |                |                     |                     |                    |               |                |                | Þ      |

Kuva 3: Numeerinen historianäkymä
Potilasvalvontalaitteiden hälytykset kertovat käyttäjille potilaan tilan muutoksista. Hälytykset syntyvät mitattavien elintoimintojen arvojen ylittäessä niille asetetut raja-arvot. Hälytykset voivat olla kriittisyydeltään kolmea eri tasoa ja niiden tiedot tallentuvat historianäkymään. Hälytyksien osalta keskeisimmät havainnot liittyvät niiden erotettavuuteen osassa näkymistä. Haastateltavien mielestä graafisessa ja numeerisessa näkymissä ei voi suoraan yhdistämään, mistä mittauksista hälytys on tullut. Hälytykset pitäisi aina kyetä yhdistämään esitettävään dataan ja mistä se on syntynyt. Kuvan 2 alalaidassa hälytykset ovat merkittynä pystyviivoina ja niiden eri värimerkinnöillä on merkityksensä hälytyksen kriittisyydessä. Näistä merkinnöistä ei suoraan ilmene käyttäjälle, mikä on niiden toimintatarkoitus. Merkinnät eivät viittaa mikä tai mitkä mittaukset ovat aiheuttaneet hälytyksen, vaan käyttäjän täytyy tulkita hälytyksen syy mittauksista. Osa haastateltavista kertoi, että tilanne pitää pystyä tulkitsemaan ilmankin, että potilasvalvontalaite suoraan osoittaa graafisessa ja numeerisessa näkymässä, mikä on aiheuttanut hälytyksen. Kuvassa 3 näkyy, miten hälytykset ovat esitetty numeerisessa näkymässä. Hälytyksien frekvenssi tiettynä ajan hetkenä on esitetty mark–rivillä. Myös tässä näkymässä käyttäjän on havaittava, mikä mittaus on aiheuttanut hälytyksen.

Havainnointihaastattelun tulokset liittyvät historianäkymässä tehtävään navigointitapaan. Navigointi tapahtuu pudotuslistojen ja painikkeiden avulla. Navigointitapa on yhdenmukainen potilasvalvontalaitteissa, mutta havainnointihaastatteluiden perusteella käyttäjät eivät koe tämän olevan paras ratkaisu toiminnosta toiseen siirtymiseen. Asetuksien muuttaminen tapahtuu potilasvalvontalaitteissa pudotuslistojen ja painikkeiden kautta. Tämä on niin ikään yhdenmukaista koko käyttöliittymässä, mutta käyttäjiltä saadun informaation pohjalta voi päätellä, että kaikki toiminnot ja asetukset eivät ole riittävän selkeästi havaittavissa.

Potilaan elintoiminnoista syntyneet hälytykset pystytään tulkitsemaan ja erottamaan potilasvalvontalaitteen useista mittauksista ilman, että hälytys on osoitettu suoraan mittauskohtaisesti. Tämä on tietenkin ammatin edellytys, mutta käyttäjien kommenttien perusteella käyttöliittymän elementeistä pitäisi ilmetä selkeästi ja johdonmukaisesti, mitä niissä tapahtuu.

Events näkymässä on mahdollisuutena myös annotoida hälytyksiä eli tehdä niihin muistiinpanoja. Muistiinpanot ovat selkeitä ja löytyvät helposti events näkymästä, mutta tätä tallennettua tietoa ei ole saavilla muissa historianäkymän näkymissä. Tämä nousi esille yhden käyttäjän kanssa hänen näyttäessään eventtien toiminnollisuuksia. Historianäkymässä on nykyisellään paljon esitettävää dataa. Hälytyksiin merkattavan tiedon esittämistä graafisessa tai numeerisessa näkymässä pitää harkita tarkoin. Käyttäjille tarjottava tieto pitäisi tukea heidän työtehtäviä ja sen pitäisi olla jäsennelty sen mukaisesti. Kaikkea tietoa ei voida tarjota jokaisessa näkymässä, vaan nämä pitäisi pystyä tarjoamaan johdonmukaisessa ja selkeässä järjestyksessä.

Osassa havainnointihaastatteluissa yhdeksi keskustelun aiheeksi nousi käyttäjien kouluttaminen potilasvalvontalaitteiden käyttöön. Käyttäjät kertoivat koulutuksen vaihtelevan maittain ja sairaaloittain. Koulutuksella on merkittävä rooli siinä, miten laitteita opitaan hyödyntämään erilaisissa tilanteissa. Joissain tapauksissa koulutus saattaa jäädä vähäiseksi tai oppiminen tapahtuu työtilanteiden sivussa. Potilasvalvontalaitteiden mukana toimitetaan erilliset käyttöohjeet, mutta laitteissa ei ole käyttöohjeita sähköisessä muodossa. Käyttöohjeita merkittävämpänä asia on rakenteen tekeminen muotoon, josta käyttäjät havaitsevat reitit, joita pitkin he pystyvät kulkemaan historianäkymässä. Saaduista tuloksista voi päätellä, että suoraviivaisempi rakenne saattaisi toimia käyttäjille opasteena eri toimintojen välillä.

#### 3.3 Heuristisen arvioinnin toteutus historianäkymälle

Heuristisen arvioinnin tarvoitteena oli löytää käytetävyyttä hankaloittavia asioita, jotka olivat mahdollisesti jääneet huomaamatta havainnointihaastattelussa. Menetelmällä pyrittiin arvioinnin ohessa saamaan tarkempi käsitys miten käyttöliittymä toimii, sekä vahvistaa havainnointihaastattelun tuloksia. Heuristinen arviointi, kuten monia muita käytettävyystöitä, suositellaan tekemään kolmesta viiteen arvioijalla, jossa yhdellä arvioijalla saadaan selvitettyä noin kolmannes käytettävyysongelmista. Tässä työssä arvioinnin tein minä. Arvioijien vähäinen määrä vaikuttaa saatujen tulosten määrään ja yleisimmin havaituista ongelmista ei saada tarkkaa käsitystä.

Heuristinen arviointi tehtiin käyttäen Nielsenin kymmentä heuristiikkaa. Heuristisessa arvioinnissa kaikki historianäkymän näkymät käytiin yksitellen läpi kaikkiaan kolmeen kertaan. Ensimmäisellä kerralla tehtiin yleinen katsaus historianäkymän toimintoihin ja näkymiin. Toisella ja kolmannella arviointikerralla keskityttiin historianäkymän toiminnollisuuksiin kuten valikoihin ja asetuksiin. Kukin näkymä käytiin kaikkien heuristiikkojen osalta läpi ennen seuraavaan näkymään siirtymistä. Nielsenin heuristiikkojen lisäksi muita käytettävyyden osa-alueita huomioitiin arvioinnin kuluessa. Arviointi ei rajoittunut mihinkään yksittäiseen historianäkymän toiminnallisuuteen, vaan huomio sai kiinnittyä kaikkeen, mikä tuntui relevantilta työn kannalta.

Arviointikertojen kuluessa kaikki havaitut ongelmat kirjattiin ylös sitä mukaan kun niitä ilmeni. Ongelmista kirjoitettiin muistiin, mitä heuristiikkaa ne olivat rikkoneet, perusteltiin minkä takia nämä tulkittiin käytettävyysongelmiksi ja missä näkymässä ongelma oli havaittu. Havaitut ongelmat luokiteltiin tulosten purkamisen yhteydessä niiden vakavuuden perusteella. Ongelmien luokittelussa arviointiin, miten paljon havaittu ongelma vaikuttaa historianäkymän käyttöön. Kyseessä voi olla kosmeettinen ongelma, joka ei haittaa laitteen käyttöä, mutta sen voisi toteuttaa käyttäjää miellyttävämmällä tavalla. Laitteen käyttöä vaikeuttavat käytettävyysongelmat jaetaan kahteen ryhmään; vähäiset ja vakavat. Vähäinen käytettävyysongelma

ei estä laitteen käyttöä, mutta hidastaa laitteen käyttöä. Vakava käytettävyysongelma rajoittaa huomattavasti työtehtävän tekemistä. Käyttäjä joutuu näkemään vaivaa pystyäkseen etenemään tehtävässä. Katastrofaalisessa käytettävyysongelmassa käyttäjä voi joutua keskeyttämään tekemisensä ongelman takia ja palaamaan tehtävässä aikaisempaan vaiheeseen (Sauro 2013). Näillä perustein ongelmien vakavuuden luokitteluun vaikuttaa, miten paljon arvioija sietää virheitä. Ongelmat luokiteltiin seuraavasti:

- 1 = kosmeettinen käytettävyysongelma
- 2 = vähäinen käytettävyysongelma
- 3 = vakava käytettävyysongelma
- 4 = katastrofaalinen käytettävyysongelma

Heuristisen arvion tuloksien purkamista tehtiin kaikkien arviointikertojen jälkeen. Tulokset siirrettiin Excel –taulukkoon, jotta aiheistoa pystyttiin lajittelemaan havaitun ongelman, heuristiikan, laitteen näkymän tai ongelman vakavuuden perusteella. Tuloksista luotiin lista, jotta tieto oli helposti poimittavissa sitä analysoitaessa. Tulokset käytiin läpi yhtenäisen listan muodostuttua. Listasta poistettiin havainnot, jotka oli kirjattu kahteen kertaan ja ne, joita ei tulkittu käytettävyysongelmiksi. Ennen lopullista päätöstä havaintojen poistamisesta, ne tarkistettiin potilasvalvontalaitteelta. Joukossa oli myös havaintoja, joiden osalta piti tarkistaa oliko käyttökonteksti ymmärretty oikein. Näissä ongelmissa konsultoitiin potilasvalvontalaitteiden käyttäjiä, jotta saatiin ymmärrys yksittäisten toimintojen tarkoitusperistä ja rikkoivatko ne heuristiikkoja.

Lopullisen listan muodostuttua, havainnot luokiteltiin niiden vakavuuden mukaisesti. Luokittelu pyrittiin tekemään mahdollisimman puolueettomasti, huomioimatta oliko samoja asioita ilmennyt havainnointihaastatteluissa tai miten haastateltavat olivat kokeneet ne, sekä havaitsiko arvioija kyseiset ongelmat. Heuristisen arvioinnin prosessin mukaisesti, ongelmien luokittelun yhteydessä mietitään yleensä korjausehdotukset havaittuihin ongelmiin. Ratkaisuehdotuksia ei tehty vielä tässä vaiheessa, koska havainnointihaastattelun ja heuristisen arvioinnin tulokset oli tarkoitus yhdistää ja analysoida.

## 3.4 Heuristisen arvioinnin tulokset

Suurin osa kolmen arviointikerran aikana havaituista tuloksista olivat vähäisiä tai kosmeettisia ongelmia. Tämä johtuu todennäköisesti siitä, että kyseessä on markkinoilla useamman vuoden myynnissä ollut potilasvalvontalaite, joka on tarkoin käytettävyystestattu. Historianäkymästä ei löytynyt merkittäviä ja selkeitä käytettävyysongelmia, jotka estäisivät käyttäjän tekemästä työtään.

Suurin osa heuristisen arvioinnin tuloksista (Liite 3) koski yksinkertaisia ja luonnollisia dialogeja ja oikopolkuja. Liitteessä ovat heuristisen arvion keskeisimmät tulokset. Tuloksissa ilmeni samoja asioita, mitä havainnointihaastattelussa oli jo noussut esille. Yhteneviä tuloksia ei käsitellä tässä luvussa. Tässä luvussa käsitellään keskeisimpiä havaintoja, jotka liittyvät palautteen saamiseen ja oikopolkuihin. Heuristisessa arvioinnissa ei tullut havaintoja, jotka liittyvät järjestelmässä käytettävään kieleen, selkeisiin poistumistapoihin, virheilmoituksiin ja virhetilojen välttämiseen.

Aikaskaalan muuttaminen toimii pudotuslistan kautta moitteettomasti ja helposti. Tehdyt muutokset ovat myös helposti havaittavissa. Osaa elintoiminnoista kertovien mittauksien asetuksista pystytään muuttamaan vain painikkeiden kautta aukeavista valikoista (trend scales). Trend scales -valikossa asetuksien muuttaminen on tehty yhdenmukaisesti pudotuslistojen muotoon. Valikoissa on tosin mahdollista muuttaa useampien mittauksien asetuksia, kuin historianäkymään on määritetty näkyväksi. Käyttäjät pystyvät muuttamaan mittauksien asetuksia, mutta he eivät saa palautetta tehdystä muutoksesta tai näe ovatko kyseiset mittaukset valittu näkyväksi historianäkymässä. Muutoksien tekeminen ja niiden voimaan tulon havaitseminen tapahtuvat kahden eri näkymän välillä. Tämä ei ole suuri käytettävyyteen vaikuttava asia, mutta tämä on mahdollisesti toteutettavissa suoraviivaisemmin suoraan historianäkymän valittujen mittauksien kohdalla, jolloin käyttäjät saisivat suoran palautteen tekemästään toiminnasta. Vaikka kontrollit ovat yhdenmukaisia historianäkymässä, ne voivat olla käyttäjälle aluksi epäselviä, koska asetuksien muuttaminen ja navigointi vaihtoehdot eivät ole suoraan nähtävissä.

Heuristisessa arvioinnissa nousivat esille navigointia helpottavat oikopolut. Historianäkymässä on tarjolla paikoittain kuvia tai tekstikenttiä, joiden käyttäjä saattaa olettaa olevan navigointielementtejä. Esimerkiksi kuvassa 4 events -näkymässä sijaitsevasta kameran ikonista käyttäjä voi olettaa pääsevänsä tarkastelemaan jonkin aiheutuneen hälytyksen tarkempia mittauksia. Kyseisellä kameraikonilla on oma käyttötarkoituksensa, mutta tällaisiin erityismerkkeihin voi liittyä olettamia mahdollisesta toiminnallisuudesta, jotka tosin selviävät käyttäjille nopeasti kokeilemalla. Kyseisen ikonin merkityksenä on ilmaista, että hälytyksen mittauksista on tallentunut kuva, mutta se on saatavissa snapshot näkymässä.

Oikopolkujen hyödyntämisessä on mahdollisuutensa, mutta ne saattavat heikentää käyttöliittymän rakenteen johdonmukaisuutta. Esimerkiksi kameraikoni saattaisi merkitä tietyssä käyttöliittymän osassa mahdollisuutta siirtyä tarkastelemaan tapahtuneen hälytyksen tarkempia tietoja tai ottaa kuva kuluvasta ajanhetkestä. Se, miten ja minne toiminnallisuudet on sijoiteltu, voi vaikuttaa merkittävästi käytettävyyteen.

| <b>Trends</b><br><b>View</b>  | 11hV<br><b>STfilt</b><br>Pacer<br>hidden , |                 | Sweep speed changed                    |                 |
|-------------------------------|--------------------------------------------|-----------------|----------------------------------------|-----------------|
| <b>Events</b>                 |                                            |                 |                                        |                 |
| Sort by                       | <b>Time</b>                                | <b>Priority</b> | Event                                  | <b>Snapshot</b> |
| Priority                      | 03:32:18<br>2 Jan 2007                     | $\mathbf{v}_y$  | Brady HR 30 /min                       | Ő               |
| <b>Create Event ▶</b>         | 01:42:20<br>2 Jan 2007                     | $\mathbf{v}_y$  | <b>Tachy</b>                           | Ó               |
| Annotate                      | 23:51:10<br>1 Jan 2007                     | $\mathcal{N}_y$ | Tachy HR 200 /min                      | ó               |
| Event<br><b>Delete</b>        | 21:40:20<br>1 Jan 2007                     | $\nabla$        | Sp02 probe off<br>NOTE - "False alarm" | Ó               |
| Event                         | 20:53:03<br>1 Jan 2007                     |                 | NOTE - "Patient restless"              |                 |
| <b>Show</b><br><b>Deleted</b> | 19:52:01<br>1 Jan 2007                     | ∧               | Sp02 low                               | Ó               |
| <b>Print Page</b>             | $11$ mV<br><b>STfilt</b><br>Pacer          |                 | Alarm: Brady 03:32:18, 2 Jan 2007      |                 |
| <b>Close</b>                  | hidden                                     |                 |                                        |                 |

<span id="page-40-0"></span>Kuva 4: Events -näkymä

Navigointia voidaan yrittää tehdä joutuisammaksi tekemällä historianäkymän rakennetta matalammaksi ja hyödyntämällä oikopolkuja. Oikopolkujen lisäämisen riskinä on kuitenkin, että ne voivat olla käyttäjille hankalasti havaittavissa tai niitä kuvaavat merkinnät ymmärretään väärin.

Eventeissä on listattuna kaikki potilaasta syntyneet hälytykset. Hälytyksien tarkempia tietoja ei pääse suoraan tarkastelemaan, vaan niiden tarkemmat tiedot löytyvät snapshoteista, mikäli hälytyksen kohdalla on kameraikoni. Muussa tapauksessa hälytyksen tiedot löytyvät graafisesta tai numeraalisesta näkymästä. Tällöin käyttäjän pitää navigoida ne erikseen aikajanalla olevasta vierityspalkista. Hälytykset on mahdollista järjestellä kronologisesti tai niiden kriittisyyden perusteella. Järjestelyperiaate ei suoranaisesti vaikuta käyttöön, mutta jos potilaasta on tallentunut paljon erilaisia hälytyksiä ja niiden joukosta etsitään tietyn tyyppisiä hälytyksiä, niiden järjesteleminen tai vertaaminen ei ole mahdollista tyypin mukaan. Hälytykset löytyvät nykyisien lajitteluperiaatteiden mukaan, mutta voi olla hitaampia tietyissä tapauksissa.

3.5 Havainnointihaastattelun ja heuristisen arvioinnin tuloksien yhdistäminen

Opinnäytetyössä käytettiin samankaltaisuuskaaviota havainnointihaastattelun ja heuristisen arvion tulosten yhdistämiseen, sekä niiden analysoimiseen. Menetelmää käytettiin yhteisten aineiston nimittäjien löytämiseen, jotta tuloksista voidaan muodostaa suurempia kokonaisuuksia, joiden pohjalta suunnitella potilasvalvontalaitteiden historianäkymään suunnitteluratkaisuja.

Menetelmää käytetään datan organisointiin, tavanomaisesti ideoimisen (brainstorming), haastatteluiden tai fokusryhmien (focus group) jälkeen. Menetelmä on kustannustehokas ja sen lähtökohtana on järjestellä data ryhmässä loogiseen järjestykseen yhteisten nimittäjien mukaan (Bass & Lawton 2009, 144–146). Samankaltaisuuskaavio on suunniteltu käytettäväksi pienissä ryhmissä, mutta sitä voidaan hyödyntää myös yksilötyönä. Samankaltaisuuskaavion tekoon osallistujien odotetaan omaavan perustiedot käsiteltävistä asioista, jotta menetelmän käyttö on tuloksellista. Menetelmä käsittää tavanomaisesti seuraavat vaiheet (Plain 2007):

- Siirrä analysoitava data muistilapuille.
- Anna ryhmän järjestellä muistilaput yhteisten nimittäjien mukaan seinälle tai taululle.
- Kun muistilaput on järjestelty nimittäjien mukaan, muodostuneet ryhmät otsikoidaan ja niiden pohjalta käydään keskusteluita jatkotoimenpiteistä.

Menetelmä on yksinkertainen, mutta sillä saadaan organisoitua suuria määriä dataa. Datan järjestelemisen lisäksi käsiteltävät asiat ja ongelmat tulevat tutuiksi, sekä niiden suhteet (Plain 2007). Analysoidun datan perusteella voidaan tehdä toimintasuunnitelmia, miten ongelmat voidaan ratkoa (Bass & Lawton 2009, 144–146).

Ennen havainnointihaastattelulla ja heuristisella arviolla kerätyn aineiston käsittelyä seinälle nostettiin tutkimuskysymykset, jotta fokus aineiston käsittelyssä pysyi suunnitelluissa asioissa. Havainnointihaastatteluiden ja heuristisen arvion tulokset tulostettiin yksittäisille paperiliuskoille, jotka laitettiin seinälle. Tuloksissa oli nähtävissä päällekkäisyyksiä, mutta useampia samoja tuloksia ei poistettu seinältä tässä vaiheessa. Usein toistuvien tuloksien poistaminen olisi vaikuttanut lopullisiin tuloksiin, koska osa kuvasti ongelmien tai toimiviksi havaittujen asioiden toistuvuutta.

Aineisto ryhmittyi ensimmäisellä kerralla historianäkymän graafisen, numeerisen, events, snapshot, ja st-snapshot näkymien mukaan. Aineisto jaettiin ja otsikoitiin historianäkymän toimintaosa-alueiden mukaan. Otsikot kuvastivat näkymien sisällä olevia toiminnallisuuksia, mutta ei ryhmän sisältöä. Eri ryhmien sisältöjen välillä oli selkeitä asiakokonaisuuksia, jotka osaltaan johti aiheiston uudelleen järjestelyyn ja otsikointiin.

Ensimmäisen analysointikerran päätteeksi samankaltaisuuskaavioon merkittiin eri otsikoiden alla olevat asiayhtäläisyydet. Nämä käytiin toisen analysointikerran alussa läpi ja aineisto jaoteltiin uusien otsikoiden alle (Kuvio 6): kontrollit ja asetukset, hälytykset, navigointi, tietosisällön esittäminen ja käytön opastus. Nämä otsikot kuvasivat enemmän ryhmien sisältöä ja käsiteltäviä ongelmia. Kun aineisto oli järjestelty, samankaltaisuuskaaviosta poistettiin useamman kerran toistuvat tulokset.

Samankaltaisuuskaavion lopullisissa tuloksissa on nähtävissä päällekkäisyyksiä ryhmien välillä. Ryhmittelyä tehtäessä vaikutti hyvin tavalliselle, että ryhmien välille muodostuu päällekkäisiä asioita. Lopulliset tulokset tiivistettiin muutaman sanan mittaisiksi käyttöliittymävaatimuksiksi, jotka otettiin huomioon paperiprototyyppejä suunniteltaessa. Tiivistetystä kaaviosta ei suoraan ilmene mihin historianäkymän osaan ne liittyvät. Samankaltaisuuskaavion rinnalle nostettiin tulostetut kuvat historianäkymästä, joihin oli merkitty havainnointihaastattelussa ja heuristisessa arviossa esille tulleet ongelmakohdat. Ongelmakohtiin mietittiin alustavasti samankaltaisuuskaavion yhteydessä ratkaisuja.

Samankaltaisuuskaaviossa kontrollien ja asetuksien tuloksissa havainnot koskivat pääasiassa pudotuslistoin tehtäviä asetuksien muutoksia niin aikaskaalojen muuttamisissa kuin mittauksissa. Tuloksien pohjalta voi päätellä, että suunnitellaan muutoksia yksittäisiin kontrolleihin, joilla voidaan hallita historianäkymän asetuksia. Tuloksissa on nähtävissä tarve yksinkertaistaa rakennetta, jotta kontrollit olisivat selkeämmin esillä. Kosketuseleillä olisi mahdollista muuttaa suoraan mittauksien kohdalta ilman, että käyttäjä joutuu siirtymään erilliseen valikkoon muuttamaan niitä. Tämän suunnitelman takana oli, että käyttäjät havaitsisivat saman tien palautetta käyttöliittymästä tekemästään muutoksesta.

Navigointiin liittyvien tuloksien osalta tulokset koskivat pudotuslistojen kautta tehtävää navigointia. Tästä tuli käyttäjiltä palautetta, että kaikki näkymävaihtoehdot, kuten numeerinen, graafinen tai eventit, eivät ole suoraan havaittavissa pudotuslistojen alta. Navigoinnissa rakennetta pitää muuttaa siten, että eri näkymät olisivat helposti erotettavissa. Aikaskaalalla siirtyminen oli navigoinnissa yksi ilmenneistä asioista. Nykyisellään aikaskaalalla siirtyminen tapahtuu vierityspalkin kautta. Tässä oli mahdollisuus toteuttaa aikaskaalalla liikkuminen kosketuseleen avulla. Navigoinnin tuloksissa oli useita asioita, joihin piti miettiä yksinkertainen ja yhtenäinen tapa toteuttaa näkymien välillä liikkuminen.

Tuloksien perusteella hälytykset tulee suunnitella helpommin havaittavaan muotoon graafisessa ja numeerisessa näkymässä. Hälytykset pitäisi olla myös helpommin yhdistettävissä hälytyksen aiheuttaneisiin mittauksiin. Hälytykset täytyy kuvata ja merkitä yhtenäisellä tavalla, jotta käyttäjä pystyy havaitsemaan ne helpommin historianäkymässä. Events näkymässä hälytykset on mahdollisuus järjestellä kiireellisyyden ja aikajärjestyksen mukaan, mutta useammalla tavalla järjesteleminen voi auttaa hälytyksien hakemista pidemmältä aikaväliltä.

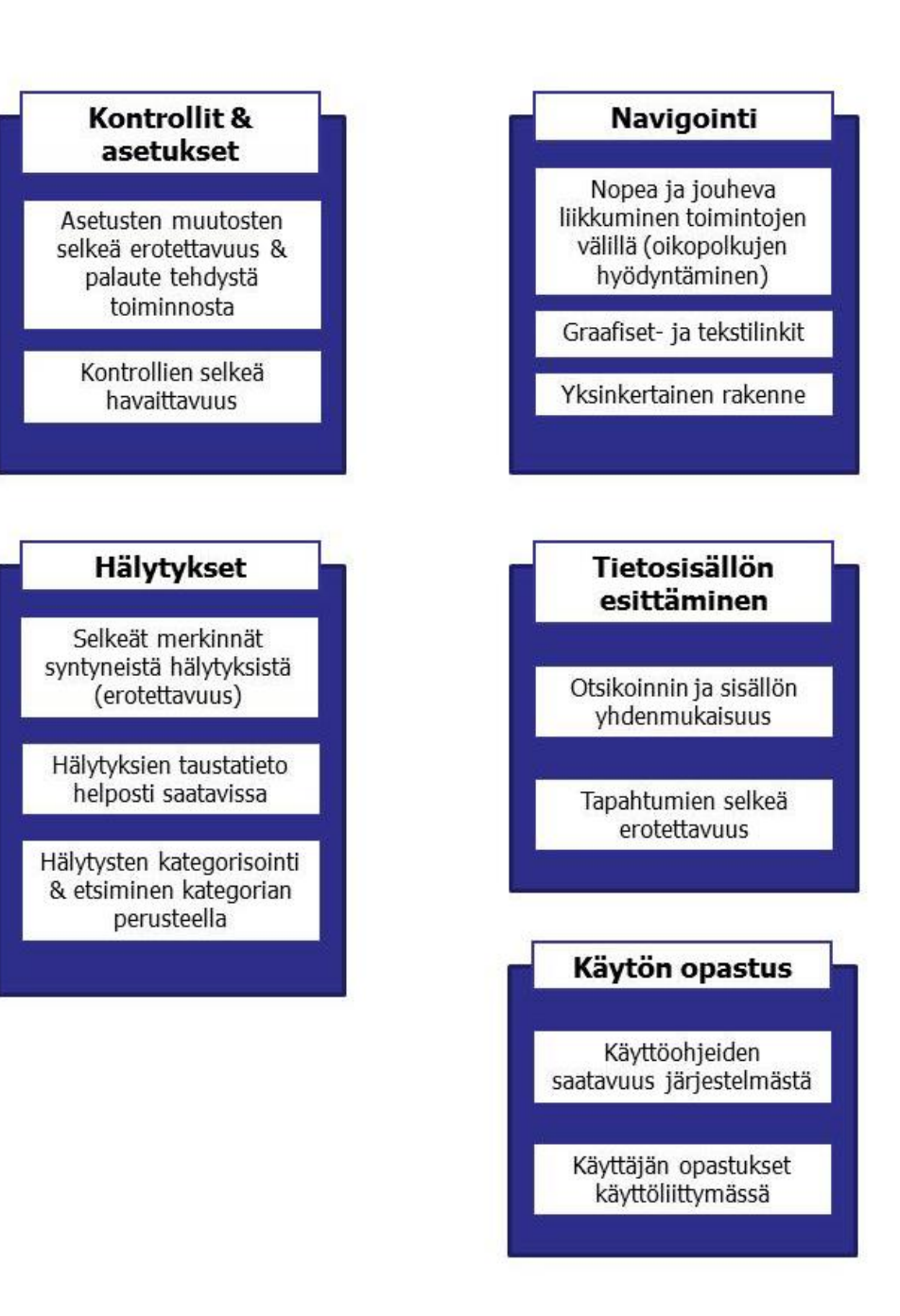

<span id="page-43-0"></span>Kuvio 6: Samankaltaisuuskaavio historianäkymän käyttöliittymävaatimuksista

Tietosisällön esittämisen keskeisimmät tulokset liittyvät toiminnollisuuksiin ja mittauksien otsikointiin. Tuloksien perusteella otsikointia olisi tehtävä yhdenmukaiseksi ja selkeämmäksi. Graafisessa näkymässä mittauksia käsittelevän tiedon välilehdet ovat otsikoitu numeroittain 1,2,3 ja 4, mutta numeerisessa näkymässä otsikointi on tehty mittausalueittain. Otsikoinnin vapaasti muokattavuus voi vaikuttaa hyvälle ratkaisulle. Vapaasti muokattava otsikointi voi kuitenkin aiheuttaa vastaavanlaisen tilanteen, jossa otsikointi ei riitä kertomaan tarkasti välilehdille asetettuja mittauksia.

Käytön opastuksen tulokset liittyivät käyttäjien kouluttamiseen ja käyttöohjeiden saatavuuteen potilasvalvontalaitteiden käyttöliittymässä. Nämä asiat jätettiin työssä ulkopuolelle, mutta paperiprototyyppien suunnittelussa rakennetta pyrittiin huomioimaan siten, että käyttäjä havaitsisi suoraan, miten hän pystyy liikkumaan historianäkymässä.

## 4 Historianäkymän käyttöliittymävaatimusten johtaminen paperiprototyypeiksi

Opinnäytetyössä keskitytään suunnittelemaan paperiprototyyppejä ja luomaan ideoita hahmottelemalla prototyyppejä. Nielsen suosittelee ideoimaan samanaikaisella suunnittelulla, jossa joukko suunnittelijoita hyödyntää erilaisia menetelmiä ongelmien ratkaisemisessa. Opinnäytetyö toteutetaan yksilötyönä, joka rajoittaa laajempien resurssien käytön suunnittelussa. Beyer ja Holtzblatt (2013) puolestaan suosivat kuvakäsikirjoitusta ja käyttöympäristön suunnittelua suunnitteluratkaisujen ja uuden käyttöliittymän rakenteen tuottamisessa.

Kuvakäsikirjoitusten ja prototyyppien piirtämisen suurimpana erona on, että kuvakäsikirjoituksia käytetään lineaaristen tarinoiden kertomiseen. Prototyyppien luonnokset voivat näyttää kuvakäsikirjoituksilta, mutta kuvastavat syntyneitä ideoita ja ovat myös hyvä keino ideoiden tuottamiseen (Warfel 2009, 33–24). Prototyyppien rakennetta ideoidaan tekemällä hahmotelmia ja niiden rakenne pyritään tekemään johdonmukaiseksi käyttäjien työtehtäviä kuvaavilla tehtävillä.

## 4.1 Paperiprototyyppien suunnitteleminen

Prototyypit tehtiin paperisina, mutta prototyyppien toteutustapa päätettiin vasta suunniteltuvaiheessa. Prototyypit suunniteltiin aluksi toteutettavaksi tietokoneella piirtäen. Muutaman luonnostelun ja käytettävyyssuunnittelijan kanssa käydyn keskustelun jälkeen prototyypit päädyttiin tekemään käsin piirtäen (Kuva 5). Käsin piirrettyjen prototyyppien katsottiin olevan parempi toteutustapa kuin tietokoneella piirtäminen. Prototyyppien osina ei käytetty historianäkymästä tulostettuja kuvankaappauksia, koska käsin piirretyt osiot olisivat todennäköisesti toimineet käytettävyystestissä vihjeenä tai vetäneet huomiota pois kuvankaappauksista.

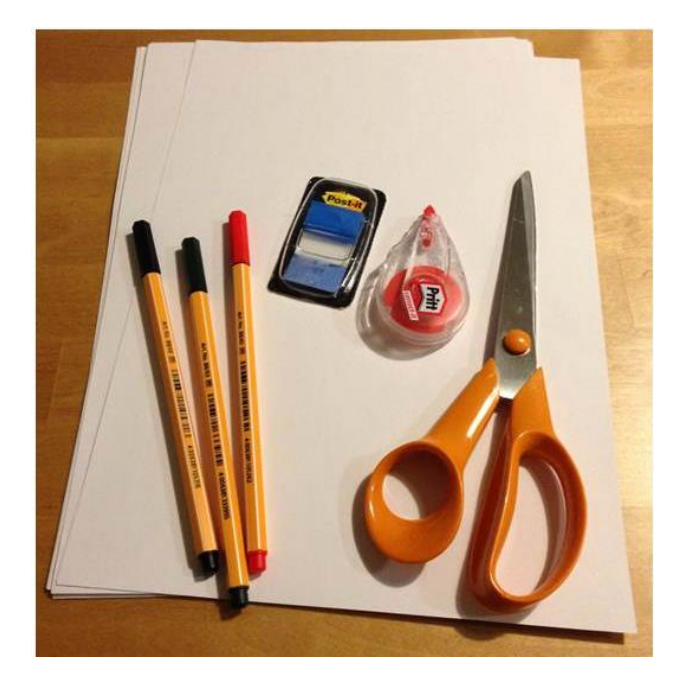

Kuva 5: Prototyyppien teossa käytetyt työkalut

<span id="page-45-0"></span>Suunnitteluratkaisujen tekeminen aloitettiin tulostamalla kuvat historianäkymästä. Kuviin kirjattiin havainnointihaastattelun ja heuristisen arvioinnin tuloksissa havaitut ongelmakohdat, sekä suunnittelun kohteena olevat asiat. Prototyyppien luonnoksien teossa keskityttiin aluksi rakenteen hahmotteluun, jonka pohjalta mietittiin miten yksittäiset parannuksen kohteena olevat toiminnot voidaan toteuttaa eri tavalla.

Paperiprototyyppien suunnitteluideat muovautuivat luonnoksia tehtäessä (Kuva 6). Yksittäisten luonnoksien yhteyteen kirjoitettiin niiden toimitatarkoitus, koska luonnoksia tehtäessä syntyi useampia variaatioita samoista toiminnoista. Tässä vaiheessa tehtiin myös yksittäisiä paperiprototypin paloja. Näitä prototyypin paloja testattiin karkeasti arvioiden, mitä niillä oletettiin tapahtuvan. Luonnoksista jatkojalostettavaksi valikoituivat ideat, joita pystyttiin toteuttamaan yhtenäisesti toisiinsa nähden.

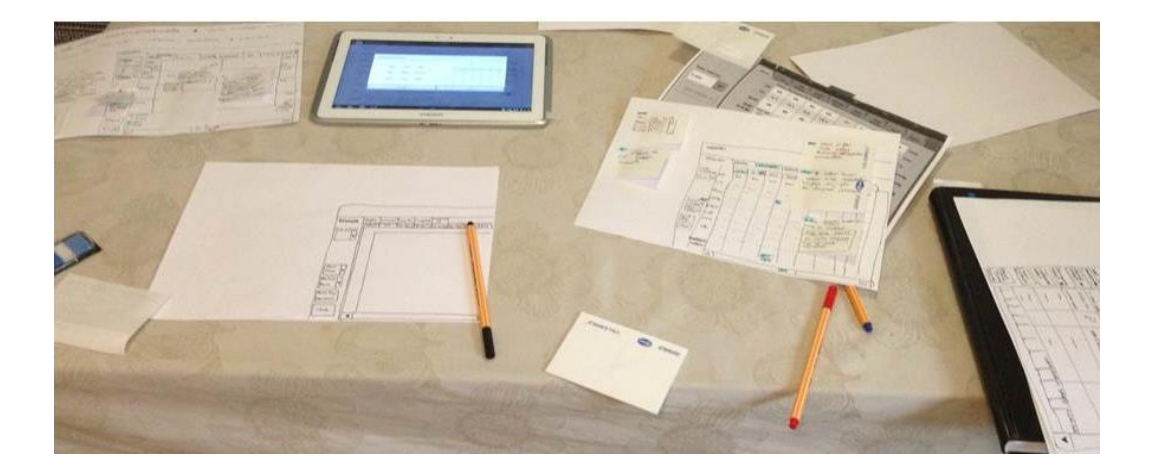

Kuva 6: Luonnoksien tekeminen

<span id="page-46-0"></span>Valittujen luonnoksien pohjalta aloitettiin varsinaisten prototyyppien tekeminen. Käyttöliittymän päänäkymästä, graafisesta, numeerisesta, eventeistä ja snapshot:sta tehtiin suunnitteluratkaisuja kuvaavat prototyypit. Tässä vaiheessa suunnitteluratkaisut käytiin läpi toimeksiantajan käytettävyyssuunnittelijan kanssa. Prototyypit vaativat kehittämistä ja niiden suunnittelun iterointia jatkettiin.

Prototyyppien rakentamisen ja testaamisen tueksi suunniteltiin tehtävät. Tehtävien suunnittelun apuna käytettiin havainnointihaastattelussa käyttäjien kuvaamia työtehtäviä. Tehtävistä pyrittiin löytämään sellaisia, joissa he törmäävät toimintoihin, joille oli suunniteltu vaihtoehtoinen ratkaisu. Tehtävät muodostuivat hyvin samankaltaisiksi, näitä ei kuitenkaan täsmennetty tarkemmin, koska tehtävissä ei haluttu ohjata suoraviivaisesti käyttäjän toimintaa. Tehtävien osalta tiedostettiin riski, että osa suunnitteluratkaisuista saattaa jäädä huomaamatta, mikäli käyttäjät suorittavat tehtävät samalla tavalla kuin nykyisessä historianäkymässä. Liitteessä 4 ovat prototyyppien tehtävät ja tehtäväpolut, jotka ovat olettamia, miten käyttäjät etenevät prototyypeissä. Valmiit tehtävät käytiin läpi potilasvalvontalaitteen käyttäjän kanssa.

Ensimmäisessä iteraatiossa saadun palautteen perusteella käyttäjän pitäisi havaita toimintalogiikka helposti. Esimerkiksi pelkästään kosketuseleellä toimintojen kokonaan korvaaminen saattaisi aiheuttaa tilanteita, joissa laitteen käyttäjä ei näe miten hän pystyy etenemään tehtävässään. Tämä asetti tiettyjä epäilyksiä tulevatko käyttäjät huomaamaan suunniteltuja ratkaisuja. Kosketuseleillä mallinnettavista toiminnoista tehtiin prototyypin osat, jotka kuvastivat kosketuseleellä tehtyä muutosta. Käytettävyystestissä testattavien tehtävien valmistuttua paperiprototyypissä testattavien ratkaisujen ympärille tehtiin puuttuvat prototyypin palat. Puutuvat palat kartoitettiin käymällä tehtäväpolkuja läpi. Korjauksien jälkeen tehtävät ja

prototyypit käytiin läpi käytettävyyssuunnittelijan kanssa, ennen käytettävyystestejä. Prototyyppien tehtävät ja tehtäväpolut ovat liitteessä 4.

## 4.2 Paperiprototyyppien suunnitteluratkaisut

Paperiprototyyppien suunnitteluratkaisut kohdistuivat rakenteen muutoksiin, tiedon esittämiseen, navigointiin ja asetuksien muuttamiseen (alla ovat ratkaisut, jotka käyttäjien toivottiin havaitsevan käytettävyystestin kuluessa).

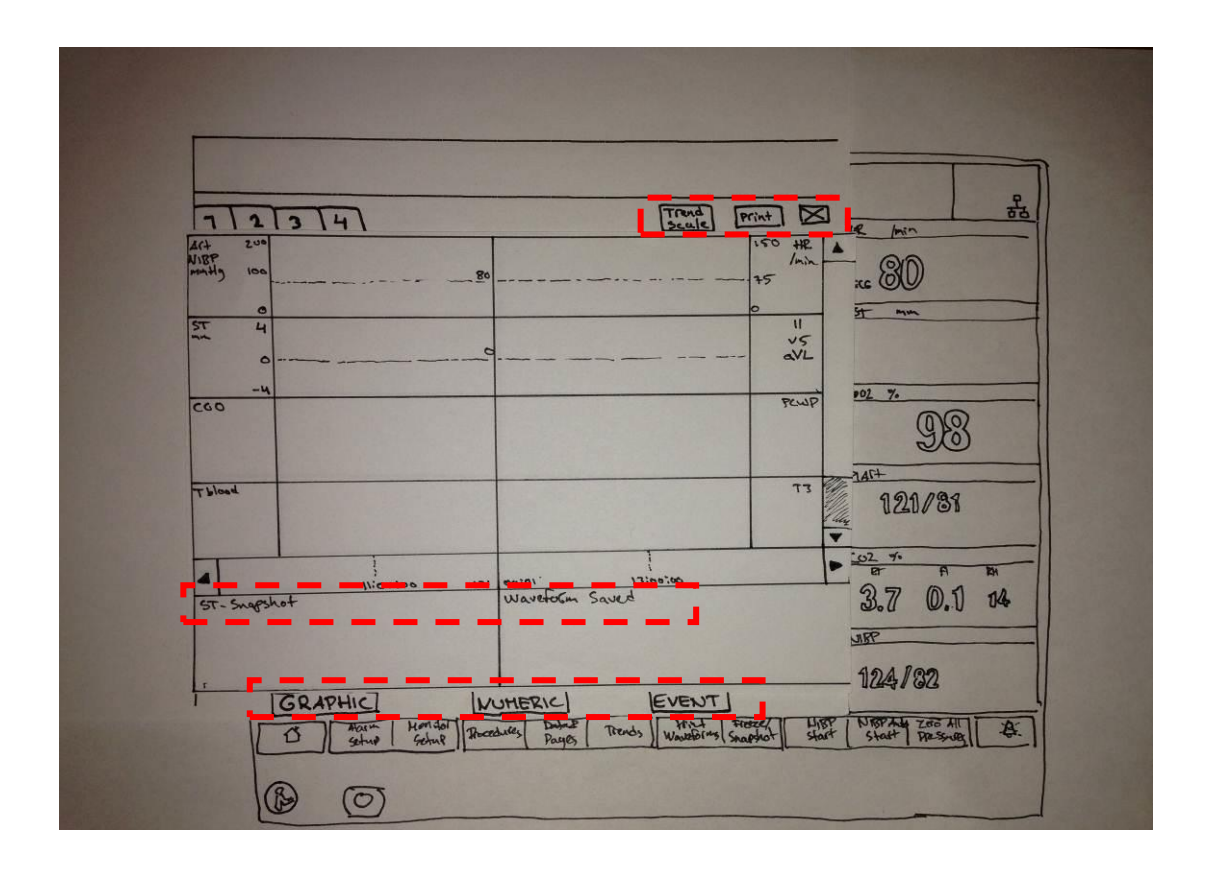

<span id="page-47-0"></span>Kuva 7: Historianäkymän rakenne

Historianäkymän vasemmasta laidassa olleet kontrollit otettiin pois (Kuva 7). Näkymien välillä navigoimiseen tarvittu pudotuslista poistettiin niin ikään. Graafisen, numeerisen ja eventsnäkymien välillä liikkumiseen tarvittavat painikkeet siirrettiin alalaitaan. Tarkoituksena oli tehdä navigointimahdollisuudet helpommin havaittaviksi. Snapshot -näkymän tiedot poistettiin ja siirrettiin graafiseen näkymään, jotta käyttäjällä on kaikki tarvittava tieto yhdessä paikassa. Näkymän asetuksien muuttamiseen tarvittavat toiminnot siirrettiin oikeaan ylälaitaan. Graafisen ja numeerisen näkymän asetuksista poistettiin aikaskaalat. Aikaskaalojen muuttaminen toteutetiin kosketuseleillä.

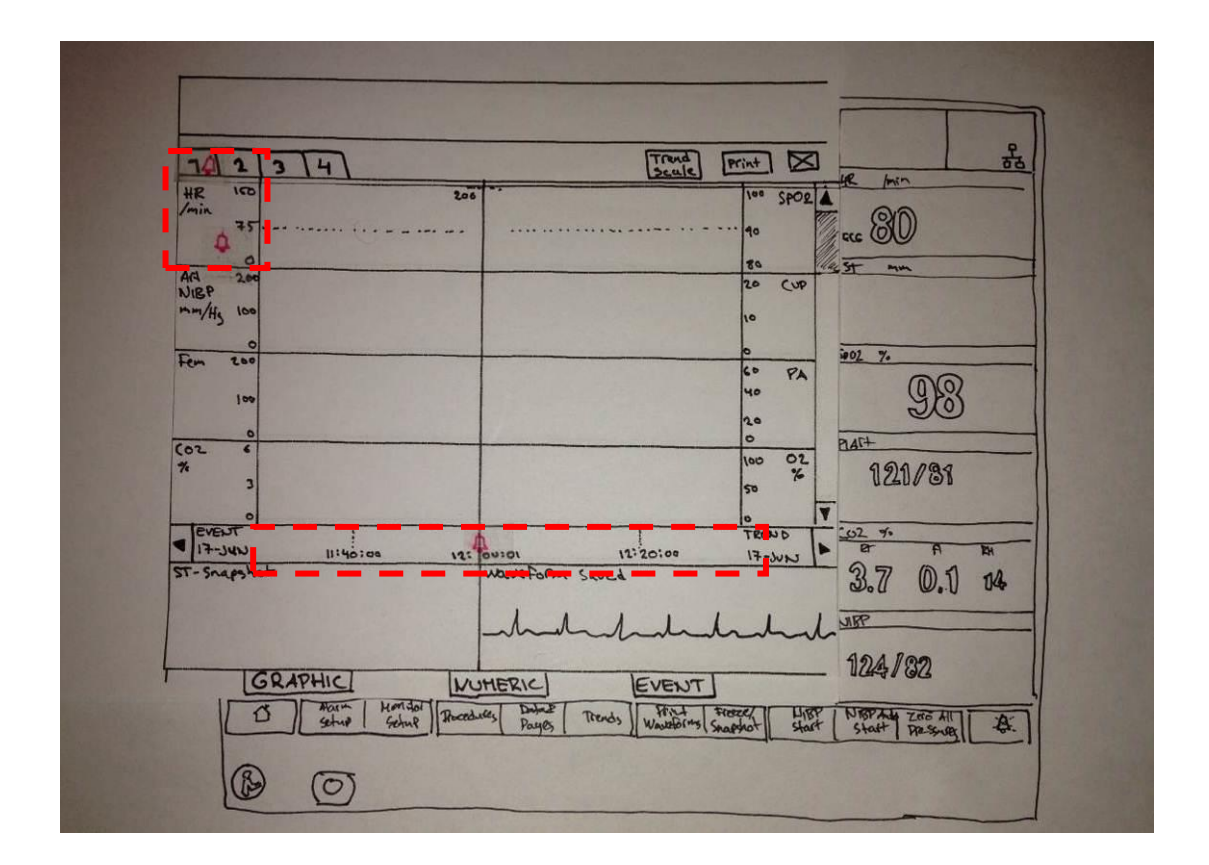

<span id="page-48-0"></span>Kuva 8: Hälytyksien merkinnät ja kosketuseleet

Graafisessa näkymässä hälytyksien merkinnät olivat merkitty valkoisina, keltaisina tai punaisina pystyviivoina hälytyksen kriittisyydestä riippuen. Potilasvalvontalaitteessa uudet syntyvät hälytykset näkyvät näytöllä ja niiden yhteydessä näkyy hälytystä visualisoiva kellomerkki (Kuva 8). Kellomerkin käyttäminen historianäkymässä hälytyksiä ilmaistaessa voisi olla yhtenäisempi esittämistapa. Prototyypeissä hälytysmerkillä ilmaistaan numeerisessa ja graafisessa näkymässä hälytyksen ajankohta, hälytyksen aiheuttanut mittaus, kuten kuvassa 8 HR-mittaus ja millä mittauksien välilehdeltä kyseisenä ajankohtana hälytyksen aiheutunut mittaus löytyy.

Prototyypeissä kokeillaan kolmea yleistä kosketuselettä: sormella pyyhkäisyä, sormien lähennystä tai loitonnusta, sekä pitkää painallusta. Sormella pyyhkäisyn tarkoituksena on vierittää näytöllä olevan tietoa. Näytön vierittäminen tehdään nykyisellään potilasvalvontalaitteissa nuolipainikkeilla, jotka ovat säilytetty myös prototyypeissä. Peukalon ja etusormen lähentämisellä ja loitontamisella muutetaan historianäkymän aikaskaalaa. Aikaskaalan muuttamisessa käytetty pudotuslista on poistettu prototyypeistä. Pitkällä painalluksella kokeillaan, miten mittauksien asetuksien muuttaminen onnistuu suoraan muokattavan mittauksen kohdalta. Mittauksen kohdalta painaessa avautuu valikko, jossa on asetusvaihtoehdot. Näiden toimintojen tarkoituksena on nopeuttaa tiedon navigointia ja asetuksien muuttamista.

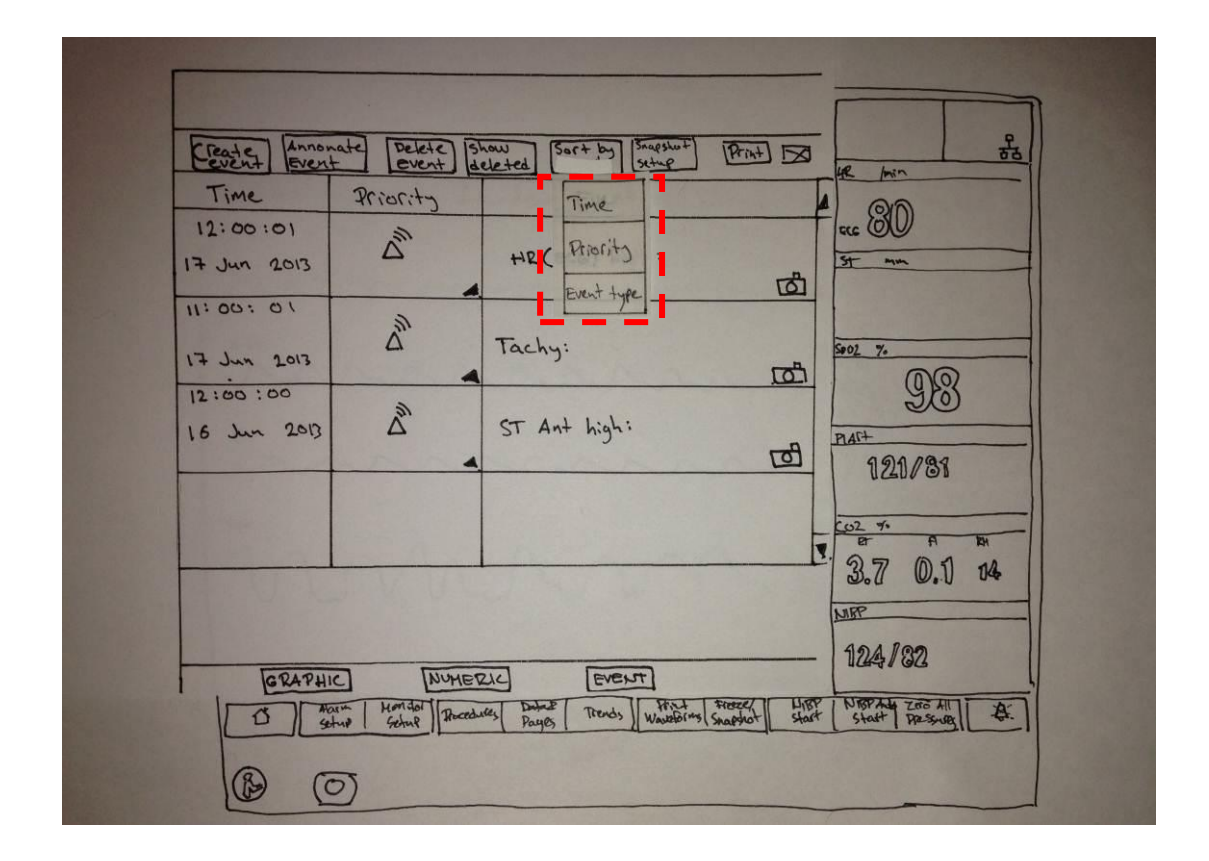

<span id="page-49-0"></span>Kuva 9: Prioriteettien muuttaminen

Events-näkymään lisättiin mahdollisuus järjestellä syntyneet hälytykset tapahtuman tyypin mukaan. Tähän halutaan käyttäjiltä palaute onko kyseinen tiedon järjestelyvaihtoehto tarpeellinen jos on syntynyt paljon hälytyksiä ja niiden joukosta on tarve löytää tietyn tyyppiset hälytykset (Kuva 9).

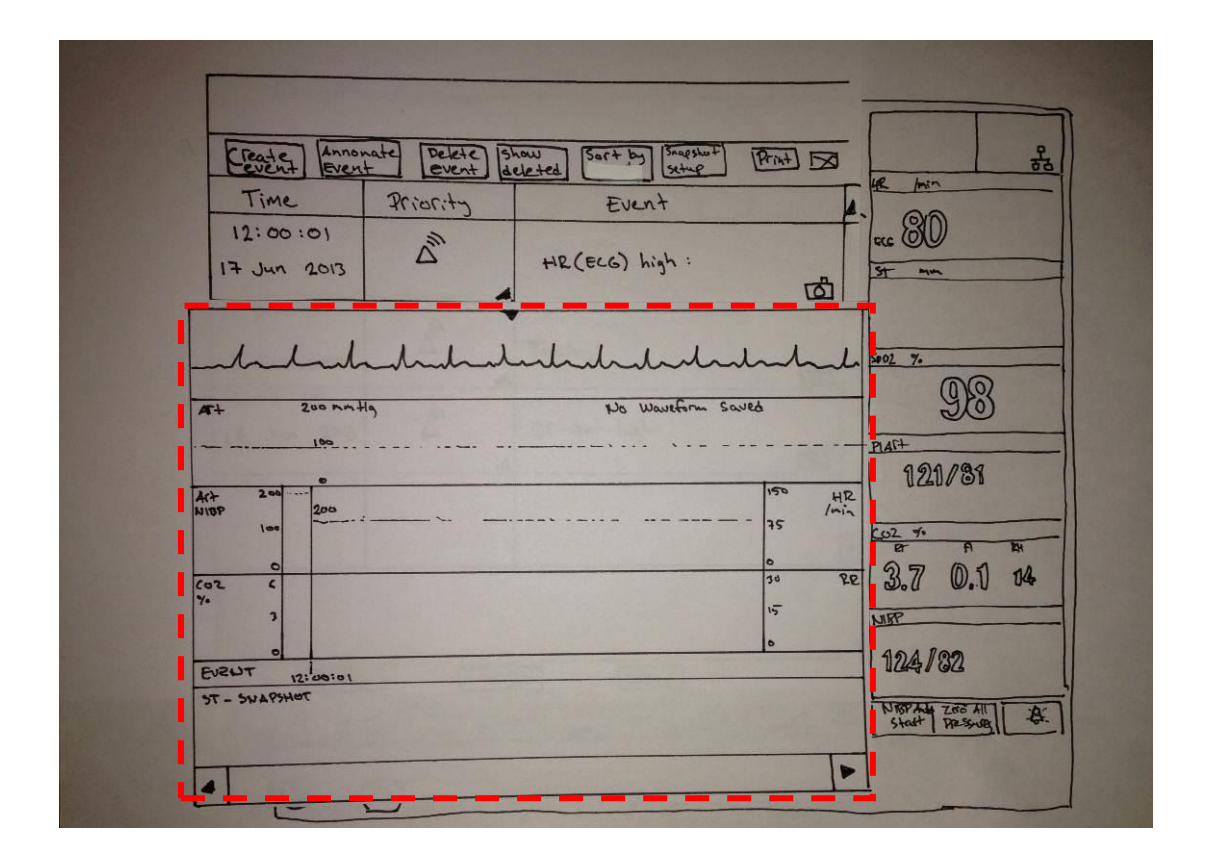

<span id="page-50-0"></span>Kuva 10: Hälytystiedot event näkymässä

Kameraikonin tarkoituksena potilasvalvontalaitteessa on ilmaista, että tapahtuneesta hälytyksestä on tallentunut kuva snapshot-näkymään (Kuva 10). Prototyypissä snapshot-näkymä on poistettu ja tämä on liitetty osaksi graafista näkymää. Eventseihin haluttiin tuoda mahdollisuus päästä katsomaan suoraa tapahtuneet hälytykset kameraikonista. Kameraikonia painamalla avautuu näkymä hälytyksen tiedoista. Vaihtoehtona mietittiin linkkiä graafiseen näkymään, mutta tällöin käyttäjälle voi tulla ylimääräistä liikkumista näkymien välillä.

#### 5 Suunnitteluratkaisujen arviointi

Paperiprototyyppien suunnitteluratkaisut testattiin käytettävyystestissä, jossa käytiin läpi paperiprototyyppien yhteydessä suunnitellut tehtävät. Tehtävien tavoitteena oli, että käyttäjät havaitsevat suunnitteluratkaisut ja suoriutuvat tehtävistä käyttäen suunnitteluratkaisuja tehtäväpolkujen mukaisesti.

Tehtävien käytetyn ajan ja virheiden määrän mittaamista ei tehty, koska opinnäytetyössä ei tehdä vertailua suunnitteluratkaisujen ja markkinoilla olevien tuotteiden välillä. Tehokkuuden mittaaminen jätetään myös opinnäytetyön ulkopuolelle, koska tämä liittyy läheisesti työtehtävään käytettävän ajan mittaamiseen. Työajan mittaaminen ja vertailu voidaan tehdä esimerkiksi GOMS-menetelmällä, jolla lasketaan tehtävän suorittamiseen menevä työaika. Menetelmällä lasketaan kokonaistyöaika selvittämällä yksittäisiin työvaiheisiin käytettävä työaika.

Tehtävien suorittamisten yhteydessä käyttäjiltä kerätään suullisesti tietoa siitä, mitkä asiat ovat vaikuttaneet prototyyppien käytettävyyteen ja tehtävien suorittamiseen. Tavoitteena on, että käytettävyystestiin osallistujilta saadaan välitöntä palautetta prototyyppien loogisuudesta ja toimivuudesta. Luottamusväliä ei huomioitu tehtävissä, koska pienellä otoksella pystytään tekemään vain olettamia perusjoukosta. Tarkemman tuloksen saavuttamiseksi olisi otoksen täytynyt olla suurempi.

#### 5.1 Käytettävyystestin rakenne

Paperiprototyypeille tehdyn käytettävyystestin tavoitteena oli selvittää, toimivatko suunnitellut ominaisuudet ja kokevatko käytettävyystestiin osallistujat niitä hyödyllisiksi. Käytettävyystestissä läpikäydyt tehtävät oli tehty paperiprototyyppien teon yhteydessä.

Käytettävyystesteissä noudatettiin yhdenmukaista rakennetta kaikkien osallistujien kanssa. Käytettävyystestien alussa osallistujien kanssa käytiin läpi testin tarkoitus ja mitä heiltä odotettiin testin kuluessa. Osallistujia pyydettiin kertomaan tehtäviä suorittaessaan, mitä he ovat tekemässä ja miksi. Ennen käytettävyystestin aloittamista käyttäjien taustatietoja kartoitettiin ja heiltä pyydettiin lupa käyttää videokameraa testitilanteen tallentamiseen. Testin kuluessa käyttäjiltä haluttiin välttää kysymästä mielipidekysymyksiä, mutta heitä kannustettiin kertomaan ääneen mitä ajattelevat, koska käyttäjiltä haluttiin palautetta suunnitteluratkaisuista. Testin aikana keskustelua pyrittiin välttämään, mutta käyttäjiä pyydettiin kertomaan, mikäli prototyyppien käyttöön liittyi epäselvyyksiä. Ongelmista oli tarkoitus keskustella vasta testien jälkeen. Testeissä käytiin yksitellen läpi viisi tehtävää. Testien alussa käyttäjille mainittiin, että prototyypissä on käytettävissä kosketuseleitä, jotka ovat tavanomaisia kuluttajaelektroniikassa. Tehtävien jälkeen osallistujien kanssa käytiin läpi toiminnot, mitkä olivat jääneet heiltä huomaamatta. Samassa yhteydessä heiltä kysyttiin palautetta suunnitteluratkaisuista. Palautteessa kertaantuivat samat asiat, jotka tulivat esille testin kuluessa.

Suunnitteluratkaisujen arvioimiseen rekrytoitiin sairaalassa työskenteleviä henkilöitä, joilla on kokemusta potilasvalvontalaitteiden käytöstä. Käytettävyystestiin osallistui neljä sairaanhoitajaa, kolme naista ja yksi mies, iältään 30–50-vuotiaita. Kaikki osallistuneet henkilöt ovat työskennelleet useita vuosia sairaaloissa ja kaksi heistä harjoittaa edelleen sairaanhoitajan ammattia. Kaksi käytettävyystestin osallistujaa työskentelee nykyään käytettävyyden suunnittelun parissa. Rekrytoinnin yhteydessä osallistujien kanssa käytiin läpi testin tarkoitus.

Käytettävyystestit suoritettiin neuvotteluhuoneissa, joissa oli riittävästi tilaa paperiprototyyppien käsittelyyn. Ennen käytettävyystestiä ja osallistujien paikalle tuloa paperiprototyypit järjesteltiin testiä varten ja kamera asetettiin kuvaamista varten paikalleen.

#### 5.2 Käytettävyystestin tulokset

Tehtävien tuloksien osalta käydään läpi hyödynsivätkö käyttäjät suunnitteluratkaisuja tehtävien aikana. Tuloksissa käsitellään ensin yksittäisten käyttäjien suoriutuminen tehtävässä ja heidän antama palaute tehtävänkulun aikana ja sen jälkeen käydyissä keskusteluissa, jota seuraa yhteenveto tehtävästä. Luvuissa 5.2.1–5.2.5 olevissa taulukoissa on merkitty kyllä tai ei vaihtoehdoin suoriutunutko käyttäjät tehtävästä hyödyntäen suunnitteluratkaisuja.

### 5.2.1 Tehtävä 1: Rytmihäiriöiden etsiminen kosketuseleillä

Osallistujat eivät kulkeneet tehtäväpolun mukaisesti ja käyttäneet kosketuseleitä tehtävän suorittamiseen (Taulukko 3). Kaikki osallistujat onnistuivat suorittamaan tehtävän vaihtoehtoisella tavalla. Osallistujat havaitsivat hälytyksien kellomerkinnät, mutta kolme osallistujaa käytti kellomerkintöjä hälytystietojen yhdistämiseen.

Osallistuja 1 havaitsi graafisessa näkymässä mittauksista syntyneet hälytyksen ja yhdisti kellomerkinnät syntyneeseen hälytykseen. Osallistuja yhdisti graafisen näkymän Waveformtiedon hälytykseen. Wavefor–tiedossa ei näy kellonaikaa, mutta hän oletti tämän olevan viittaus syntyneestä rytmihäiriöstä. Osallistuja ei jatkanut tämän jälkeen muiden hälytyksien etsimistä.

Osallistuja 2 siirtyy tehtävän alussa graafiseen näkymään. Huomattuaan st-snapshot ja waveform ikkunat samassa näkymässä hän mainitsi kesken tehtävän suorittamisen niiden olevan tiedot, jotka hän näyttäisi lääkärille. Osallistuja oletti pystyvänsä tarkentamaan waveform ikkunaa painalluksella. Osallistuja ei jatkanut tämän jälkeen muiden hälytyksien etsimistä. Tehtävien jälkeen käydyssä keskustelussa osallistuja mainitsee rakenteen olevan selkeä, koska st-snapshot ja waveform saved näkymät ovat siirretty yhteen graafisen näkymän kanssa, sekä siirtymisvaihtoehdot graafisen, numeerisen ja events näkymien välillä ovat näkyvissä. Puutteena on, että näkyvissä ei ole EKG:stä reaaliaikaista dataa. Osallistuja mainitsi myös, että välilehdet 1,2,3 ja 4 eivät kerro prototyypissä, mitä mittauksia niihin on asetettu.

Osallistuja 3 siirtyi graafiseen näkymään. Hän siirtyi kuitenkin hetken tarkastelun jälkeen events näkymään ja avaa yksittäisten hälytyksen tiedot kamera ikonista. Hän totesi käyttävänsä kameraikonista näkymälle tulevaa tietoa hälytyksen tulkinnassa.

Osallistuja 4 siirtyi graafiseen näkymään ja mainitsi hälytyksen kellomerkin korostuvan prototyypissä. Koska waveform ikkunassa ei ole kellon aikaa, hän siirtyi events näkymään ja avaa yhden hälytyksen tiedot kamera näkymästä. Tämän jälkeen siirtyi takaisin graafiseen näkymään ja etsi hälytyksen selaamalla näkymää vierityspalkilla.

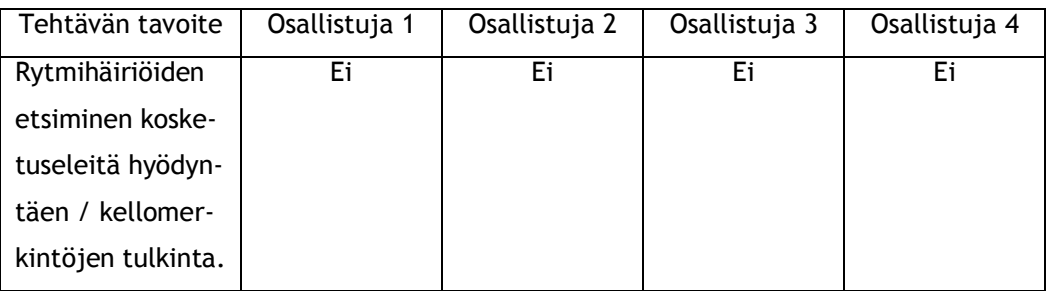

<span id="page-53-0"></span>Taulukko 3: Rytmihäiriöiden esittäminen kosketuseleillä

### 5.2.2 Tehtävä 2: Hälytyksien järjestely prioriteetin mukaan

Osallistujat suoriutuivat tehtävästä (Taulukko 4). Kaikki osallistujat eivät edenneet suoraviivaisesti tehtäväpolun mukaisesti, vaan joutuivat etsimään sort by -painiketta. Osa käyttäjistä antoi rakentavaa palautetta, miten sort by -painiketta ja event -näkymää voidaan kehittää.

Osallistuja 1 etsi hälytyksiä graafisesta näkymästä. Hän käytti hälytyksien etsimiseen vierityspalkkia. Osallistuja siirtyi event näkymään ja selaa tapahtumia vierityspalkista. Hän havaitsee hetken etsimisen jälkeen sort by –painikkeen ja järjestää hälytykset prioriteetin mukaan.

Osallistuja 2 siirtyi event -näkymään havaiten suoraan sort by -painikkeen. Hän järjesteli hälytykset niiden prioriteettien mukaan.

Osallistuja 3 siirtyi event -näkymään ja painoi sort by-painiketta. Hän selvitti, miten tiedon järjestelyperiaatteet toimivat ja järjesti hälytykset lopuksi prioriteetin mukaan. Osallistuja sanoi tehtävien jälkeen, että event näkymä voisi pitää sisällään enemmän tietoa hälytyksistä. Hälytysriveistä voisi nähdä prioriteetin ja tapahtuman kuvauksen lisäksi tarkempaa tietoa hälytyksen aiheuttaneista mittauksista, kuten mikä on asetettu EKG:lle ylärajaksi ja paljon se on ollut hälytyksen tapahtuessa. Ylimääräinen tieto ei kuitenkaan saisi tehdä potilasvalvontalaitteen käyttöä monimutkaisemmaksi.

Osallistuja 4 mainitsi, että on epäselvää mistä prioriteetit löytyvät. Hän kävi graafisen ja numeerisen näkymän läpi ja löysi sort by -toiminnon eventeistä, järjestäen hälytykset. Tehtävien jälkeen käydyssä keskustelussa osallistuja mainitsi, että hälytyksien järjestelyssä voisi käyttää vielä laajenpaa lajitteluperustelua. Hän sanoi samassa yhteydessä prototyypeistä yleisesti, että mustavalkoisesta prototyypistä on hankala havaita toiminnallisuuksia. Hälytyksien merkkaaminen punaisella korosti niitä liikaa. Osallistuja toivoi värillisten prototyyppien käyttöä.

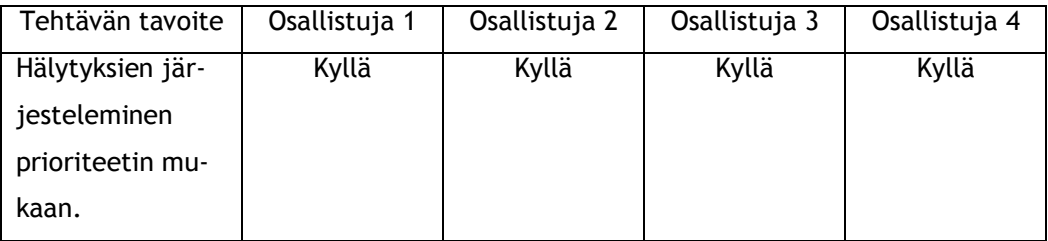

<span id="page-54-0"></span>Taulukko 4: Hälytyksien järjestely prioriteetin mukaan

## 5.2.3 Tehtävä 3: Hälytyksien etsiminen kosketuseleillä

Tehtävä kolme oli toinen tehtävä, jossa osallistujien toivottiin etsivän hälytykset kosketuseleillä. Osa osallistujista suoritti tehtävän vierityspalkkia käyttäen (Taulukko 5). Kun käyttäjät ajattelivat suorittaneensa tehtävän, heiltä tiedusteltiin löytävätkö he muuta tapaa suorittaa tehtävää. Tämä oli yhdelle käyttäjistä riittävä vihje kokeilla kosketuselettä hälytyksen etsimisessä. Yksi osallistujista löysi itse kosketuseleen ja kahdelta kosketuseleet jäivät huomaamatta. Jälkikäteen käydyssä keskusteluissa osallistujat mainitsivat, että kosketuseleistä ei ollut riittävään indikaatiota.

Osallistuja 1 etsi tehtävän alussa numeerisesta näkymästä, miten pystyi muuttamaan aikaskaalaa. Osallistuja totesi lyhyen etsimisen jälkeen, että ajan skaalaamista ei nähtävästi ole ja jatkoi hälytyksien etsimistä vierityspalkilla. Osallistuja löysi hälytykset. Osallistujalta tiedusteltiin onko muita mahdollisia tapoja, jolla hälytykset pystytään navigoimaan. Osallistuja ei havainnut muuta keinoa etsiä hälytyksiä. Tehtävien jälkeen käydyssä keskustelussa osallistuja piti ongelmallisena, että kosketuseleistä ei ole mitään indikaatiota. Kosketuseleet voivat olla työtä nopeuttavia toimintoja, mutta ne pitäisi olla myös sovellettuna koko potilasvalvontalaitteessa.

Osallistuja 2 siirtyi tehtävän alussa numeeriseen näkymään ja etsien painikkeita, joilla muuttaa aikaskaalaa. Osallistuja kertoi, millaisilla ajanjaksoilla haluasi skaalauksen olevan, mutta ei havainnut keinoa muuttaa ajan skaalausta. Hän kokeili hälytyksiä etsiessä skaalauksen muuttamista sormia lähetämisellä ja loitontamisella. Tehtävien jälkeen käydyssä keskustelussa osallistuja mainitsi, että kosketuseleillä tapahtuvan aikaskaalojen muuttamisen olisi toivottavaa tapahtuvan portaittain tietyn mittaisina ajanjaksoina.

Osallistuja 3 siirtyi numeeriseen näkymään. Hän kävi läpi tarjolla olevat painikkeet ja totesi ettei ajan skaalausta ole tarjolla. Hän kokeili ajan skaalaamista kosketuseleellä, nähdäkseen pidemmän ajanjakson prototyypissä. Osallistuja löysi hälytykset kosketuseleen avulla.

Osallistuja 4 siirtyi tehtävässä graafiseen näkymään ja siirtyi trend scale -valikkoon. Osallistuja selvitti valikkoon siirtyessään, mitä asetuksia muuttaessa tapahtuu. Hän palasi takaisin graafiseen näkymään ja navigoi hälytyksen vierityspalkilla.

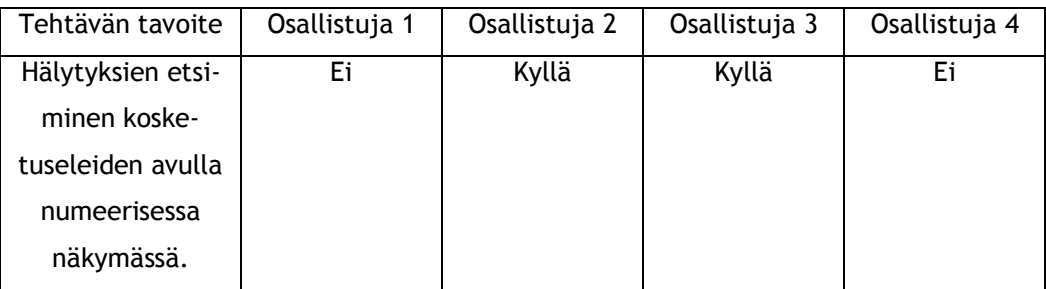

<span id="page-55-0"></span>Taulukko 5: Hälytyksien esittäminen kosketuseleillä

## 5.2.4 Tehtävä 4: Mittauksen asetuksien muuttaminen kosketuseleellä

Osallistujat eivät löytäneet suunniteltua toimintoa (Taulukko 6). He suorittivat tehtävän muuttamalla mittauksen asetuksia trend scale -painikkeella. Heitä pyydettiin etsimään muuta tapaa, jolla tehtävä voidaan suorittaa. Kaikki osallistujat kokeilivat mittauksen asetuksien muuttamista sormien lähentämisellä ja loitontamisella toimivaa kosketuselettä. Tämä kosketusele oli tullut esille edellisessä tehtävässä. Tehtävien jälkeen osallistujille näytettiin mittauksen asetuksien muuttaminen pitkällä painalluksella. He eivät havainneet kosketuselettä, koska siitä ei ollut indikaatiota.

Osallistuja 1 siirtyi muuttamaan asetuksia graafisessa näkymässä trend scale -painikkeella. Häneltä tiedusteltiin onko muita mahdollisia tapoja, jolla tehtävä voidaan suorittaa. Osallistuja kokeili tehtävän yhteydessä sormien lähentämistä ja loitontamista, muuttaakseen mittauksien asetuksia, mutta ei löytänyt oikeaa toimintoa. Tehtävien jälkeen käydyssä keskustelussa osallistuja mainitsi, että asetuksien muuttaminen pitkällä painalluksella voisi olla hyvä vaihtoehto pudotuslistoille, mutta näkymä ei tarjoa indikaatiota suunnitellusta kosketuseleestä. Kosketuseleiden käytön oppiminen vaatisi käyttöohjeisiin perehtymistä tai käyttäjien kouluttamista.

Osallistuja 2 siirtyi graafiseen näkymään ja kokeili suoraan mittauksien kohdalta asetuksien muuttamista sormia lähentämällä. Osallistuja kertoi haluavansa pienentää mittauksen skaalaa, nähdäkseen mittauksen arvot tarkemmin. Tehtävien jälkeen osallistujalle näytettiin, miten mittauksien asetuksien muuttaminen oli suunniteltu toteutettavaksi. Osallistuja kertoi olettavansa, että sormien lähentämällä ja loitontamalla toimivaa kosketuselettä olisi sovellettu ajan skaalaamisen lisäksi myös muihin toimintoihin, jonka takia hän lähti kokeilemaan toimintaa asetuksien muuttamisessa. Osallistuja mainitsi, että mittauksien kohdalla ei ole visuaalista merkintää, joka kertoisi käyttäjälle suunnitellusta toiminnosta.

Osallistuja 3 siirtyi graafisessa näkymässä trend scale -painiketta käyttäen muutamaan mittauksien asetuksia. Osallistujalta tiedusteltiin havaitseeko hän muuta toteuttamistapaa tehtävässä. Hän kokeili graafisessa näkymässä havaitsemaansa sormilla lähentämällä ja loitontamalla toimivaa kosketuselettä, mutta ei havainnut pitkällä painalluksella toimivaa kosketuselettä. Osallistuja sanoi tehtävien jälkeen käydyssä keskustelussa, ettei pitkällä painalluksella toimiva kosketusele ole intuitiivinen.

Osallistuja 4 siirtyi muuttamaan mittauksien asetuksia trend scale -painikkeella. Häneltä tiedusteltiin onko muita mahdollisia vaihtoehtoja asetuksien muuttamiseen. Tässä yhteydessä osallistuja kokeili, kuten muutkin osallistuja, sormien lähentämistä ja loitontamista mittauksien muuttamisessa. Osallistujan mielestä ei voi olettaa, että käyttäjä havaitsee pystyvänsä muuttamaan asetuksia mittauksen kohdalla pidemmän aikaa sormella painaen.

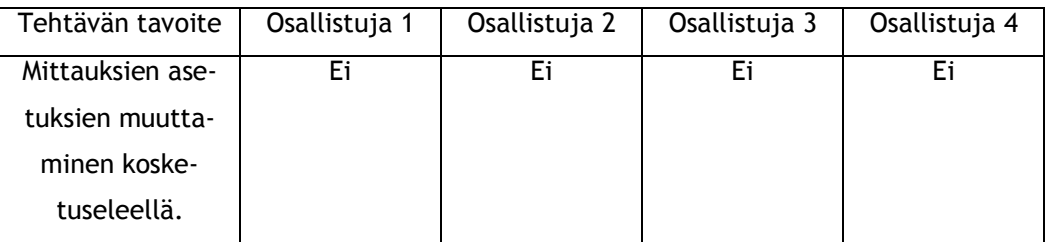

<span id="page-56-0"></span>Taulukko 6: Mittauksien asetuksien muuttaminen kosketuseleellä

## 5.2.5 Tehtävä 5: Kameraikonin hyödyntäminen

Tehtävä osoittautui epäselväksi, koska se mahdollisti monta etenemistapaa. Tästä tuli myös osallistujilta palautetta. Virheestä huolimatta tehtävän kuluessa ei annettu erillisiä ohjeita, mitä osallistujan tulee tehdä. Vain yksi osallistujista suoriutui tehtävästä suunnitellulla tavalla (Taulukko 7). Osallistujille näytettiin suunniteltu ratkaisu tehtävien jälkeen, mutta sitä ei pidetty hyödyllisenä.

Osallistuja 1 jäi graafiseen näkymään kokeillen ja tiedustellen, onko näkymässä käytössä toimintoa, joka tukee sormien lähetämistä ja loitontamista. Osallistujalle näytetään tässä yhteydessä mikä on toiminnallisuus. Hän oletti pyyhkäisytoiminnan olevan myös käytettävissä ja kokeilee tehtävässä toimintaa. Tehtävän kuluessa osallistuja keskittyi etsimään toiminnollisuuksia, jotka voisivat toimia kosketuseleellä. Osallistuja tiedusteli, saavatko hälytyksiä indikoivasta kellon merkistä painamalla hälytyksen tarkemmat tiedot näkyviin graafisessa näkymässä. Tarkasteltavalla ajankohdalla hälytyksen tarkemmat tiedot näkyvät st-snapshot ja waveform ikkunoissa.

Osallistuja 2 jäi graafiseen näkymään ja etsi siitä hälytykset. Osallistujalle näytettiin tehtävän jälkeen suunniteltu toiminto, mutta hän ei ollut vakuuttunut sen tarpeellisuudesta.

Osallistuja 3 jäi graafiseen näkymään ja etsi hälytykset sormia lähetämällä ja loitontamalla toimivaa kosketuselettä käyttäen. Hän osoitti hälytykset ja niiden tiedot waveform ikkunasta. Tehtävän yhtedessä osallistuja mainitsi, saman tiedon olevan saatavilla kameraikonilla.

Osallistuja 4 totesi tehtävän mahdollistavan useita vaihtoehtoja, mutta hän siirtyi event näkymään ja avasi sitä kautta hälytyksen tarkemmat tiedot tarkasteltavaksi.

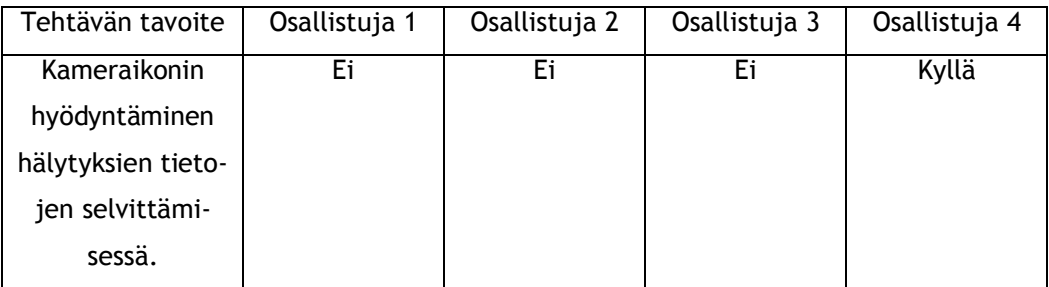

<span id="page-57-0"></span>Taulukko 7: Kameraikonin hyödyntäminen

## 6 Johtopäätökset tutkimuksesta

Opinnäytetyössä selvitettiin, millaisia ongelmakohtia potilasvalvontalaitteen nykyisessä historianäkymässä on ja miten käyttöliittymää voidaan kehittää huomioiden kosketuseleiden hyödyntämisen tulevaisuudessa. Havainnointihaastattelua ja heuristista arviointia käytettiin nykytilan kartoittamiseen. Menetelmien tuloksien vertailussa arvioitiin ovatko saadut tulokset paikkansa pitäviä ja yhdenmukaisia, jotta voitiin arvioida mihin asioihin suunnittelussa pitäisi keskittyä. Suunnitteluratkaisujen tuottamiseen ja arvioimiseen valikoituvat paperiprototypointi ja käytettävyystestaus. Näiden menetelmien hyödyntäminen oli resurssien puitteissa realistista ja yleisesti havaittu olevan päteviä suunnitteluprosessissa. Valituilla menetelmillä muodostettiin yhtenäinen suunnitteluprosessi.

Havainnointihaastattelu oli tutkimuksen kannalta tärkeä menetelmä, koska sillä pystyttiin muodostamaan peruskäsitys siitä, miten ja mistä käyttäjät etsivät tietoa. Haastattelun kysymyksillä saatiin verrattaen paljon tietoa käyttäjiltä, mutta tähän vaikutti se, että kysymyksiä ei ollut kohdennettu yksittäisiin asioihin. Avoimien kysymyksien esittäminen oli tarkoituksenmukaista, koska historianäkymän käyttötavat eivät olleet ennalta tiedossa. Pelkän haastattelun riskiksi osoittautui, että tulokset voivat jäädä mielipiteiden tasolle, eikä käyttäjien toimintatavat käy ilmi. Haastateltavat saattavat kertoa työtehtävien kulun yleistäen, joka ei kuitenkaan vastaa sitä miten hän toimii työtehtävän edetessä. Havainnoin tekeminen haastattelun ohella vaikutti myönteisesti tuloksiin, koska haastateltavat pystyivät konkreettisesti näyttämään toimintatapansa, samalla selvisi mitä ongelmakohtia historianäkymässä on. Havainnointihaastattelun toteuttaminen onnistuu ilman, että tutkittavan kohteen perusominaisuuksia tunnetaan tarkoin, koska tilannetta pystytään ohjaamaan lisäkysymyksillä tutkimuksen kannalta tärkeisiin asioihin.

Potilasvalvontalaitteiden käyttäjien tehtävien mallintaminen keinotekoisessa tilanteessa, saattaa rajoittaa menetelmällä saatavia tuloksia. Työtehtävien havainnoinnin toteuttaminen todellisessa työtilanteessa antaisi todennäköisesti yksityiskohtaisempaa tietoa käytäjien ja käyttöliittymän interaktiosta työtilanteissa ja välittäisi tutkijoille käyttäjien todelliset reaktiot työtilanteessa. Järjestetyssä tilanteessa käyttäjien reaktioissa välittyi pidemmän ajan saatossa muovautuneet mielipiteet.

Yksistään heuristisella arvioinnilla saatujen tuloksien perusteella olisi ollut hankala tehdä olettamia törmäisivätkö käyttäjät samoihin ongelmiin potilasvalvontalaitteen käytön aikana, koska tuloksissa ei peilaudu käyttäjän ja tuotteen interaktio työtehtävän kuluessa. Menetelmän käytöstä on suosituksia, että se toteutettaisiin hyödyntäen käyttäjien työtehtäviä kuvaavia tehtäväpolkuja. Opinnäytetyön kuluessa tehtäväpolkujen hyödyntäminen ei ollut mahdollista, koska heuristisen arvion toteutti opinnäytetyön tekijä.

Heuristisen arvioinnin ongelmana oli, että se toteutettiin yhdellä henkilöllä. Tavanomaisesti heuristinen arvio suoritetaan useamman henkilön työryhmässä, jolloin arvioinnin toteuttaa useampi henkilö. Heuristisen arvioinnin tuloksissa ei ollut suoraa vertailukohtaa siitä, miten useasti havaitut ongelmat toistuvat. Arvioinnin tuloksiin on selkeästi vaikuttanut se, että sama henkilö toteutti havainnointihaastattelun ja heuristisen arvioinnin, jonka takia tuloksien vakavuuden luokittelulla ei ollut työssä merkitystä. Heuristisen arvoinnin tehokkaan hyödyntämisen edellytyksenä on, että arvioinnin tekijällä on peruskäsitys tutkittavan kohteen toiminnallisuuksista. Havainnointihaastattelussa perehdyttiin käyttäjien työhön, joka määräsi osaltaan menetelmien käyttöjärjestyksen. Useampi henkisessä työryhmässä menetelmien käyttöjärjestys olisi voinut toimia, mutta tällöin samojen ihmisten ei pitäisi olla toteuttamassa molempia menetelmiä. Useamman hengen työryhmässä saatujen tuloksia arvioitaessa olisi voitu myös käydä keskusteluja, mitkä tuloksista nähdään käytettävyysongelmina, huomioidaanko niitä lopullisissa tuloksissa ja miten ongelmat ratkaistaan. Opinnäytetyössä havainnointihaastattelun ja heuristisen arvioinnin rinnakkaisen käytön tarkoituksena oli vahvistaa tuloksien paikkansa pitävyyttä saatuja tuloksia ristiin tarkastellessa.

Heuristisen arvioinnin ja havainnointihaastattelun tuloksien arvioinnin yhteydessä nousi esille pääasiassa historianäkymän ongelmakohdat. Yksistään tunnistettujen ongelmien perusteella, suunnitteluratkaisujen tuottaminen voi aiheuttaa uusia käyttöä hankaloittavia ongelmia. Molemmissa menetelmissä tiedon keruun yhteydessä olisi kiinnitettävä huomiota käyttöliittymän hyvin toimiviin osiin, jotta ongelmien varjolla ei korjata toimintoja, joihin ei ole syytä koskea.

Suunnitteluratkaisuista tehtiin paperiprototyyppejä ja niille tehtiin käytettävyystesti neljän osallistujan kanssa. Nykyisen käyttöliittymän ongelmakohtiin olisi voitu tehdä suunnitteluratkaisuja ja arvioida niitä keskustelun omaisesti käyttäjien ja käytettävyyssuunnittelijoiden kanssa. Käytettävyystestit haluttiin tehdä, jotta nähtiin, miten käyttäjät kokevat suunnitteluratkaisut.

Paperiprototyyppien tekemiseen liittyvät haasteet tulivat esille käytettävyystestien yhteydessä. Tässä vaiheessa ei kuitenkaan alettu tekemään prototyyppeihin muutoksia. Prototyypeissä ei huomioitu visuaalista ulkonäköä, jonka takia prototyypit tehtiin mustavalkoisina. Testeissä osoittautui, että käyttäjät hakevat värien perusteella johtolankoja toiminnallisuuksiin. Testien perusteella väreillä on suuri merkitys käytettävyyden kannalta.

Paperiprototyypeissä tiettyjen ominaisuuksien, kuten kosketuseleiden testaaminen voi olla ongelmallista. Testeissä suurin osa kosketuseleistä jäi käyttäjiltä huomaamatta. Osallistujat kokivat, että prototyypissä ei ollut riittävästi visuaalisia indikaatioita, jotka olisivat viitanneet kosketuseleisiin. Tavanomaisesti kosketuseleillä hallittavissa laitteissa ei ole kovin paljon viitteitä käyttöliittymässä piilevistä kosketuseleistä. Käyttäjät oppivat kosketuseleiden käytön intuitioon pohjautuen tai yrityksen ja erehdyksen kautta. Prototyypeille olisi pitänyt tehdä useampi testikierros, joka kuluessa prototyyppejä olisi jalostettu osallistujilta saadun palautteen perusteella. Tällöin olisi voitu arvioida, miten käyttäjät omaksuvat kosketuseleiden käytön ja kokeilla, miten värit vaikuttavat prototyypin käyttämiseen.

Käytettävyystestissä osallistujia pyydettiin kertomaan, mitä he ovat tekemässä ja minkä takia. Osallistujat pyrkivät kääntämään tilanteen avoimeksi keskusteluksi, jos he eivät havainneet miten edetä tehtävässä. Testitilanteen vetäjältä vaaditaan taitoa ohjata testitilannetta oikeaan suuntaan. Testilanteen tehtävät menettävät merkityksensä, jos osallistujalle annetaan liikaa viitteitä, miten tehtävässä edetään. Käytettävyystestejä kannattaa harjoitella, jos ei ole aikaisempaa kokemusta. Testeissä voidaan saada paljon tietoa esille, mutta testitilanteen vetäjällä on tässä merkittävä rooli.

Prototyypeille tehtiin tehtävät käytettävyystestiä varten jo niiden suunnitteluvaiheessa. Tehtävien oli tiedostettu olevan osittain päällekkäisiä ja laajoja. Tehtävät mahdollistivat useamman tehtäväpolun, koska käyttäjien työtavoista riippuen he saattavat etsiä samaa tietoa graafisesta, numeerisesta tai event näkymästä. Testien aikana vahvistui, että tehtävät eivät olleet tarpeeksi täsmennettyjä. Tämä vaikutti osaltaan siihen, että osallistujat eivät kulkeneet kaikissa tehtävissä ennalta suunniteltujen tehtäväpolkujen mukaisesti. Täsmentämättömät tehtävät saattoivat osaltaan vaikuttaa siihen, etteivät käyttäjät havainneet kaikkia suunniteltuja kosketuseleitä. Vaikka tehtävät eivät olleet tarkoin kohdennettua, niiden aikana saatiin käytyä läpi suurin osa suunnitelluista toiminnoista. Käytettävyystesti soveltui hyvin, vaikka tehtävissä olisi parantamisen varaa. Käyttäjiltä saatiin kuitenkin testeissä rakentavaa palautetta asioista, jotka olivat toimivia ja myös parannusehdotuksia paperiprototyyppiin.

Yhden käytettävyystestikierroksen perusteella voidaan sanoa, että tuloksissa peilautui asiat, joita haluttiin testata. Tuloksien perusteella ei voida sanoa, että samat tulokset toistuisivat suuremmalla otoksella. Mikäli prototyyppien iterointia olisi jatkettu useamman kierroksen ajan, olisi tehtäviä pitänyt tarkentaa ja muuttaa sen mukaan, mitä suunnitteluvaihtoehtoja olisi päätetty parannella ja jatko testata. Menetelmien käytössä olisi olennaista, että iteraatiokierroksia tehtäisiin useampia, jotta nähtäisiin, miten tulokset ovat toistettavissa suunnittelukierroksien välillä. Kun tuloksissa olisi havaittavissa yhdenmukaisuutta, voitaisiin olettaa olevan lähellä pidemmälle jalostettavaa suunnitteluratkaisua.

Opinnäytetyössä hyödynnettyjen menetelmien pohjalta voidaan todeta, että yksittäisen menetelmän käytöllä voidaan saada suuntaa antavia tuloksia esimerkiksi nykytilanteen kartoittamista tehtäessä. Menetelmien käytössä on pohdittava, miten niitä sovelletaan tutkimuksissa, jotta niillä saadaan luotettavasti tietoa. Käytetyillä menetelmillä pystyttiin selvittämään historianäkymän nykyisiä ongelmakohtia. Saatujen tuloksin perusteella ei voida kuitenkaan olettaa, että olisi löydetty kaikkia parannuskohteita. Ongelmakohdat ovat olettavasti sellaisia, jotka tulevat useimmilla käyttäjillä vastaan.

Suunnitteluratkaisuiden arviointi ja jalostaminen vaatisi useamman iteraatiokierroksen, jotta suunnitteluratkaisut muovautuisivat käyttäjien työtä tukevammiksi. Prototyyppien käytettävyystestien tulokset antavat suuntaa, millaisiin asioihin suunnittelussa kannattaa myöhemmässä vaiheessa keskittyä. Käyttäjät mainitsivat havainnointihaastatteluissa toivovansa nopeampia keinoja navigoida ja muuttaa asetuksia. Historianäkymän rakennetta muutettiin siirtämällä näkymien välillä navigointi pois pudotuslistoista. Testeissä käyttäjät havaitsivat välittömästi navigointitavan tehtävien kuluessa. Osa testeihin osallistujista kommentoi rakennetta selkeäksi. Tämän perusteella voidaan olettaa käyttäjien haluavan suunnitteluratkaisun kaltaista yksinkertaista tapaa navigoida näkymien välillä.

Rakennetta muutettiin prototyypeissä tuomalla graafiseen näkymään st-snapshot ja waveform ikkunat. Käyttäjät havaitsivat tehtävien kuluessa tehdyn muutoksen. Osa osallistujista koki rakenteen muutoksen hyvänä, mutta prototyypissä olleiden tiedon puutteiden takia kaikki osallistujat eivät käyttäneet ikkunoita tehtävissä. Rakenteen muutoksessa ongelmaksi muodostui, että prototyypeistä karsittiin historianäkymän taustalla näkyvä reaaliaikainen EKGdata. Rakennemuutoksien osalta olisi mielenkiintoista jatkaa tutkimusta tekemällä mittakaavaltaan potilasvalvontalaitteen näkymän kokoinen prototyyppi ja arvioida saako tarvittavaa tietoa jäsenneltyä näkymään siten, ettei se haittaa mittausten lukemista.

Hälytyksien merkitsemistapa kelloilla ja kameraikonin hyödyntäminen snapshot tietojen esittämisessä jäivät käytettävyystestin kuluessa vähemmälle huomiolle. Kello merkin testaus menetti painoarvoaan, koska se oli merkitty prototyypeissä liian selkeästi erottuvana. Osallistujat ymmärsivät merkinnän tarkoituksen hälytyksien yhteydessä. Saatujen tulosten perusteella käyttäjät toivovat hälytyksille yhtenäisempää ja selkeämmin erottuvaa merkintätapaa. Selkeästi ja helposti havaittavissa olevat hälytykset helpottaisivat tiedon tulkitsemista. Kameraikonin testaaminen jäi käytettävyystestissä huomiotta täsmentämättömän tehtävän takia, jonka takia on hankala arvioida suunnitteluratkaisun merkitystä.

Hälytyksien järjestelemistä sort by -painikkeella voisi vielä kehittää pidemmälle mahdollistamaan monipuolisemmat järjestelyvaihtoehdot, kuten yksi osallistuja esitti käytettävyystestin kuluessa. Prototyypissä esitetyn suunnitteluratkaisun osalta olisi selvitettävä, mikä hyöty käyttäjille on, jos he pystyvät järjestelemään laajemmin hälytyksien tietoja event näkymässä. Tämä tarkoittaisi myös event näkymässä lisääntyvää tiedon määrää. Historianäkymä tarjoaa jo nykyisellään paljon tietoa ja lisättävän tiedon tarpeellisuutta on harkittava käyttäjien tarpeiden kautta.

Kosketusnäytölliset laitteet yleistyvät jatkuvasti ja ne muodostuvat eri käyttäjäryhmille ajan myötä tavanomaisemmiksi. Yhden valmistajan tuotteissa kosketuseleet ovat voineet muodostua käyttäjäkunnalle selkeiksi tavoiksi hallita käyttöliittymää. Tämä ei välttämättä päde kun verrataan tuotetta toisen valmistajan suunnittelemaan. Kosketuseleissä ei ole vielä yhtä vakiintunutta tapaa, millaisissa toiminnoissa tiettyjä kosketuseleitä käytetään. Tämä tarkoittaa käyttäjille uusien toimintatapojen opettelua ja omaksumista, siirtyessään uudempiin laiteversioihin tai kilpailijoiden tuotteisiin. Kosketuseleet jäivät osittain huomaamatta käytettävyystestien yhteydessä. Osallistujat mainitsivat kosketuseleiden tarvitsevan visuaalisen signaalin, mikäli kosketuseleitä on käytettävissä.

Paperiprototyypit eivät olleet mielekäs alusta kosketuseleiden testaamiseen. Kosketuseleiden suunnittelua kattaisi jatkaa selvittämällä, missä eri toiminnoissa niitä voidaan soveltaa ajatellen koko käyttöliittymää. Kosketuseleiden testaaminen olisi kannattavaa toteuttaa tablettiin tehdyllä ohjelmalla, joka simuloin potilasvalvontalaitteen käyttöliittymää tai koodaamalla yksittäisiä kosketuseleitä potilasvalvontalaitteeseen. Kosketuseleiden avulla on mahdollista luoda käyttöä nopeuttavia oikopolkuja ja helpottaa laitteiden käyttöä. Kosketuseleiden käytössä on huomioitava, että ne olisivat yhdenmukaisia koko käyttöliittymässä

Lähteet

Beyer, H. & Holtzblatt K. 1998. Contextual Design: Defining Customer-Centered Systems. San Francisco: Morgan Kaufmann.

Bass, I. & Lawton, B. 2009. Lean Six Sigma Using SigmaXL and Minitab.

Garrett, J. 2011. The Elements of User Experience : User-Centered Design for The Web And Beyond. New York: New Riders.

Goodwin, K. 2009. Designing for the Digital Age: How to Create Human-Centered Products and Services.

Heikkilä, T. 1998. Tilastollinen tutkimus. Helsinki: Edita.

Hirsjärvi, S. & Hurme, H. 2004. Tutkimushaastattelu – Teemahaastattelun teoria ja käytäntö. Helsinki: Yliopistopaino.

ISO 9241-210. 2012. Ihmisen ja järjestelmän vuorovaikutuksen suunnittelu: ergonomiavaatimukset ja -suositukset = Design of Human-System Interaction : Requirements And Recommendations for Ergonomics. Helsinki: Suomen standardisoimisliitto.

Krug, S. 2006. Don't Make Me Think! : A Common Sense Approach to Web Usability. California: New Riders.

Kuutti, W. 2003. Käytettävyys, suunnittelu ja arviointi. Helsinki: Talentum.

Mayhew, D. 1999. The Usability Engineering Lifecycle: A Practitioner's Handbook for User Interface Design. San Francisco: Morgan Kaufmann.

Nielsen, J. 1993. Usability Engineering. San Francisco: Morgan Kaufmann.

Norman, D. 2002. The Design of Everyday Things. New York: Basic Books.

Rubin, J. & Chrisnell, D. 2008. Handbook of Usability Testing. Second Edition: How to Plan, Design, and Conduct Effective Tests. Wiley Publishing Inc.

Sinkkonen, I., Nuutila, E. & Törmä, S. 2009. Helppokäyttöisen verkkopalvelun suunnittelu. Hämeenlinna: Kariston kirjapaino.

Shneiderman, B. & Plaisant, C. 2010. Designing The User Interface: Strategies for Effective Human-Computer Interaction. Boston: Pearson/Addison Wesley.

Snyder, C. 2003. Paper Prototyping: The Fast and Easy Way to Design and Refine User Interfaces: San Francisco: Morgan Kaufmann.

Tullis, T. & Albert, B. 2008. Measuring the User Experience : Collecting, Analyzing, And Presenting Usability Metrics. Amsterdam: Elsevier/Morgan Kaufmann.

Vilkka, H. 2005. Tutki ja kehitä. Vaajakoski: Gummerus Kirjapaino.

Warfel, T. 2009 Prototyping : A Practitioner's Guide. New York: Rosenfeld Media.

#### Sähköiset lähteet

Bellis, M. 2014. Who Invented Touch Screen Technology?. Luettu 25.1.2014. http://inventors.about.com/od/tstartinventions/a/Touch-Screen.htm

Colengrove, J. 2008. Touch-Screen Shipments Expected to Reach 833 Million by 2013. Luettu 11.1.2013. http://www.cellular-news.com/story/31257.php

Holtzblatt, K. & Beyer R. 2013. Contextual Design. Luettu 26.12.2013. http://www.interaction-design.org/encyclopedia/contextual\_design.html

Kantner, L. & Rosenbaum, S. 1997. Usability studies of WWW sites: Heuristic evaluation vs, laboratory testing. Tulostettu 13.8.2013 http://citeseerx.ist.psu.edu/viewdoc/download?doi=10.1.1.144.6361&rep=rep1&type=pdf

Kiesnoski, K. 1998. Product refinements bolster touch-screen market sales. Luettu 10.1.2013. http://search.proquest.com.nelli.laurea.fi/docview/227553450/fulltextPDF?source=fedsrch& accountid=11365

Nielsen, J. 1995. How to Conduct a Heuristic Evaluation. Luettu 26.6.2013. <http://www.nngroup.com/articles/how-to-conduct-a-heuristic-evaluation/>

Nielsen, J. 2013. iOS 7 User-Experience Appraisal. Luettu 25.1.2014. http://www.nngroup.com/articles/ios-7/

Nielsen, J. 2012. Natural User Interfaces Are Not Natural. Luettu 10.1.2013. http://www.jnd.org/dn.mss/natural\_user\_interfa.html

Nielsen, J. & Levy, J. 1994. Association for Computing Machinery. Tulostettu 13.8.2013 http://dl.acm.org.nelli.laurea.fi/results.cfm?h=1&cfid=373727634&cftoken=83744377

Plain, C. 2007. Build an Affinity for K-J Method. Tulostettu 2.6.2013. http://search.proquest.com.nelli.laurea.fi/docview/214763444/fulltextPDF?accountid=12003

Pinola, M. 2013. Why Would I Want a Touch Screen PC?. Luettu 25.1.2014. http://lifehacker.com/5978694/why-would-i-want-a-touch-screen-pc

Riihiaho, S. 2013. Käytettävyyden arviointi ilman käyttäjiä. Tulostettu 28.7.2013. [http://www.soberit.hut.fi/T-121/T-121.600/asiantuntija-arviot.pdf](http://www.soberit.hut.fi/T-121/T-121.600/asiantuntija-arviot.pdf%2028.7.2013) 

Saaranen-Kauppinen, A. & Puusniekka, A. 2006. KvaliMOTV - Menetelmäopetuksen tietovaranto. Tampere: Yhteiskuntatieteellinen tietoarkisto. Luettu 27.1.2014. http://www.fsd.uta.fi/menetelmaopetus/kvali/L7\_2\_1.html

Sauro, J. 2013. Rating The Severity Of Usability Problems. Luettu 15.2.2014. https://www.measuringusability.com/blog/rating-severity.php

untid=11365

Spool, J. & Schroeder W. 2001. Testing Web Sites: Five Users Is Nowhere Near Enough. Tulostettu 17.4.2013. http://citeseerx.ist.psu.edu/viewdoc/download?doi=10.1.1.22.4127&rep=rep1&type=pdf

Strehlo, K. 1992. NCR 3125 Pen System Makes IBM Look Good. Tulostettu 11.9.2013. http://search.proquest.com.nelli.laurea.fi/docview/194254989/fulltext?source=fedsrch&acco

Woolrych, A. & Cockton, G. 2001. Why and When Five Test Users aren't Enough. Tulostettu 17.4.2013. http://www.netraker.com/nrinfo/research/FiveUsers.pdf

# Kuvat

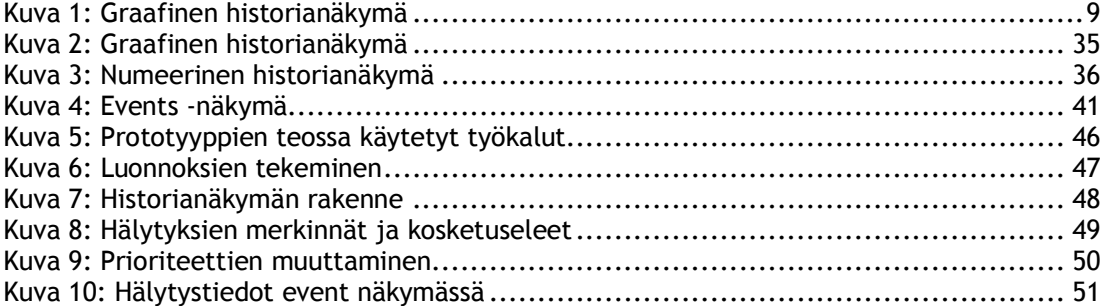

# Kuviot

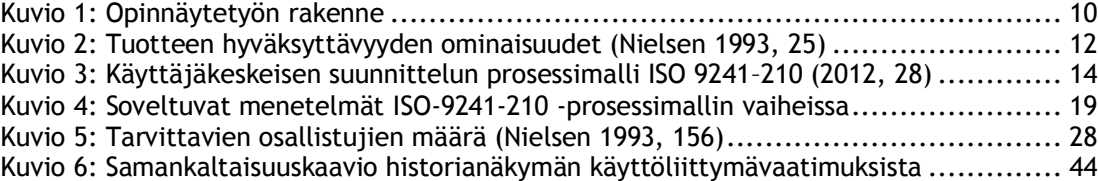

## Taulukot

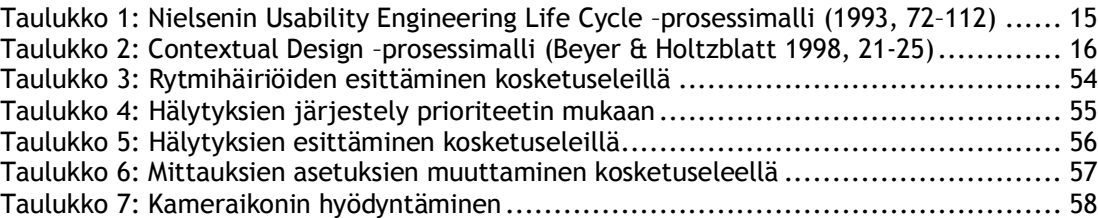

# Liitteet

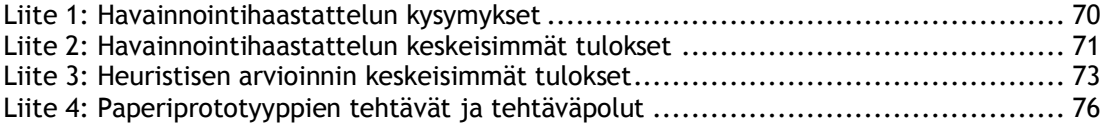

- <span id="page-69-0"></span>1. Voitko kertoa lyhyesti mikä olet koulutukselta, ammatilta ja kuinka kauan olet työskennellyt nykyisessä työtehtävässä?
- 2. Voisitko kertoa millainen on sinun tyypillinen työpäivä kliinikkona ja kuinka hyödynnät potilasvalvontalaitteita työssäsi?
- 3. Millaisista vaiheita yleisimmät työvaiheita työtehtävät sisältävät ja kuinka niissä hyödynnetään historianäkymää? (Pyydä havainnollistamaan potilasvalvontalaitteella)
	- a. Millaisista osa-alueista työtehtävä koostuu?
	- b. Missä järjestyksessä työtehtävä suoritetaan?
	- c. Miten toimit päästäksesi lopputulokseen?
	- d. Millaisia päätöksiä historianäkymän perusteella tehdään / mitkä ovat lopputulokset?
- 4. Miten ympäristö vaikuttaa historianäkymän käyttöön?
	- a. Mitä eri toimintatapoja käyttöympäristöihin liittyy?
	- b. Mitkä ovat laukaisevat tekijät, jotka käynnistävät trendinäkymän hyödyntämisen?
- 5. Kuinka usein työtehtävät toistuvat ja miten kauan niiden tekemiseen menee?
	- a. Tarvitseeko asetuksia muuttaa työtehtävän toistuessa?
	- b. Tarvitseeko työtehtävän tarvitsemaan tietoa katsoa useampien valikoiden takaa?
- 6. Käytetäänkö työtehtävissä apuvälineitä historianäkymän rinnalla?
	- a. Ovatko apuvälineet tietojärjestelmiä, muistilappuja yms.?
	- b. Miten apuvälineitä käytetään työtehtävissä?
	- c. Millaisissa tilanteissa apuvälineitä käytetään?
- 7. Onko historianäkymän käytössä poikkeustilanteita tai ongelmia?
- 8. Liittyykö potilasvalvontalaitteiden käyttöön erityissanastoa?
	- a. Onko sanasto yhdistettävissä laitteessa käytettävään symboliikkaan ja valikkoteksteihin
- 9. Onko sinulla toiveita tai kehitysehdotuksia, joita haluaisit nähtävän historianäkymässä?

<span id="page-70-0"></span>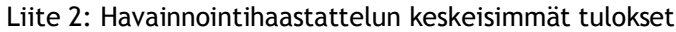

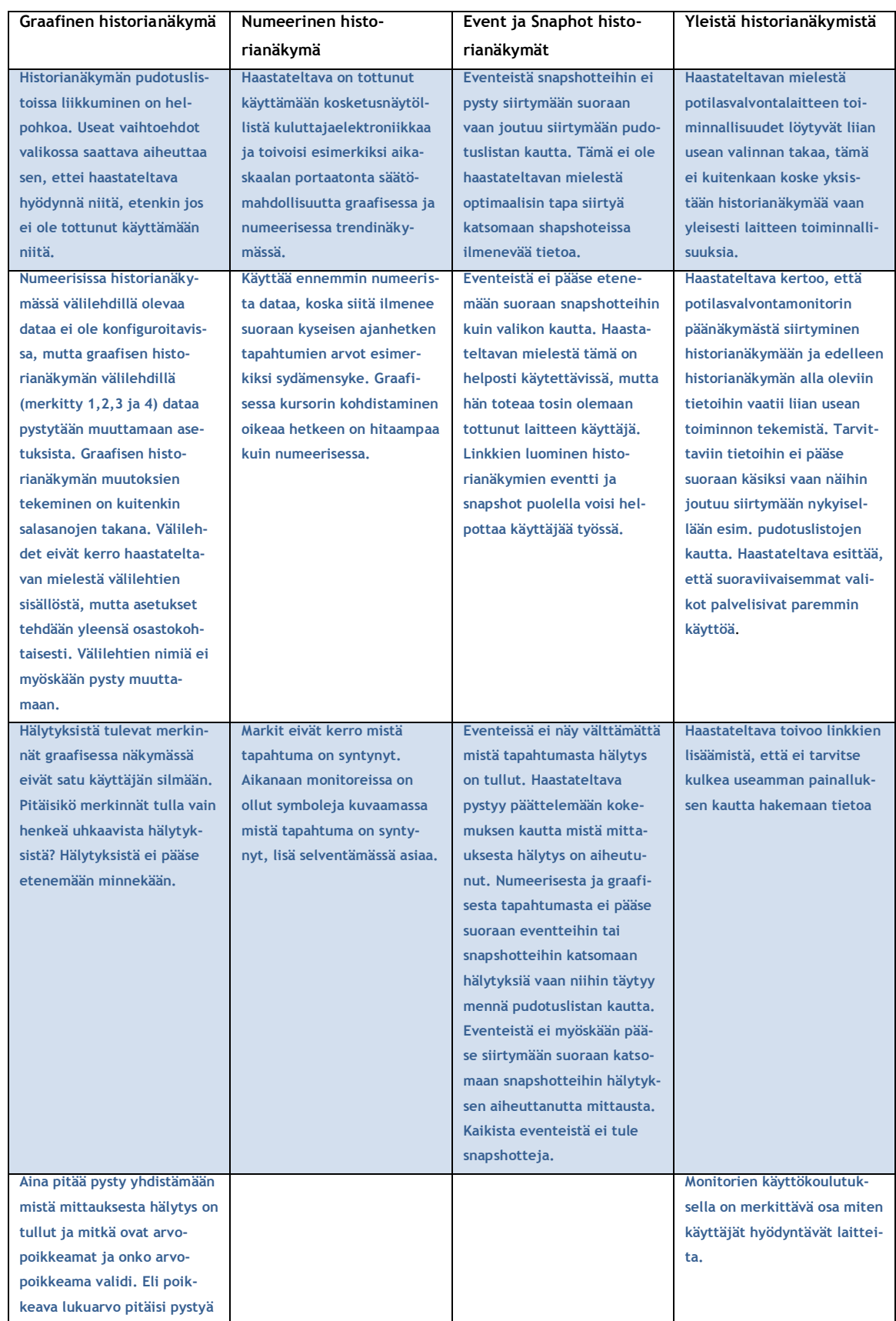

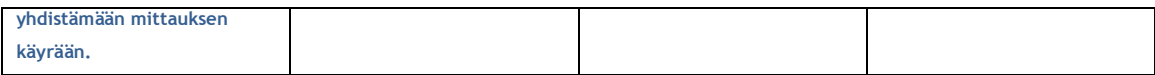
## Liite 3: Heuristisen arvioinnin keskeisimmät tulokset

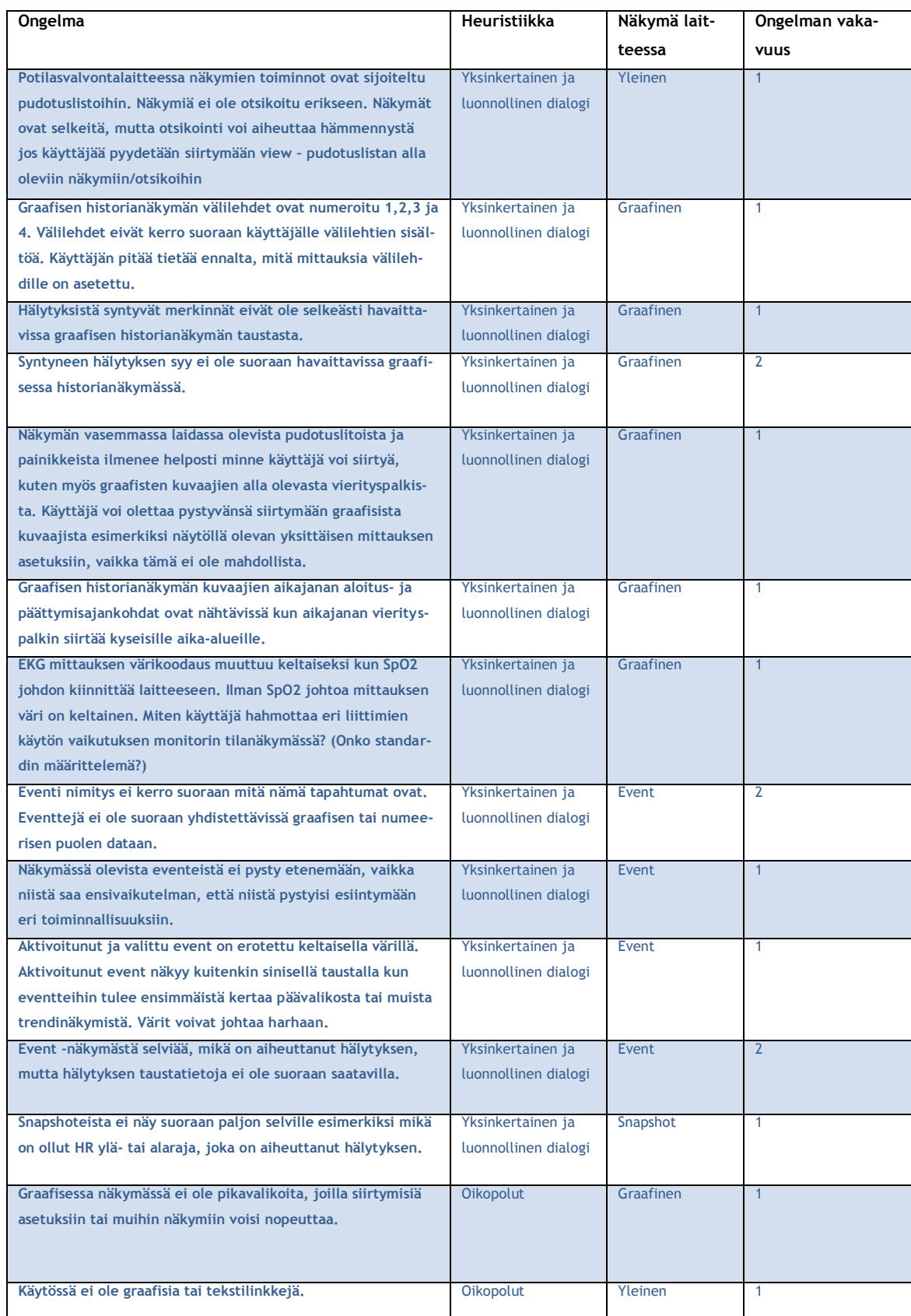

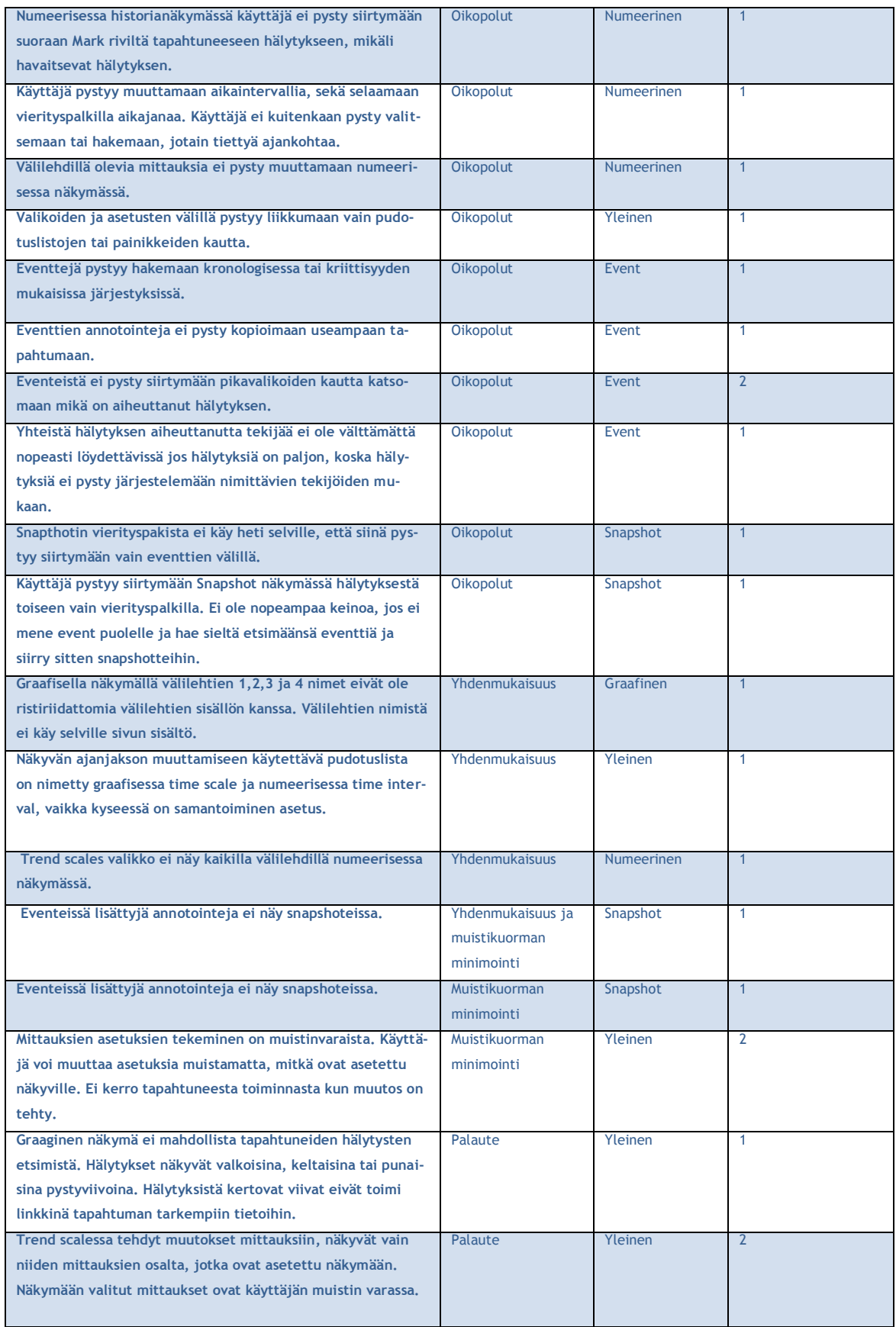

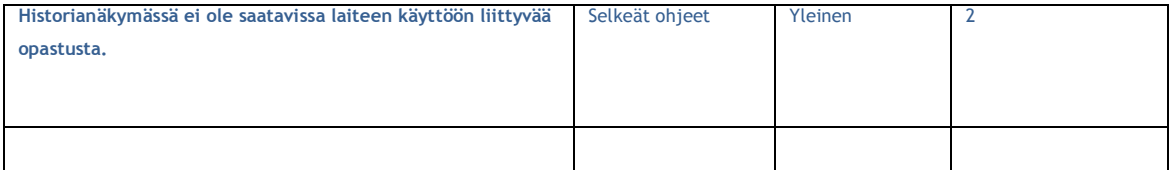

Liite 4: Paperiprototyyppien tehtävät ja tehtäväpolut

Tehtävä 1: Potilaalla ilmenee rytmihäiriöitä. Päivystävä lääkäri ei satu olemaan paikalla. Kutsut lääkärin paikalle ja etsitte potilasvalvontalaitteesta tapahtuneet rytmihäiriöt.

Tehtäväpolku 1:

- Siirry historianäkymään käyttöliittymän päänäkymästä
- Siirry graafiseen tai numeeriseen näkymään
- Etsi hälytykset kosketuseleellä (sormella pyyhkäisyä, sormien lähennystä tai loitonnusta)
- Osoita hälytyksien kellomerkit

Tehtävä 2: Tarkastelet HR arvoista syntynyttä hälytystä. Huomaat näkymässä useamman hälytyksen ja siirryt tarkastelemaan niitä prioriteetin mukaan.

Tehtäväpolku 2:

- Siirry historianäkymään käyttöliittymän päänäkymästä
- Siirry event näkymään
- Paina sort by painiketta
- Järjestele hälytykset prioriteetin mukaan avautuvasta valikosta

Tehtävä 3: Useamman hoidettavan potilaan takia, et ole ennättänyt kirjoittamaan kaikkia tarvittavia tietoja ylös paperiseen potilaskaavakkeeseen. Tästä johtuen joudut palaamaan potilasvalvontalaitteen ääreen ja selvittämään viimeisen tunnin väliset arvot.

Tehtäväpolku 3:

- Siirry historianäkymään käyttöliittymän päänäkymästä
- Siirry numeeriseen näkymään
- Etsi hälytykset kosketuseleellä (sormella pyyhkäisyä, sormien lähennystä tai loitonnusta)
- Osoita hälytykset

Tehtävä 4: Potilasvalvontalaitteeseen asetetut skaalat eivät vastaa sitä mitä sinun pitää nähdä mittauksista. Käyt muuttamassa mittauksien asetuksia.

Tehtäväpolku 4:

- Siirry historianäkymään käyttöliittymän päänäkymästä
- Siirry graafiseen näkymään
- Avaa mittauksen asetukset pitkällä painalluksella (kosketusele)
- Muuta mittauksen asetukset avautuvasta valikosta

Tehtävä 5: Löydät potilaan voinnissa ilmenneitä muutoksia viimeisen 24 tunnin ajalta. Käyt tarkistamassa tapahtumien tarkemmat tiedot.

Tehtäväpolku 5:

- Siirry historianäkymään käyttöliittymän päänäkymästä
- Siirry event näkymään
- Paina kameraikonia, jotta tiedot hälytyksestä avautuvat